D I G

**MODUL PROGRAMOZÁSI ÚTMUTATÓ**

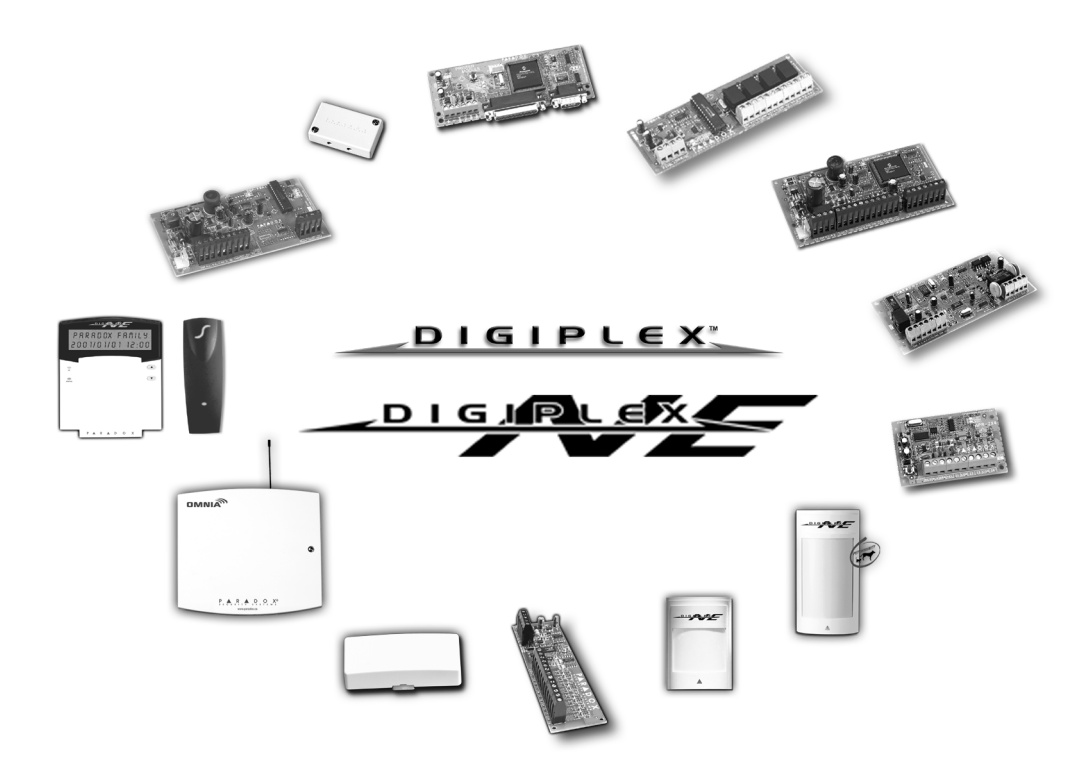

#### PROGRAMOZÁSI MÓDOK

A modulok a következõ módon programozhatók:

- 1) WinLoad Security Management Szoftverrel. Modulok 19,200 baudra (vagy 38,400 baudra DigiplexNE esetén)programozhatók a helyszínen 306 adapterrel, távolról modemmel vagy a helyszínen ADP-1 adapterrel 300 baudra. Lásd *WinLoad Súgó* további információért.
- 2) A modul programozható a Központ *Modul Broadcast Jellemzõ*-jével. Lásd a megfelelõ Központ *Reference & Telepítési Kézikönyv* for more information.
- 3) *Memóriakulccsal* (csak PMC-3; DGP2-641 / DGP2-641AC). Lásd 7. oldal "Memóriakulcs".
- 4) Kezelõn keresztül a következõ módon, miután beléptünk a modul programozási módjába:
	- *Jellemzõ Választó Programozás:* A modulok bizonyos szekciói opciók ki- és bekapcsolásával programozhatók. A szekciókon belül **[1] [8]** a számok különféle opciókat jelentenek. Nyomja meg a kívánt opcióhoz tartozó gombot. A választott szám feltûnik az LCD képernyõn. Ez azt jelenti, hogy az opció bekapcsolt. Nyomja meg újra a gombot a szám eltünteséhez illetve az opció kikapcsolásához. Nyomjon **[ENTER]** gombot, ha végzett a kívánt beállításokkal.
	- *Decimális Programozás:* Néhány modul decimális érték bevitelét kívánja. Pl.: A PGM Idõzítõ 3-jegyû idõpontot kér. Ezzel a módszerrel, bármilyen 000 - 255 közötti 3-jegyû szám bevihetõ.
	- *Szint Programozás:* Néhány modul szekció "Szint Programozás"-t használ. Ebben a szekcióban csak egy opció lehet bekapcsolva. Az opció bekapcsolásához használja a és gombokat amíg kívánt opció világít, majd nyomjon **[ENTER]** gombot az opció beállításához.

### HOGYAN LÉPHET PROGRAMOZÁSI MÓDBA?

Kommunikációs Hálózathoz kapcsolt kezelõn keresztül:

- 1. lépés: Tarsta nyomva a **[0]** gombot.
- 2. lépés: Gépelje be **[TELEPÍTÕKÓD]-OT**.
- 3. lépés: Lépjen *[953]* szekcióba (DGP-48) vagy *[4003]* szekcióba (DGP-NE96).
- 4. lépés: Gépelje be a programozni kívánt modul 8-jegyû **[SOROZATSZÁM]-ÁT**.
- 5. lépés: Gépelje be a programozni kívánt **[SZEKCIÓ]** 3 jegyét.
- 6. lépés: Gépelje be a szükséges **[ADAT]-OT**.

A modul sorozatszáma a modul PC lapján található. Javasoljuk, hogy ezt az Útmutatót használja feljegyezni mit és hogyan programozott.

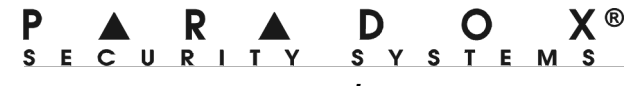

*www.paradox.ca*

# **TARTALOM**

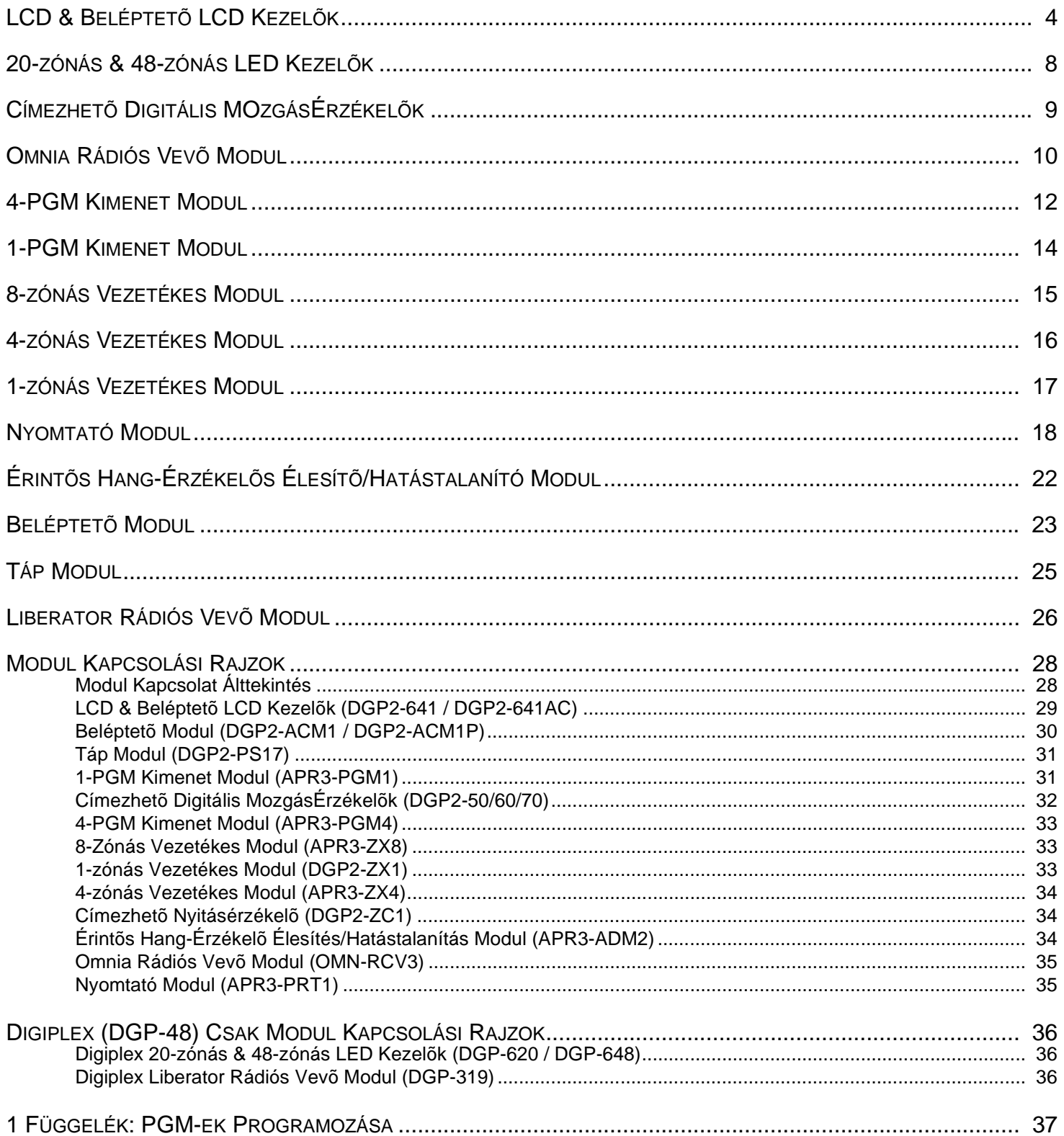

# LCD & Belélptetõ LCD Kezelõk

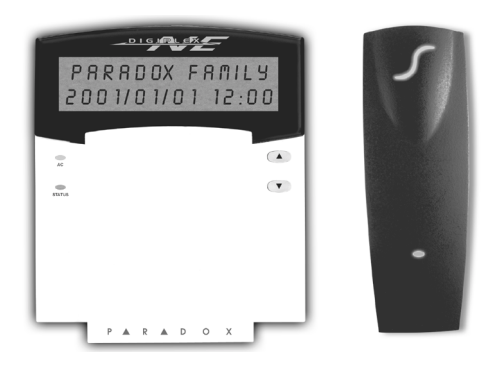

DGP2-641 / DGP2-641AC

A Kezelõ Sorozatszáma a Kezelõ PC lapján található. **[0]** gomb nyomva tartásával is megnézhetõ a Sorozatszám, gépelje be a **[TELEPÍTÕKÓD]-OT** majd lépjen *[000]* szekcióba.  $\triangle$  = Alapbeállítás

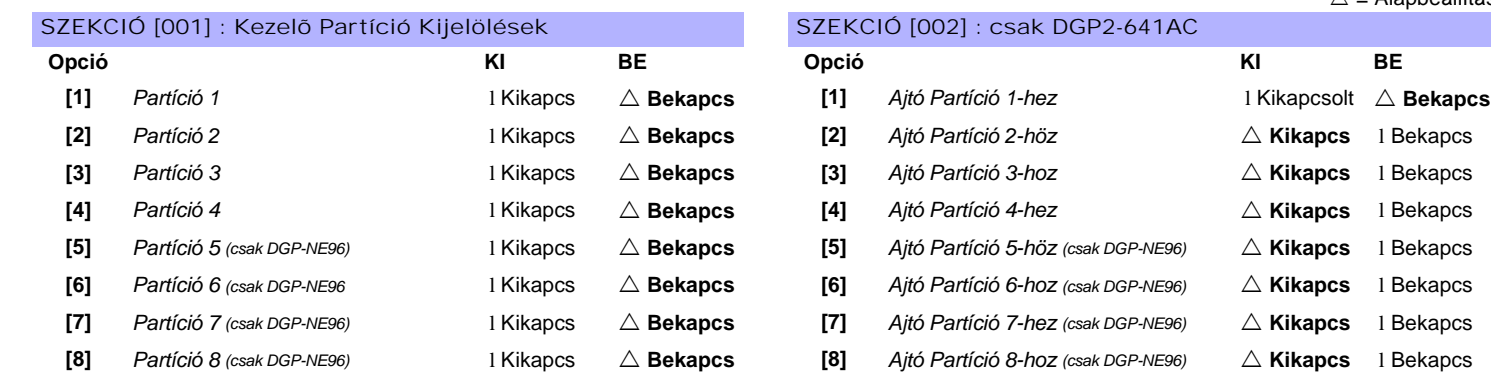

# SZEKCIÓ [003]: Általános Opciók 1 SZEKCIÓ [003]: S

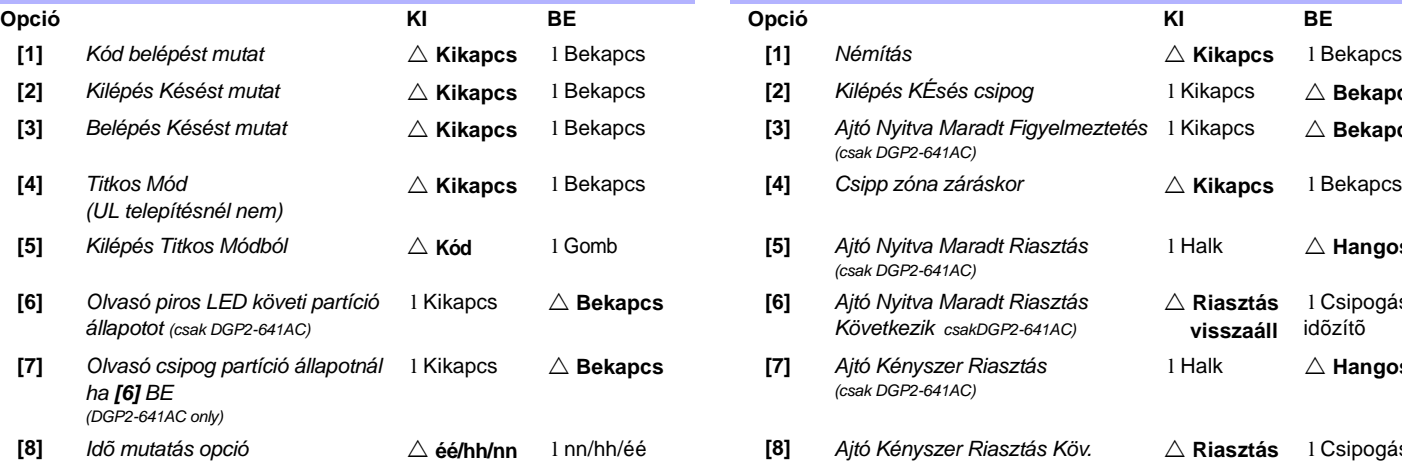

# SZEKCIÓ [005] : Hibánál csipog

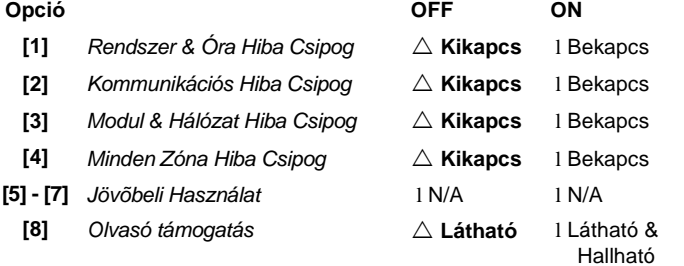

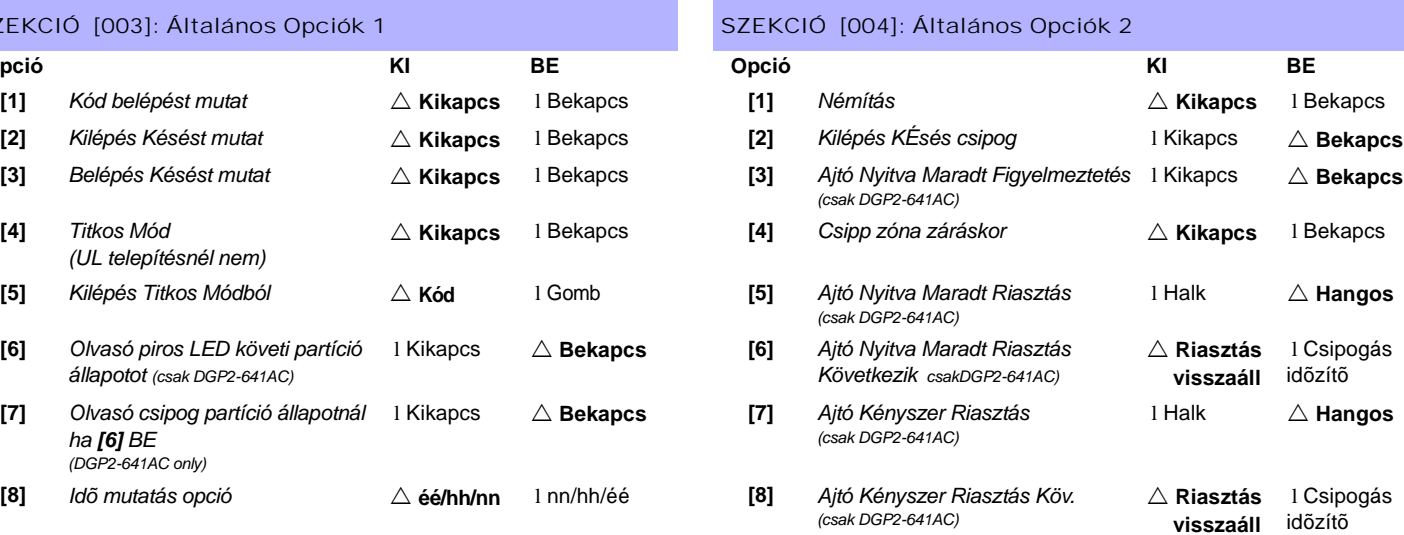

 $\triangle$  = Alapbeállítás

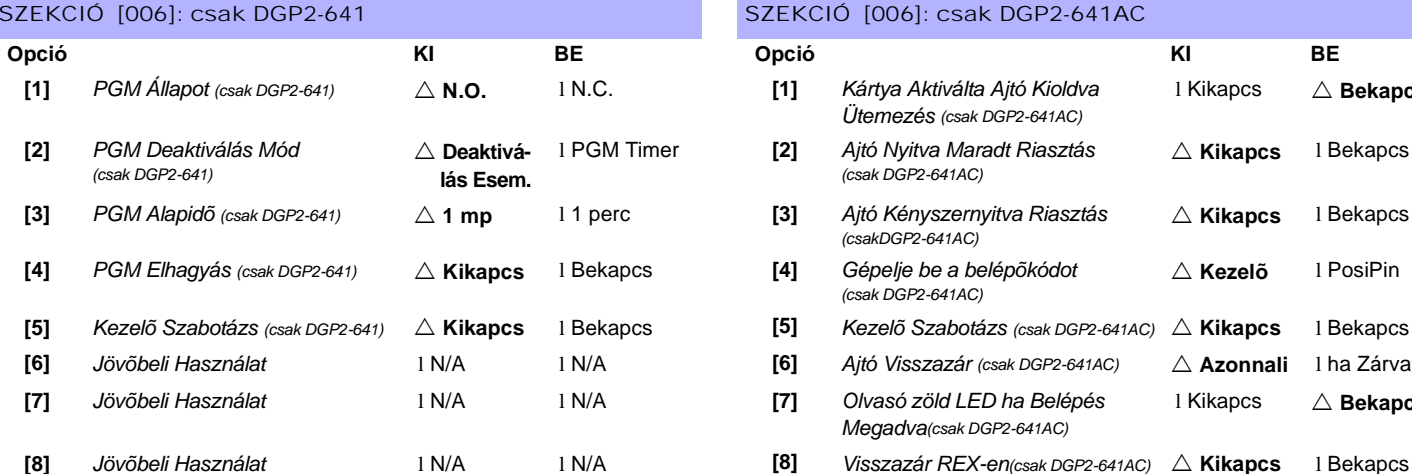

### SZEKCIÓ [006]: csak DGP2-641AC

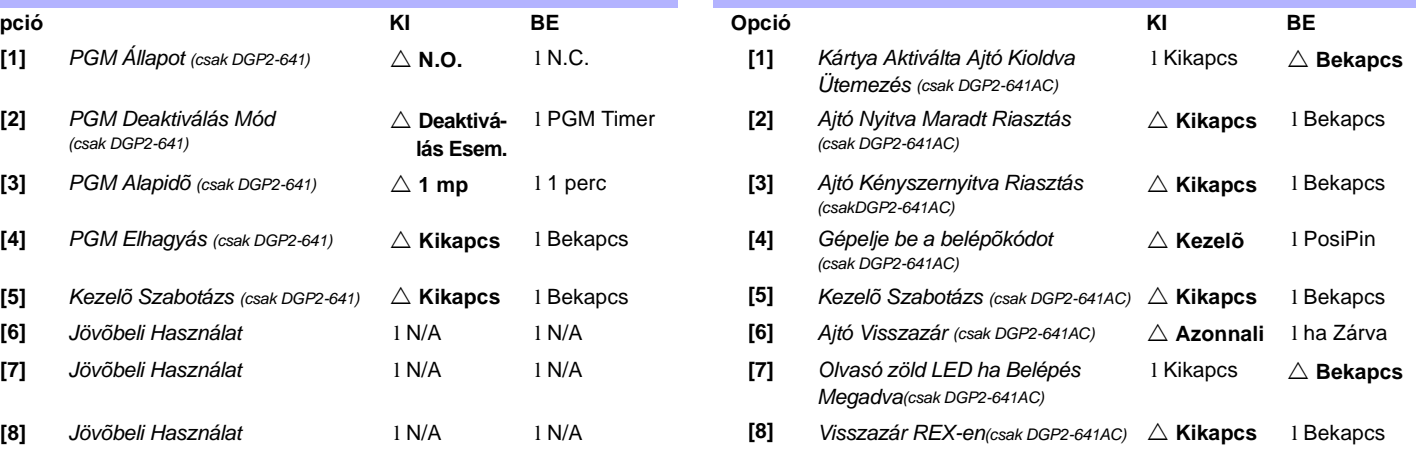

### CSAK DGP2-641

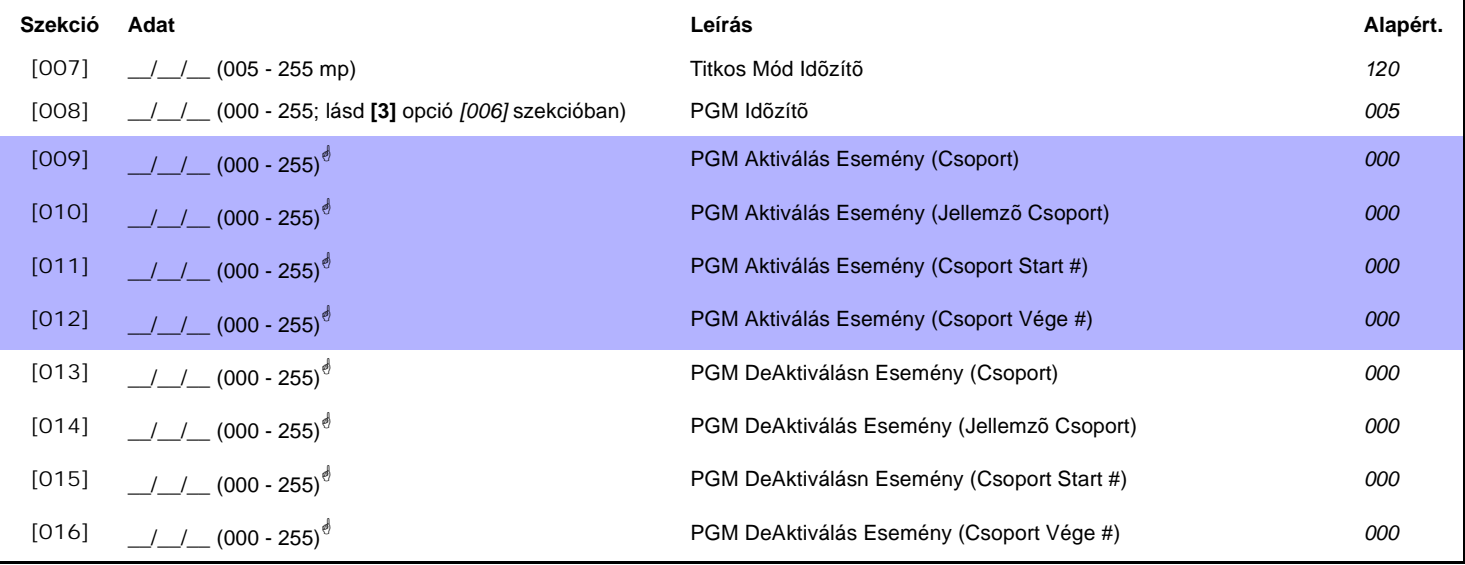

N

! *Lásd a PDGM táblázatot 36. oldalon "1. függelék: PGM-ek Programozása". Csak 000 - 055 és 070 Eseménycsoportok használhatók Modul PGM programozáshoz.*

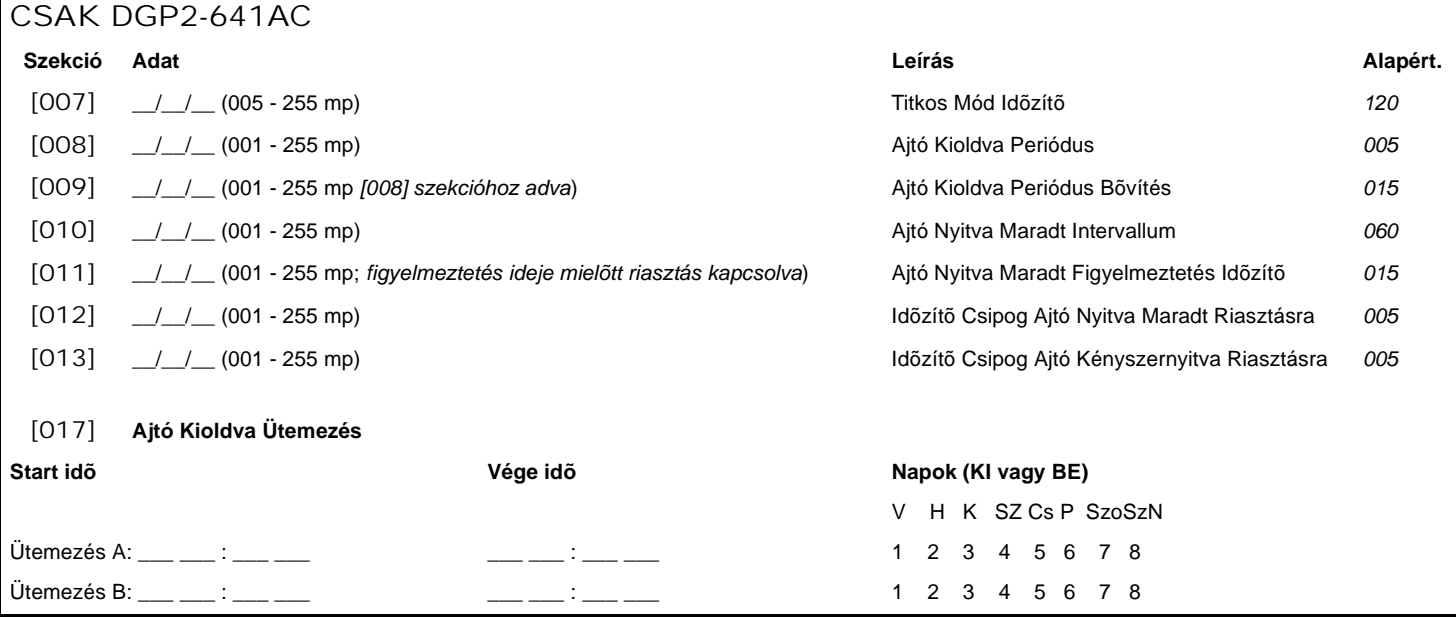

*Digiplex & DigiplexNE* **- 4 -** *Module*s *Programming Guide*

### ÜZENET PROGRAMOZÁS

Minden szekció *[101]* - *[148]*, *[200]* - *[204]* és *[301]* - *[396]* között egy maximum 16 karakteres üzenetet tartalmaz. A szekció a következõ üzeneteket tartalmazhatja:

Szekciók *[101]* - *[148]* = *"Zóna 01"* - *"Zóna 48"* negfelelõen Szekció *[200]* = *"Paradox Család"* Szekciók *[201]* - *[204]* = *"Elsõ Terület"*, *"Második Terület"*, *"Harmadik Terület"*, és *"Negyedik Terület"* Szekciók *[301]* - *[396]* = *"Kód 01"* - *"Kód 96"* megfelelõen

Miután belépett a kívánt üzenethez tartozó szekcióba, az üzenet a telepítés igényeknek megfelelõen az 1. táblázat alapján újraprogramozható. Például, *[101]* szekció *"Zóna 01" "ELSÕ AJTÓ"-ra változtatható*.

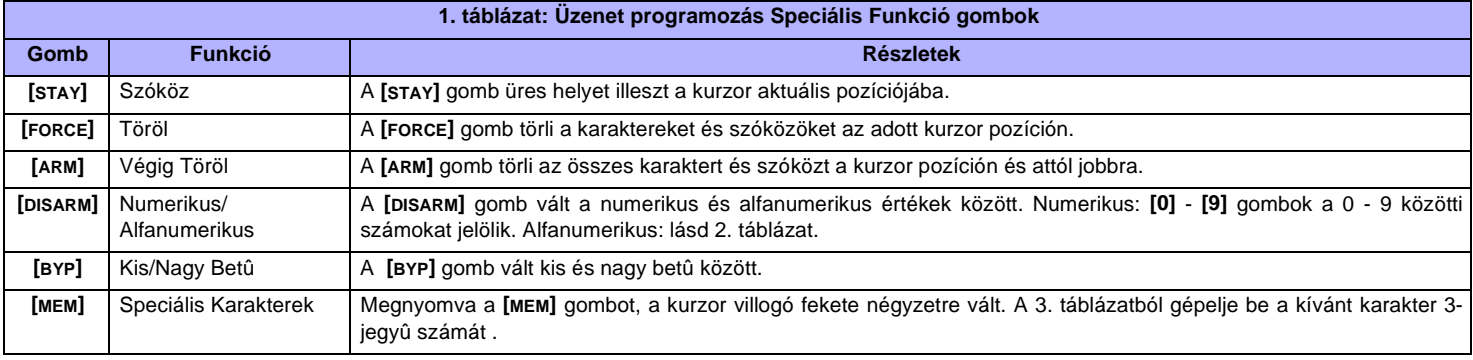

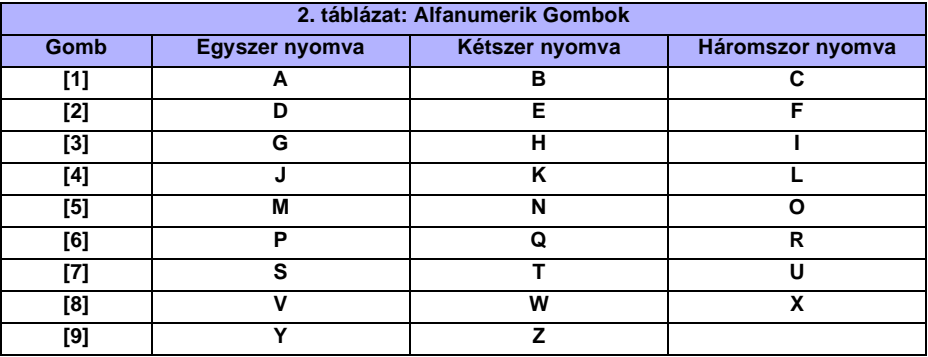

### **3. táblázat: Speciális Karakterek**

| 032       | 048      | 064      | 080 | 096      | 112      | 128             | 144      | 160      | 176       | 192                 | 208      |
|-----------|----------|----------|-----|----------|----------|-----------------|----------|----------|-----------|---------------------|----------|
|           | 0        | d        | Ρ   |          | р        | Û               | Ê        |          | Š         | Ø                   |          |
| 033       | 049      | 065      | 081 | 097      | 113      | 129             | 145      | 161      | 177       | 193                 | 209      |
| ļ         | 1        | А        | Q   | а        | q        | Ù               | È        |          |           | Ŀ                   |          |
| 034       | 050      | 066      | 082 | 098      | 114      | 130             | 146      | 162      | 178       | 194                 | 210      |
| π         | 2        | В        | R   | b        | r        | Ú               | É        |          | ij        | Đ                   |          |
| 035       | 051      | 067      | 083 | 099      | 115      | 131             | 147      | 163      | 179       | 195<br>$\mathbf{B}$ | 211      |
| #         | 3        | С        | S   | c        | s        | Ü               | Ë        | Í        |           |                     |          |
| 036       | 052      | 068      | 084 | 100      | 116      | 132             | 148      | 164      | 180       | 196                 | 212      |
| \$        | 4        | D        | т   | d        | t        | û               | ê        | I        | ↓         | Ÿ                   |          |
| 037       | 053      | 069      | 085 | 101      | 117      | 133             | 149      | 165      | 181       | 197<br>$^{\circ}$   | 213      |
| $\%$      | 5        | E        | U   | e        | u        | ù               | è        |          | ᆸ         |                     |          |
| 038       | 054      | 070      | 086 | 102      | 118      | 134             | 150      | 166      | 182<br>J  | 198<br>kk.          | 214      |
| 8.        | 6        | F        | v   | f        | v        | ú               | é        | Ñ        |           |                     | ÷        |
| 039<br>,  | 055      | 071      | 087 | 103      | 119      | 135             | 151      | 167      | 183<br>Y, | 199                 | 215      |
|           | 7        | G        | W   | g        | W        | ô               | ë        | ñ        |           | L                   |          |
| 040       | 056      | 072      | 088 | 104      | 120      | 136             | 152      | 168      | 184       | 200<br>P.           | 216      |
|           | 8        | Н        | X   | h        | x        | ò               | Å        | Νī       | ⇥         |                     |          |
|           |          |          |     |          |          |                 |          |          |           |                     |          |
| 041       | 057      | 073      | 089 | 105      | 121      | 137             | 153      | 169      | 185       | 201                 | 217      |
| )         | 9        | ı        | Y   | I        | у        | Ó               | Ä        |          | ╈         | о                   | ŀ        |
| 042       | 058      | 074      | 090 | 106      | 122      | 138             | 154      | 170      | 186       | 202                 | 218      |
| $\star$   | ٠<br>٠   | J        | Z   | J        | z        |                 | å        |          | ✦         | v                   |          |
| 043       | 059      | 075      | 091 | 107      | 123      | 139             | 155      | 171      | 187       | 203                 | 219      |
| $\ddot{}$ | ,        | Κ        | l   | k        | {        |                 | â        |          | ᆂ         | Ã                   | х        |
| 044       | 060      | 076      | 092 | 108      | 124      | 140             | 156      | 172      | 188<br>T. | 204                 | 220      |
| ,         | <        |          | ¥   | ı        | I        |                 | à        |          |           | ¢                   | Θ        |
| 045       | 061      | 077      | 093 | 109      | 125      | $\frac{141}{6}$ | 157      | 173      | 189       | 205                 | 221      |
|           | $=$      | м        | ]   | m        | }        |                 | á        |          | $y_2$     | $\mathbf a$         | ◉        |
| 046       | 062      | 078      | 094 | 110      | 126      | 142<br>ŏ        | 158      | 174      | 190       | 206                 | 222      |
|           | >        | N        | Λ   | n        |          |                 | ä        | ⅏        | v         | Ō                   | 0        |
| 047       | 063<br>? | 079<br>Ο | 095 | 111<br>o | 127<br>← | 143<br>Č        | 159<br>Δ | 175<br>Æ | 191<br>X  | 207<br>$\mathbf{o}$ | 223<br>≡ |

*Digiplex & DigiplexNE* **- 5 -** *Module*s *Programming Guide*

### MEMÓRIAKULCS HASZNÁLATA

- [510] Minden letöltése a Memóriakulcsról (LCD kezelõ szekciók *[001]* - *[396]* között és minden üzenet) az LCD kezelõre.
- [520] Az LCD kezelõ *[001] [396]* szekciói ésminden üzenet másolása a *Memóriakulcsra*.

#### *Memórikulcs* **tartalmának letöltése az LCD Kezelõre**

- 1) Illessze a *Memóriakulcsot* a kezelõ "KEY" jelzésû csatlakozójába.
- 2) A *Memóriakulcs* tartalmának letöltéséhez, lépjen a kezelõ programozási módjába és lépjen *[510] szekcióba*.
- 3) Amikor a Kezelõ megerõsítõt csipog, várjon 5 mp-t majd távolítsa el *Memóriakulcsot* a második csipogás után.

#### **Az LCD Kezelõ tartalmának másolása a Memóriakulcsra** .

- 1) Illessze a *Memóriakulcsot* a kezelõ "KEY" jelzésû csatlakozójába.Gyõzõdjön meg, hogy az írásvédõ jumper bekapcsolt (lásd memóriakulcs diagram lent).
- 2) A tartalom Memóriakulcsra másolásához, lépjen a kezelõ programozási módjába és lépjen *[520] szekcióba*.
- 3) Amikor a Kezelõ megerõsítõt csipog, várjon 5 mp-t majd távolítsa el *Memóriakulcsot* a második csipogás után. Távolítsa el a Memóriakulcs jumpert ha nem akarja véletlenül törölni a tartalmát*.*

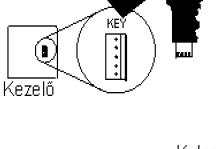

Kules

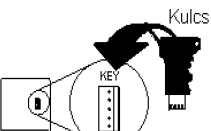

### MEMÓRIAKULCS (PMC-3)

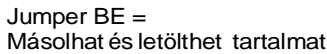

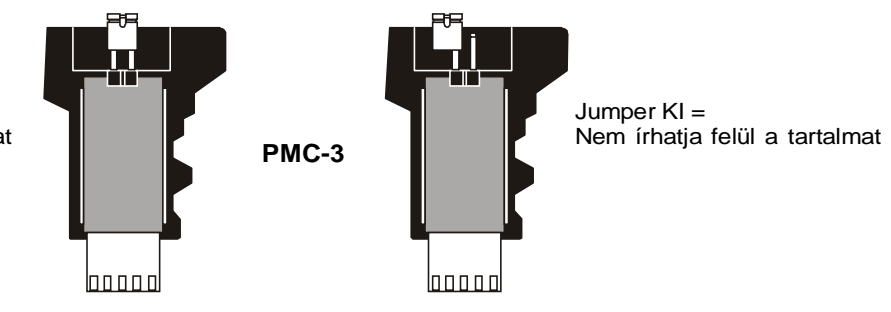

*A Memóriakulcs csak olyan kezelõkkel használható, melyek modelszámukban tartalmazzák a DGP2 elõtagot. Csak a PMC-3 Memóriakulcs mûködik a DGP2 kezelõkkel.*

### HÁLÓZAT VOLTMÉRÕ

Hogy meggyõzõdjön, a hálózat elegendõ áramot szolgáltat-e, tartsa nyomva **[0]** gombot, gépelje bea **[TELEPÍTÕKÓD]-OT** és nyomja meg az **[ACC]** gombot. 10.5V vagy kevesebb esetén a feszültség túl alacsony. A feszültség a központ akku tesztje alatt eshet.

# 20-zónás & 48-zónás LED Kezelõk

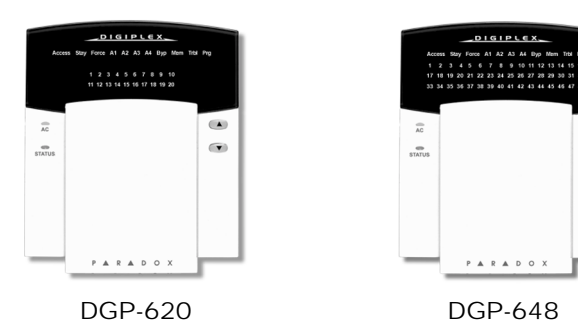

*A Digiplex 20-zónás és 48-zónás LED Kezelõk (DGP-620 / DGP-648) csak a Digiplex központtal (DGP-48) használhatók. Ezek a kezelõk nem mûködnek a DigiplexNE központtal (DGP-NE96).*

### SZEKCIÓ [001] : Kezelő Partíció KIjelölés SZEKCIÓ [002] : Általános Opciók 1

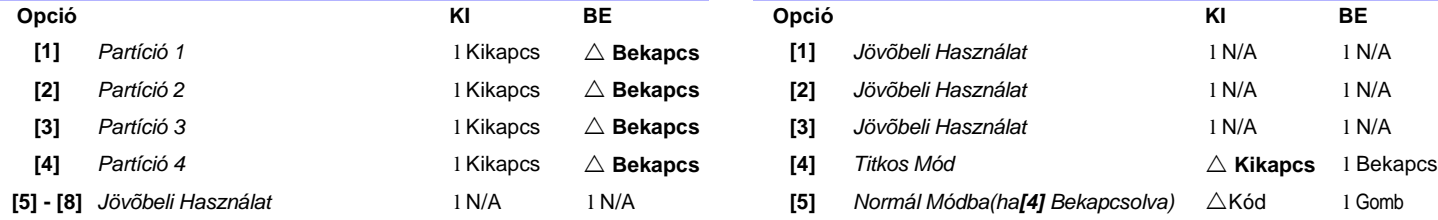

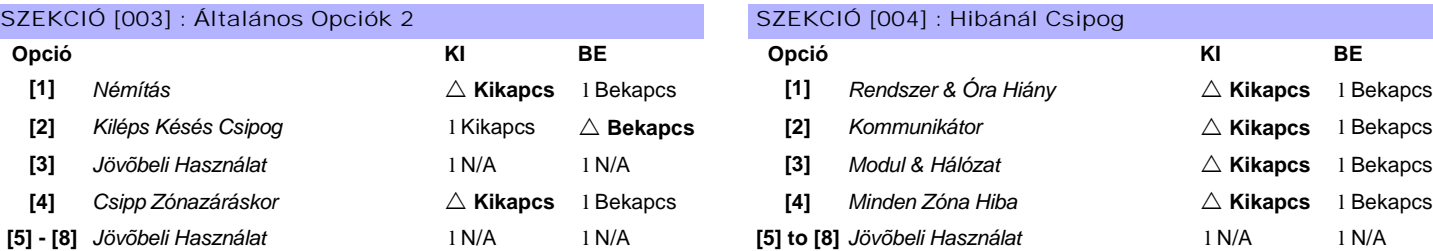

#### SZEKCIÓ [005] : Általános Opciók 3

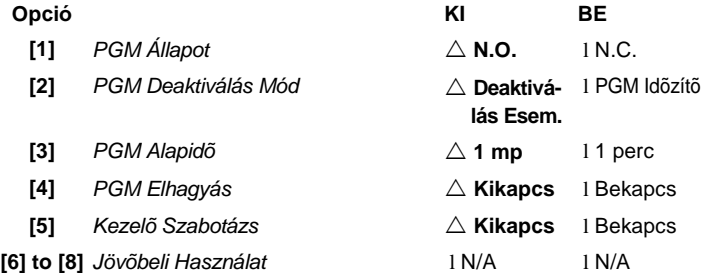

Szekció:

**[006]** \_\_\_/\_\_\_/\_\_\_ PGM Idõzítõ 000 - 255.

**[007]** \_\_\_/\_\_\_ **[ 1 2 3 4 5 6 7 8 ]** PGM Aktiválás Esemény A PGM táblázatot lásd a *Digiplex (DGP-48) Programozási Útmutatót*.

**[008]** \_\_\_/\_\_\_ **[ 1 2 3 4 5 6 7 8 ]** PGM Deaktiválás Esemény

A PGM táblázatot lásd a *Digiplex (DGP-48) Programozási Útmutatót*.

**[009]** Zóna Kijelzés **(csak DGP-620)\*** 20-zónás kezelõ: l **[0] = 1 - 20: Megjeleníti a zónákat 1 - 20** l **[1]** = 21 - 40: Megjeelnítia zónákat 21 - 40

*\* Szint Programozáshoz (lásd 1. oldal), a és a gombokkal válaszhat egy értéket 000 - 001 között majd nyomjon [ENTER]-T.*

**[1]** *Partíció 1* l Kikapcs ! **Bekapcs [1]** *Jövõbeli Használat* l N/A l N/A **[2]** *Partíció 2* l Kikapcs ! **Bekapcs [2]** *Jövõbeli Használat* l N/A l N/A **[3]** *Partíció 3* l Kikapcs ! **Bekapcs [3]** *Jövõbeli Használat* l N/A l N/A **[5] - [8]** *Jövõbeli Használat* l N/A l N/A **[5]** *Normál Módba(ha[4] Bekapcsolva)* !Kód l Gomb **[6] - [8]** *Jövõbeli Használat* l N/A l N/A SZEKCIÓ [004] : Hibánál Csipog

 $\triangle$  = Alapbeállítás

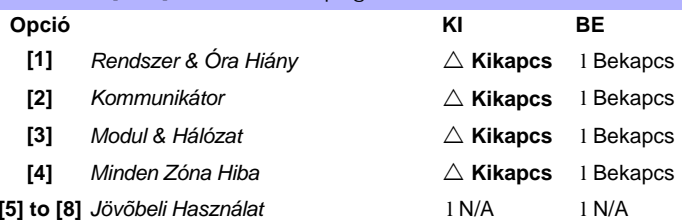

# Címezhetõ Digitális MozgásÉrzékelõk

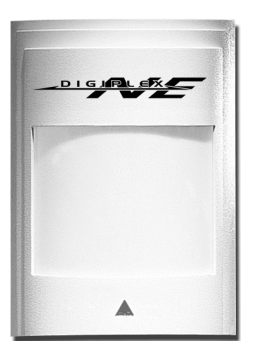

DGP2-50 DGP2-60 DGP2-70

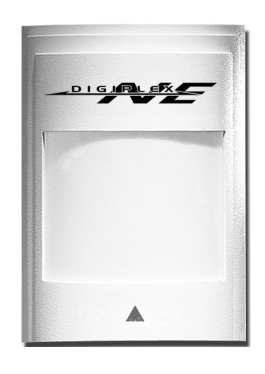

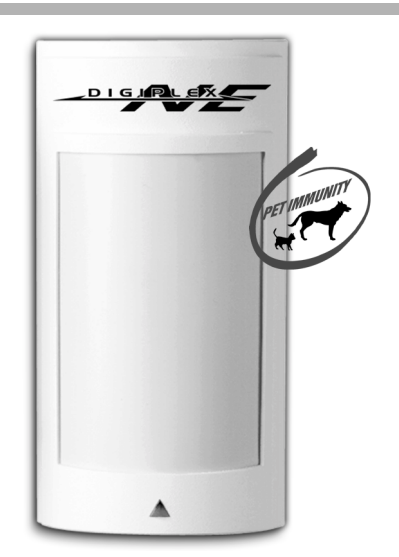

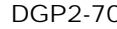

 $\triangle$  = Alapbeállítás

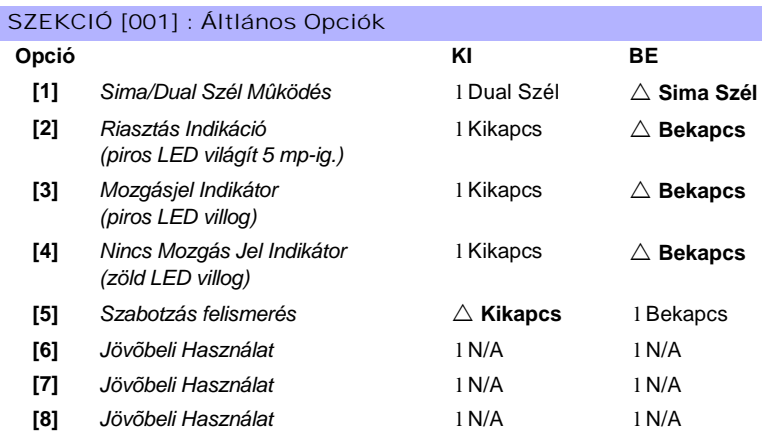

#### Szekció #

[002] **Digiális Pajzs Beállítás** \_\_\_/\_\_\_/\_\_\_ (**000** - **003** érzékenység; *alap: 002*)

*000 = nagyon alacsony pajzs, 001 = alacsony pajzs, 002 = Normál Pajzs, 003 = Magas Pajzs*

# Omnia Rádiós Vevõ Modul

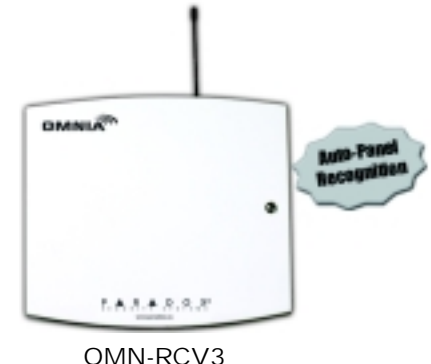

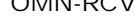

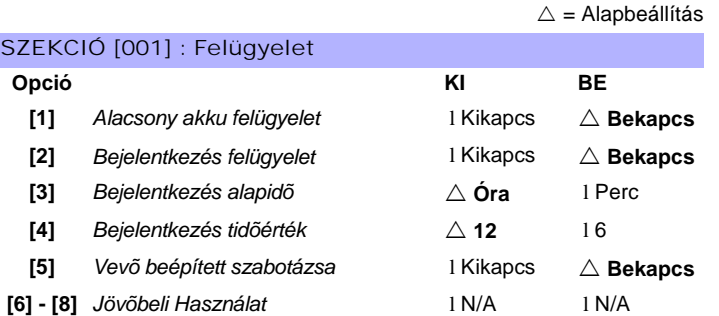

- **Szekció(s) Leírás**
	- [030] **Adók ismeretlen sorozatszámainak nézete:** A szekcióba lépve és az ismeretlen rádiós érzékelõn vagy Nyitásérzékelõn megnyomva a szabotázsgombot, a Modul ismeretlen sorozatszáma jelenik meg.
- [040] **A** *[201]**[208] szekciókhoz rendelt távirányítók nézete és/vagy törlése***.**
- [041] **A** *[209]**[216] szekciókhoz rendelt távirányítók nézete és/vagy törlése***.**
- [601] [616] **A kijelölt Rádiós érzékelõk és Nyitásérzékelõk aktuális jelerõsségének nézete.**
- [701] [716] **A kijelölt Rádiós érzékelõk és Nyitásérzékelõk aktuális akkuja élettartamának nézete.**
- [801] [816] **A kijelölt Rádiós érzékelõk és Nyitásérzékelõk elõzõ akkuja élettartamának nézete.**

### RÁDIÓS ÉRZÉKELÕK ÉS NYITÁSÉRZÉKELÕK VEVÕHÖZ RENDELÉSE

| <b>Szekció</b> | Bem. | Sorozatszám<br>(Érzékelők &<br>Nyitásérzékelők) | Mozgás-<br>Érzékelő | Nyitás-<br>Érzékelő |
|----------------|------|-------------------------------------------------|---------------------|---------------------|
| [101]          | 001  |                                                 | 1                   | 1                   |
| [102]          | 002  | 111                                             | 1                   | 1                   |
| [103]          | 003  | 1/1<br>$\frac{1}{2}$                            | 1                   | 1                   |
| [104]          | 004  | 111                                             | 1                   | 1                   |
| [105]          | 005  | 111                                             | 1                   | 1                   |
| [106]          | 006  | $\sqrt{1}$                                      | 1                   | 1                   |
| [107]          | 007  |                                                 | 1                   | 1                   |
| [108]          | 008  |                                                 | 1                   | 1                   |
| [109]          | 009  | 111                                             | 1                   | 1                   |
| [110]          | 010  |                                                 | 1                   | 1                   |
| [111]          | 011  |                                                 | 1                   | 1                   |
| [112]          | 012  |                                                 | 1                   | 1                   |
| [113]          | 013  |                                                 | 1                   | 1                   |
| [114]          | 014  |                                                 |                     | 1                   |
| [115]          | 015  |                                                 |                     | 1                   |
| [116]          | 016  |                                                 |                     | 1                   |

*Digiplex & DigiplexNE* **- 9 -** *Module*s *Programming Guide*

# TÁVIRÁNYÍTÓ PROGRAMOZÁS

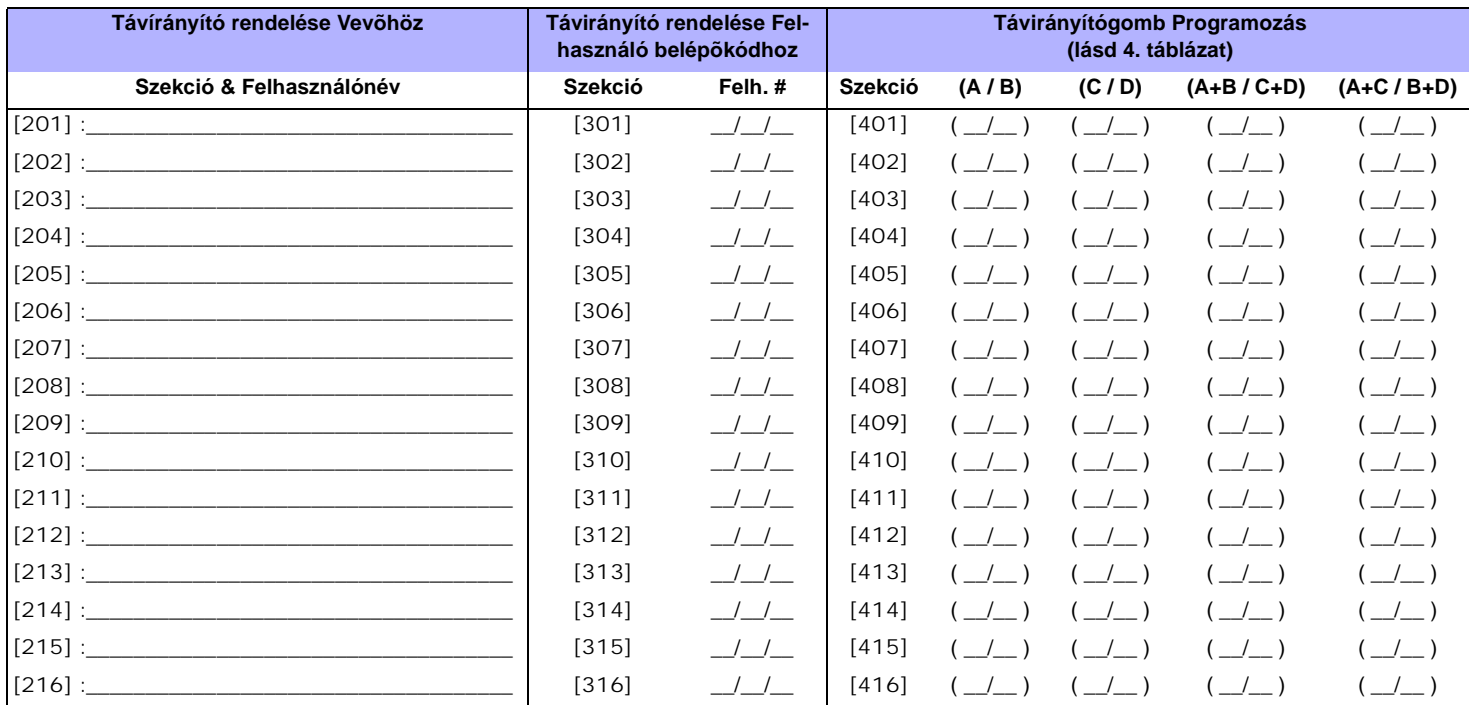

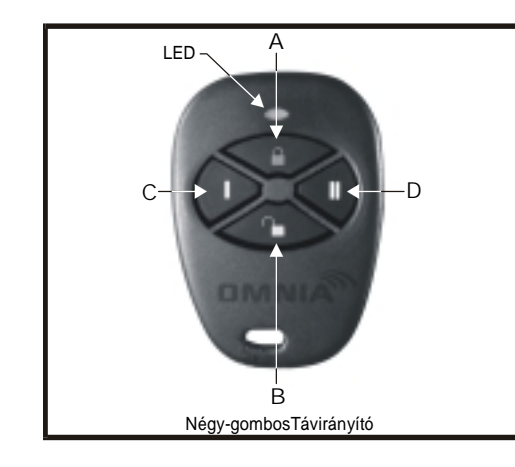

### **4. táblázat: Távirányítógomb kiosztás**

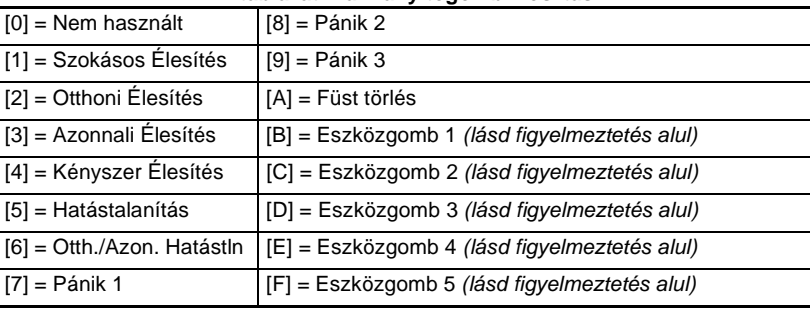

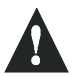

*Ugyanúgy mûködik, mintha a PGM eszközgomb lenne lenyomva a kezelõn. Lásd PGM Táblázat (36. oldal), Eseménycsoport 048 (Eszközgomb nyomva), Jellemzõcsoport 000, Start # 001 - Vége # 005 (Eszközgombok 1 - 5).*

# 4-PGM Kimenet Modul

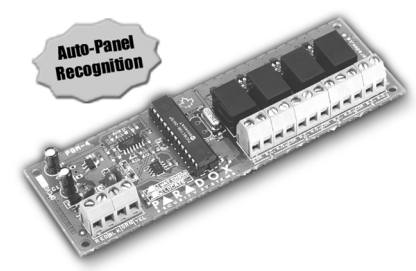

APR3-PGM4

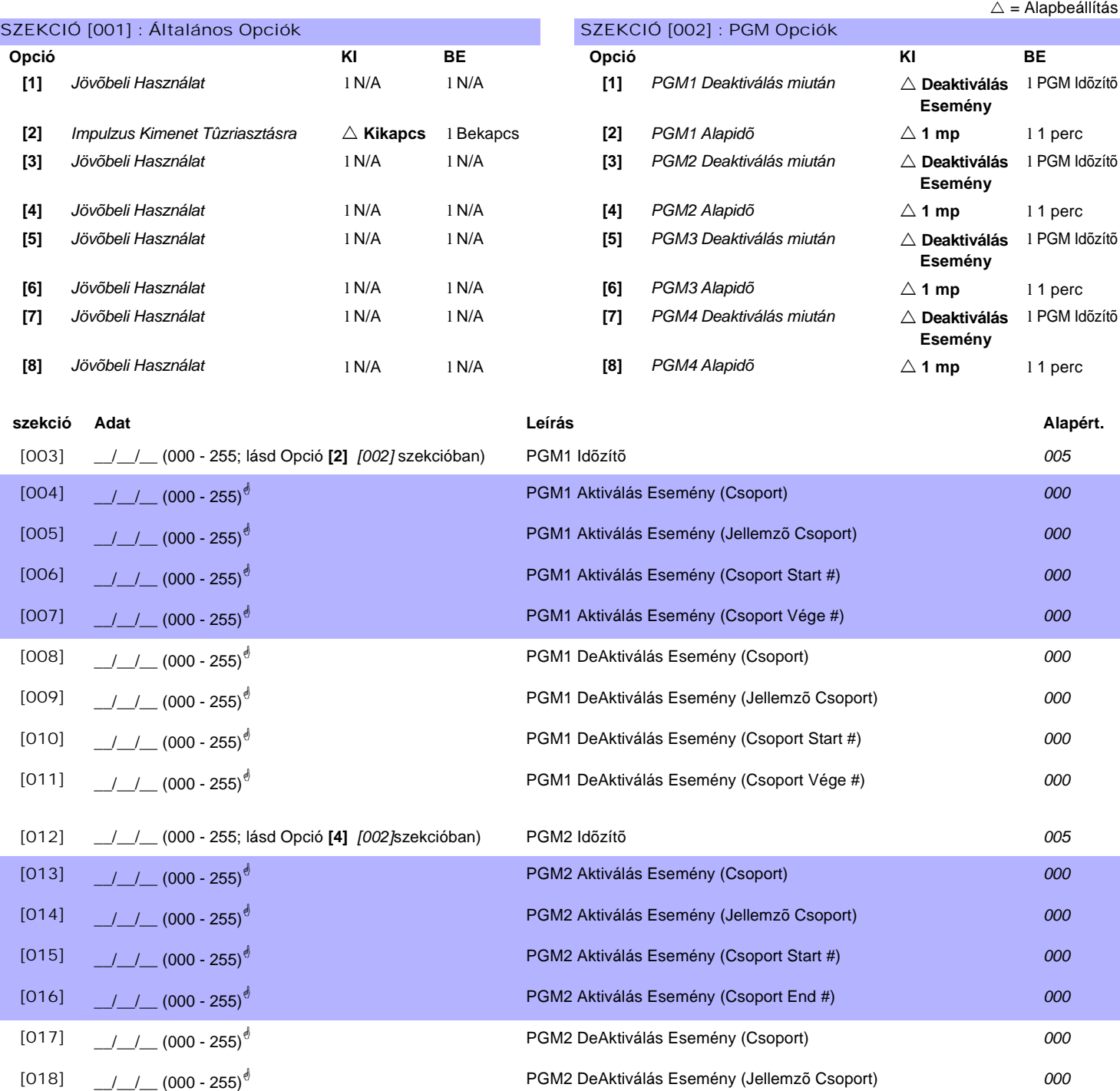

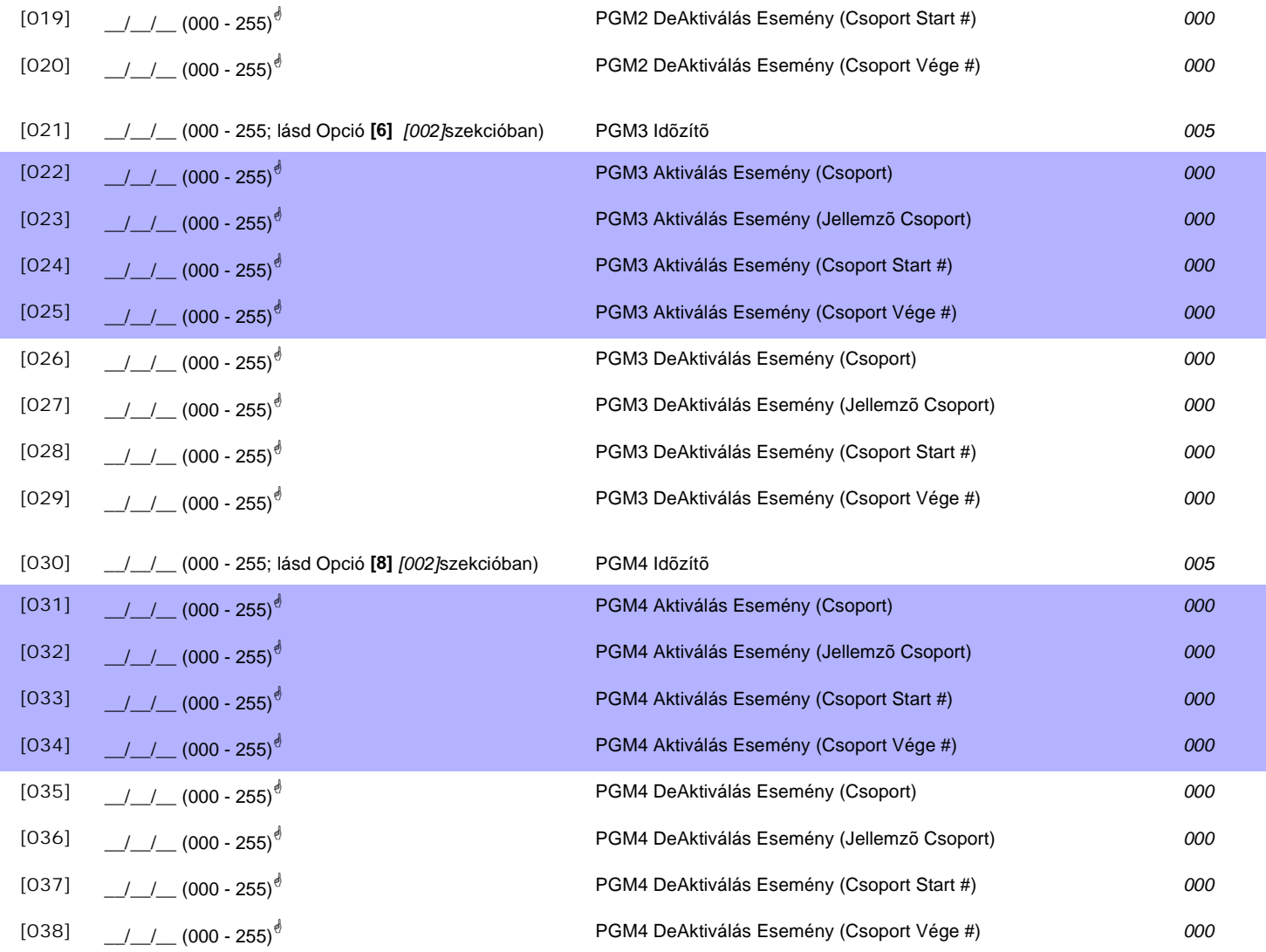

! **PGM táblázat** *lásd 36. oldal "1. függelék: PGM-ek programozása". Minden Esemény Csoport használható a Modul PGM(ek) programozásához.*

# 1-PGM Kimenet Modul

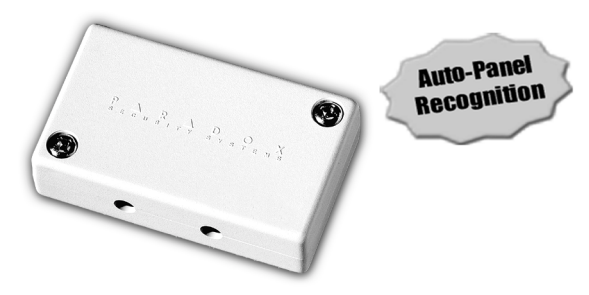

APR3-PGM1

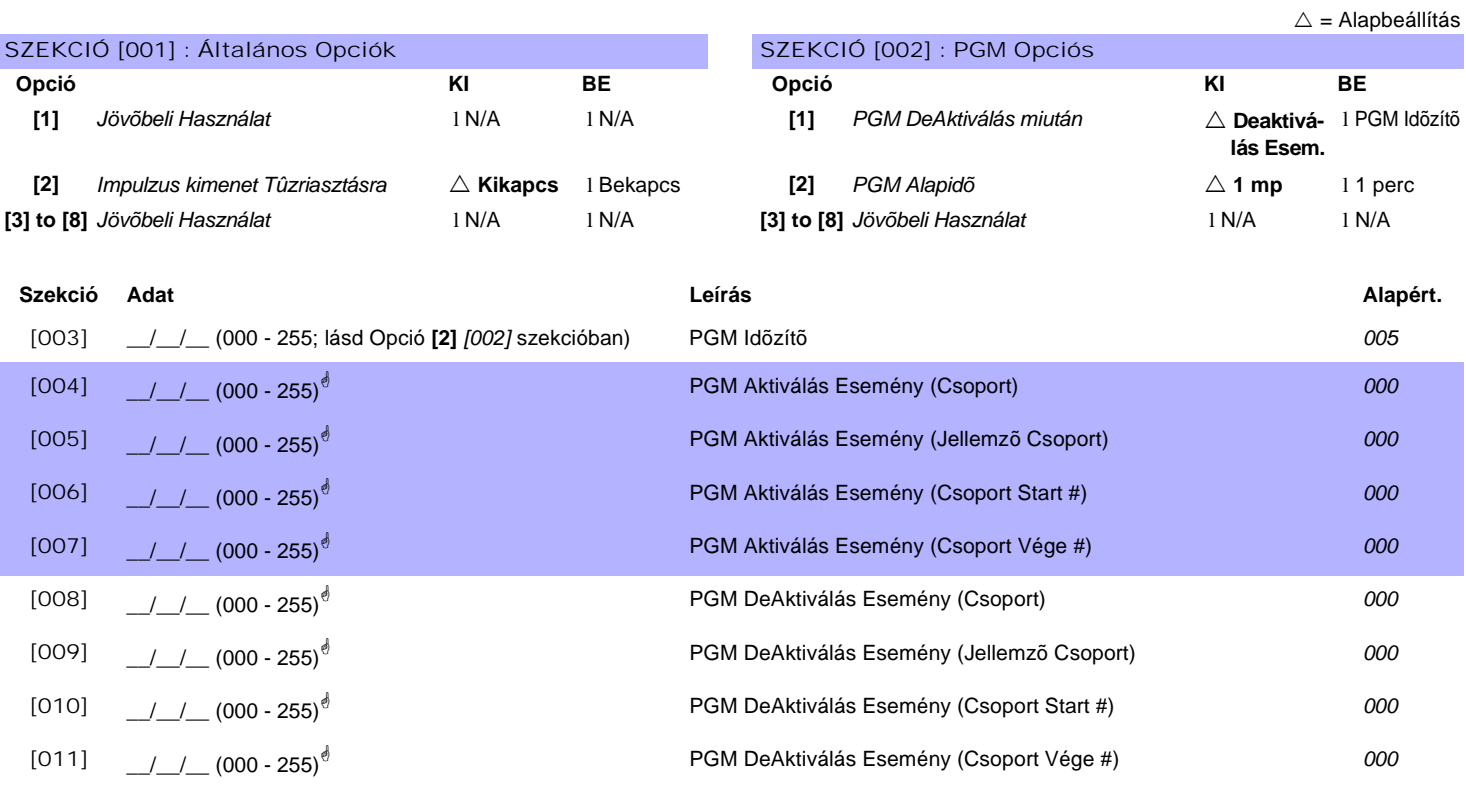

! **PGM táblázat** *lásd 36. oldal "1. függelék: PGM-ek programozása". Minden Esemény Csoport használható a Modul PGM(ek) programozásához.*

# 8-zónás Vezetékes Modul

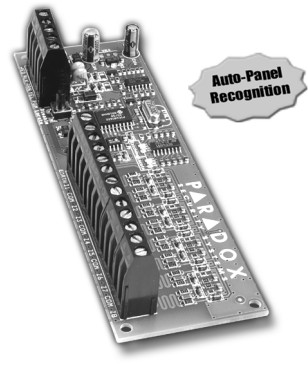

APR3-ZX8

 $\triangle$  = Alapbeállítás

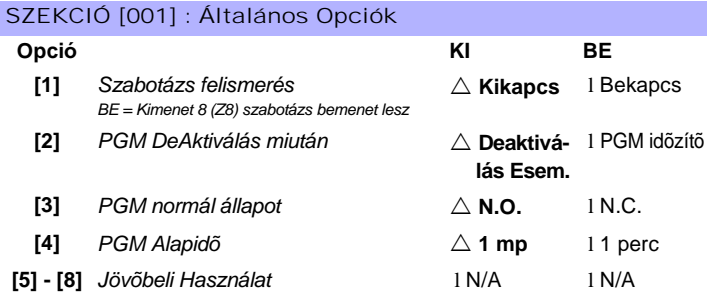

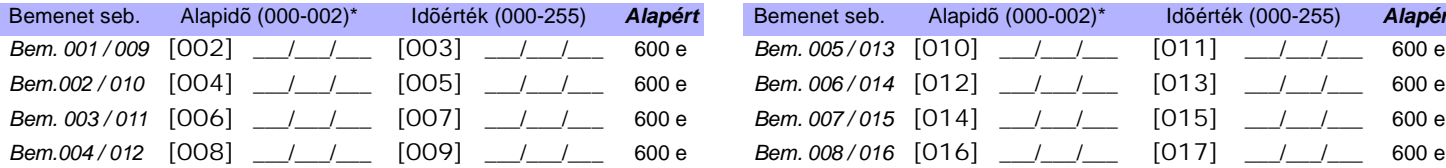

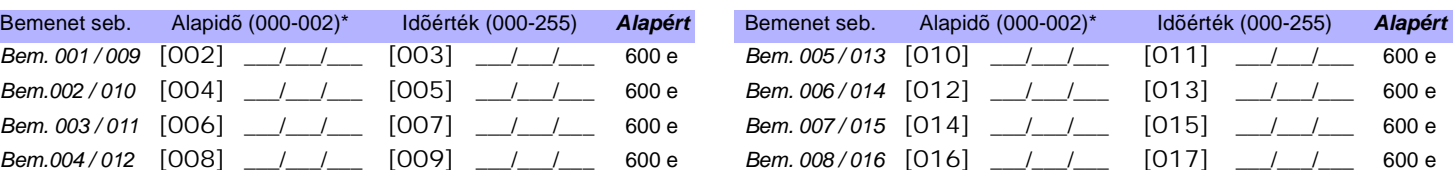

*szorzók: 000 = 15 e, 001 = 1 mp, 002 = 1 perc.*

*\* Alapidõhöz, Szint Programozást (rlásd 1. olda) használva, és gombokkal választhat értéket 000 - 002 között, majd nyomjon [ENTER]-T. Alapidõ*

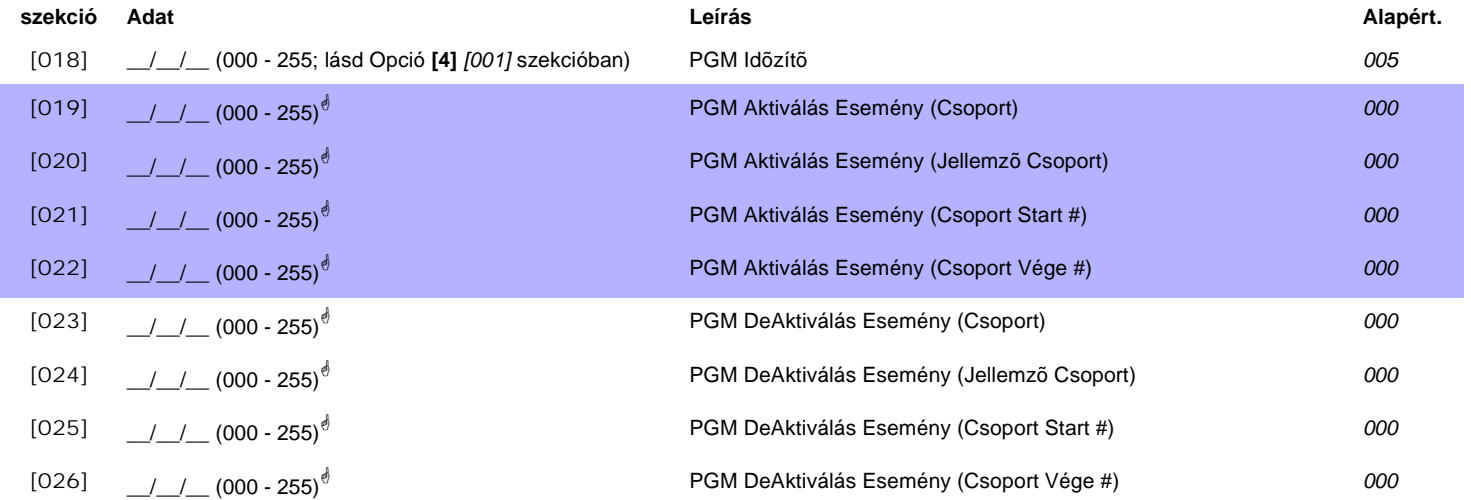

! **PGM táblázat** *lásd 36. oldal "1. függelék: PGM-ek programozása". Csak Esemény Csoport 000 - 055 használható a Modul PGM(ek) programozásához.* 

### **szekció Leírás**

[030] **Teszt PGM:** Aktiválja a PGM-et 8 mp-re, hogy ellenõrizze a PGM megfelelõ mûködését.

# 4-zónás Vezetékes Modul

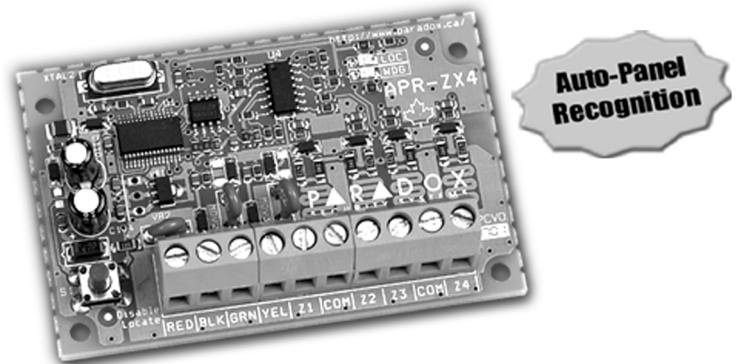

APR3-ZX4

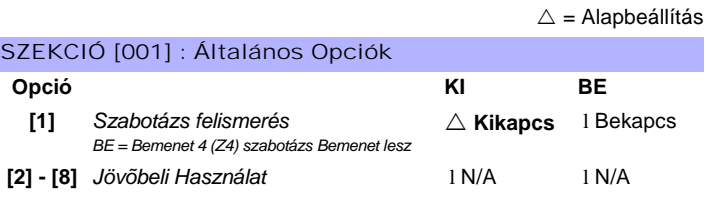

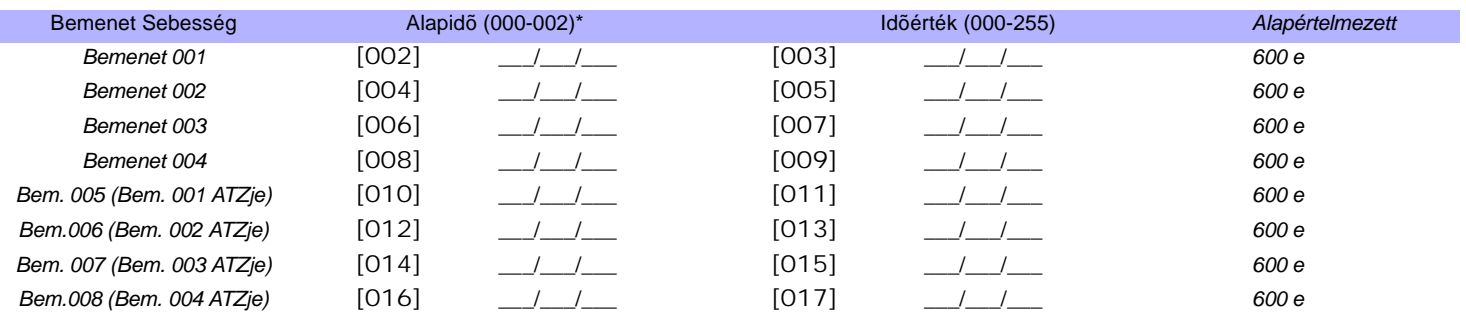

*\* Alapidõhöz, Szint Programozást (rlásd 1. olda) használva, és gombokkal választhat értéket 000 - 002 között, majd nyomjon [ENTER]-T. Alapidõ szorzók: 000 = 15 e, 001 = 1 mp, 002 = 1 perc.*

# 1-zónás Vezetékes Modul

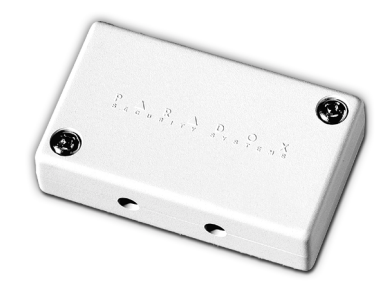

DGP2-ZX1

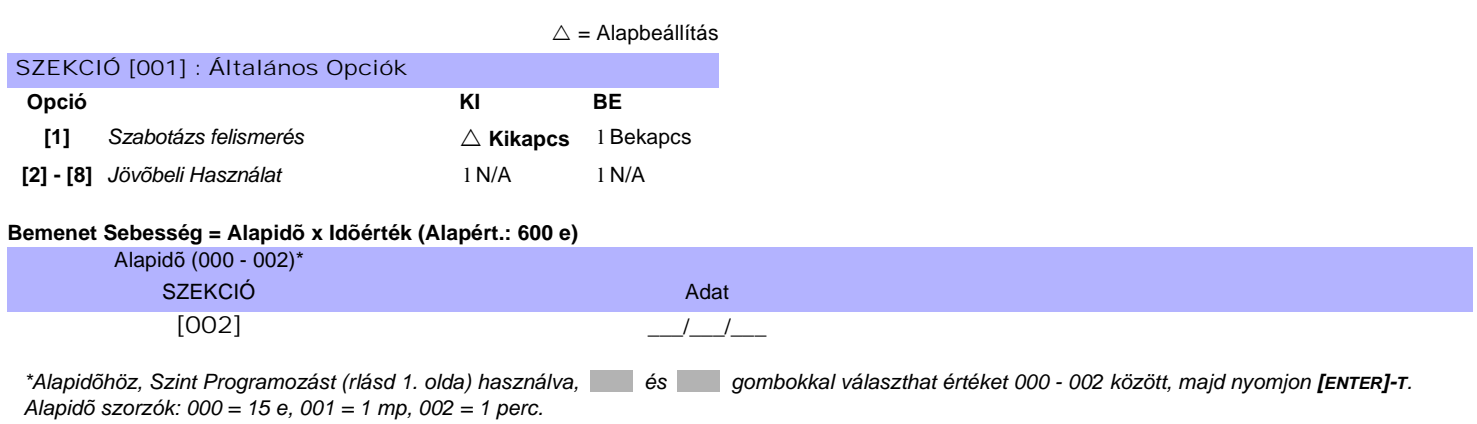

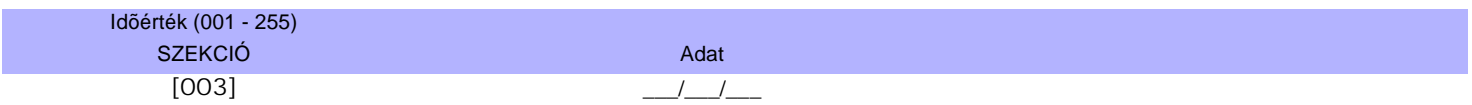

# Nyomtató Modul

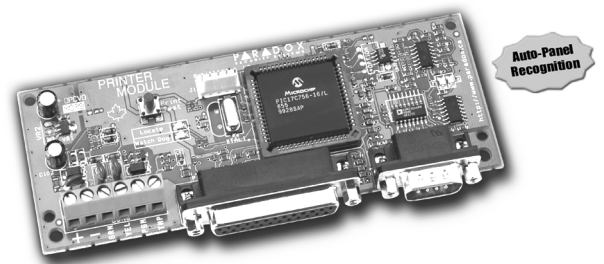

APR3-PRT1

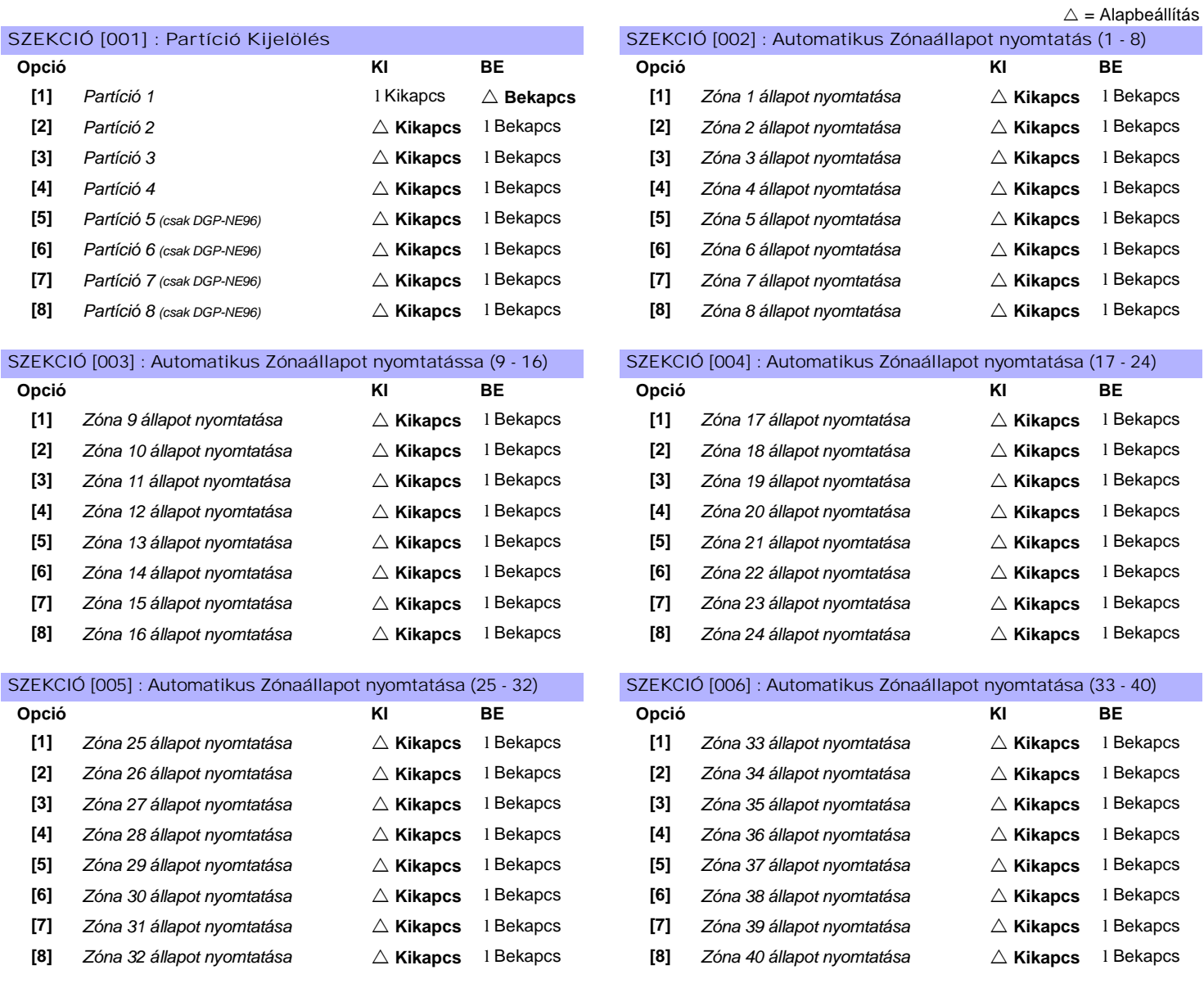

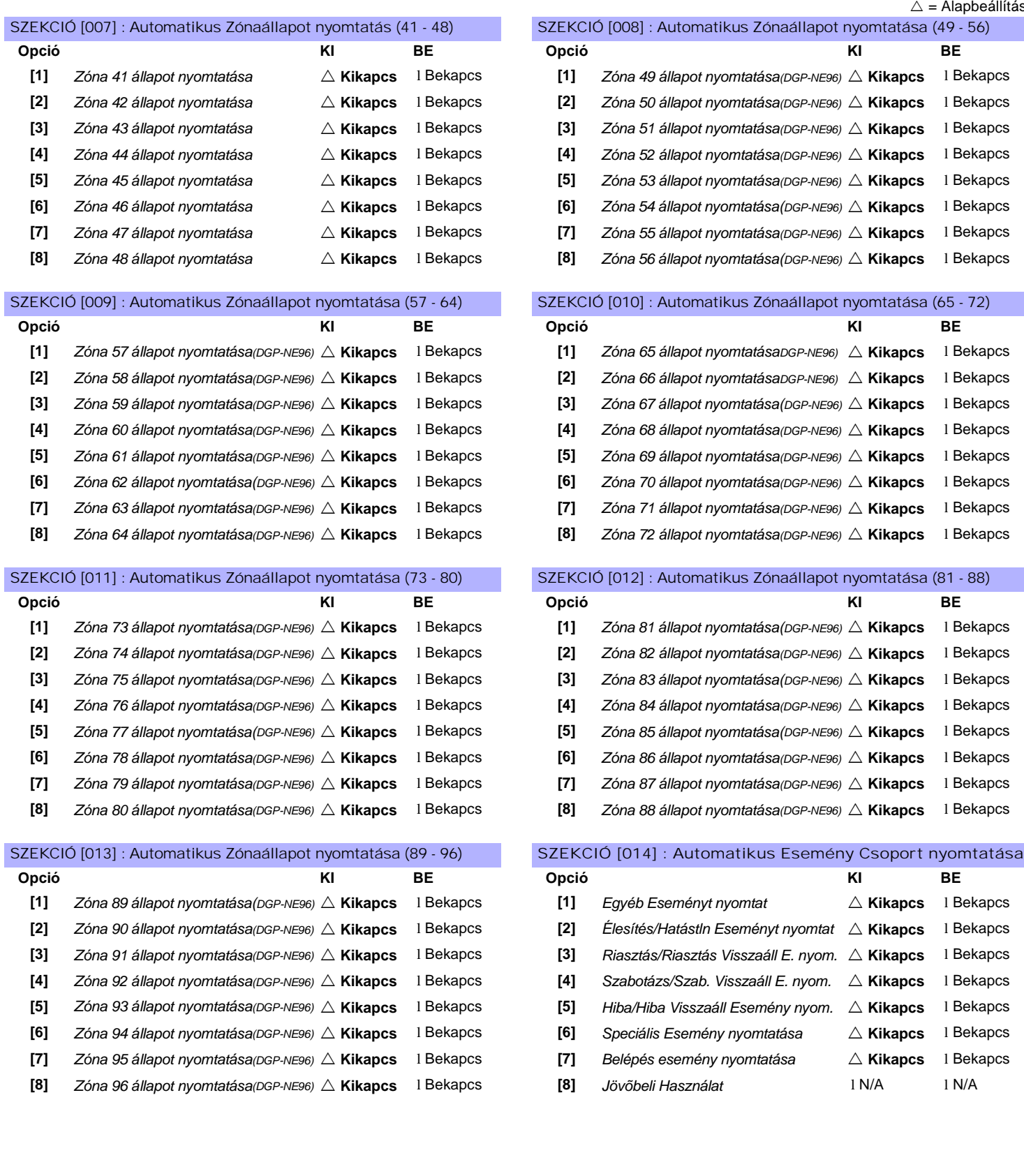

 $\triangle$  = Alapbeállítás Ó [008] : Automatikus Zónaállapot nyomtatása (49 - 56) **[1]** *Zóna 41 állapot nyomtatása* ! **Kikapcs** l Bekapcs **[1]** *Zóna 49 állapot nyomtatása(DGP-NE96)* ! **Kikapcs** l Bekapcs **[2]** *Zóna 42 állapot nyomtatása* ! **Kikapcs** l Bekapcs **[2]** *Zóna 50 állapot nyomtatása(DGP-NE96)* ! **Kikapcs** l Bekapcs **[3]** *Zóna 43 állapot nyomtatása* ! **Kikapcs** l Bekapcs **[3]** *Zóna 51 állapot nyomtatása(DGP-NE96)* ! **Kikapcs** l Bekapcs **[4]** *Zóna 44 állapot nyomtatása* ! **Kikapcs** l Bekapcs **[4]** *Zóna 52 állapot nyomtatása(DGP-NE96)* ! **Kikapcs** l Bekapcs **[5]** *Zóna 45 állapot nyomtatása* ! **Kikapcs** l Bekapcs **[5]** *Zóna 53 állapot nyomtatása(DGP-NE96)* ! **Kikapcs** l Bekapcs **[6]** *Zóna 46 állapot nyomtatása* ! **Kikapcs** l Bekapcs **[6]** *Zóna 54 állapot nyomtatása(DGP-NE96)* ! **Kikapcs** l Bekapcs **[7]** *Zóna 47 állapot nyomtatása* ! **Kikapcs** l Bekapcs **[7]** *Zóna 55 állapot nyomtatása(DGP-NE96)* ! **Kikapcs** l Bekapcs **[8]** *Zóna 48 állapot nyomtatása* ! **Kikapcs** l Bekapcs **[8]** *Zóna 56 állapot nyomtatása(DGP-NE96)* ! **Kikapcs** l Bekapcs

## Ó [010] : Automatikus Zónaállapot nyomtatása (65 - 72)

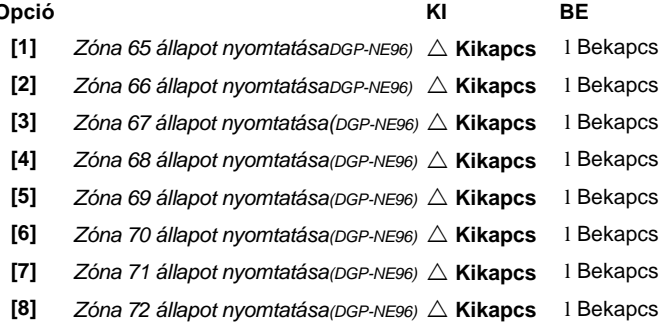

#### Ó [012] : Automatikus Zónaállapot nyomtatása (81 - 88)

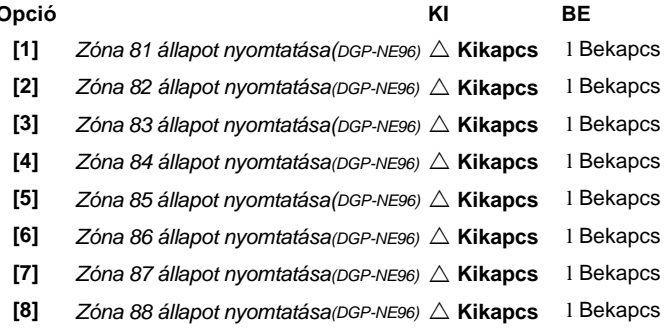

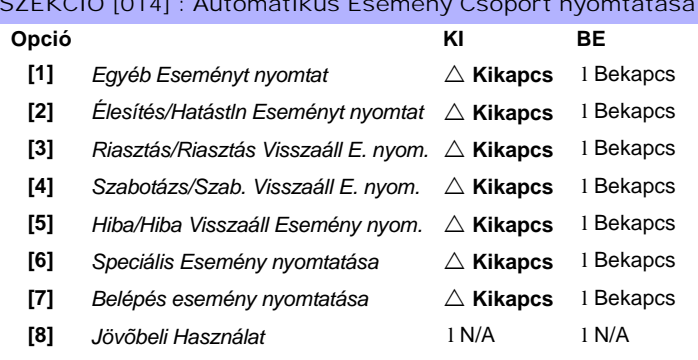

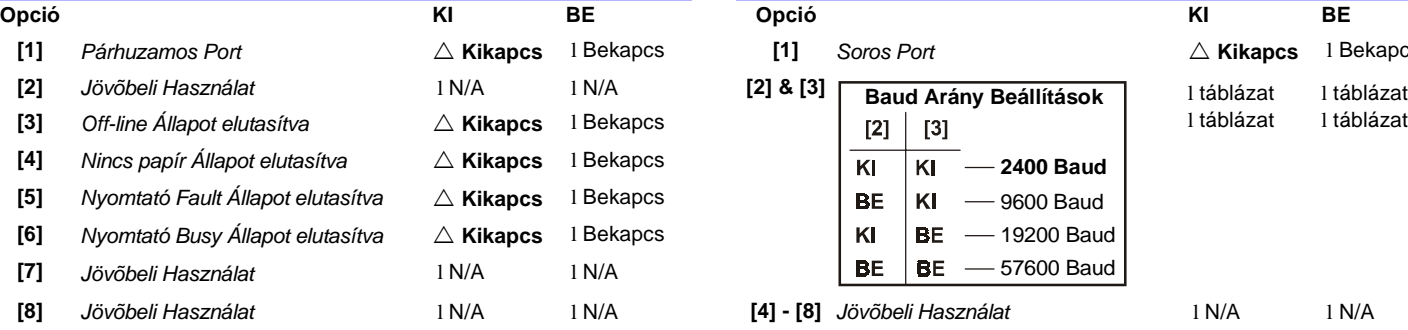

### SZEKCIÓ [017] : PGM Opciók

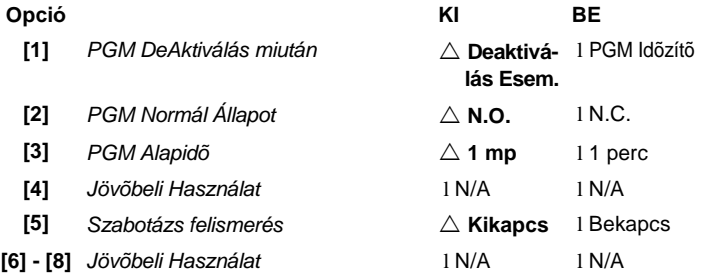

#### $\triangle$  = Alapbeállítás SZEKCIÓ [015] : Nyomtató Beállítás Opciók SZEKCIÓ [016] : Soros Port Beállítás Opciók **[1]** *Párhuzamos Port* ! **Kikapcs** l Bekapcs **[1]** *Soros Port* ! **Kikapcs** l Bekapcs l táblázat l táblázat  $\overline{K}$  $\overline{K}$ **2400 Baud BE**  $KI$  - 9600 Baud  $BE$  - 19200 Baud KI  $BE$  - 57600 Baud BE

**[8]** *Jövõbeli Használat* l N/A l N/A **[4] - [8]** *Jövõbeli Használat* l N/A l N/A

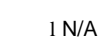

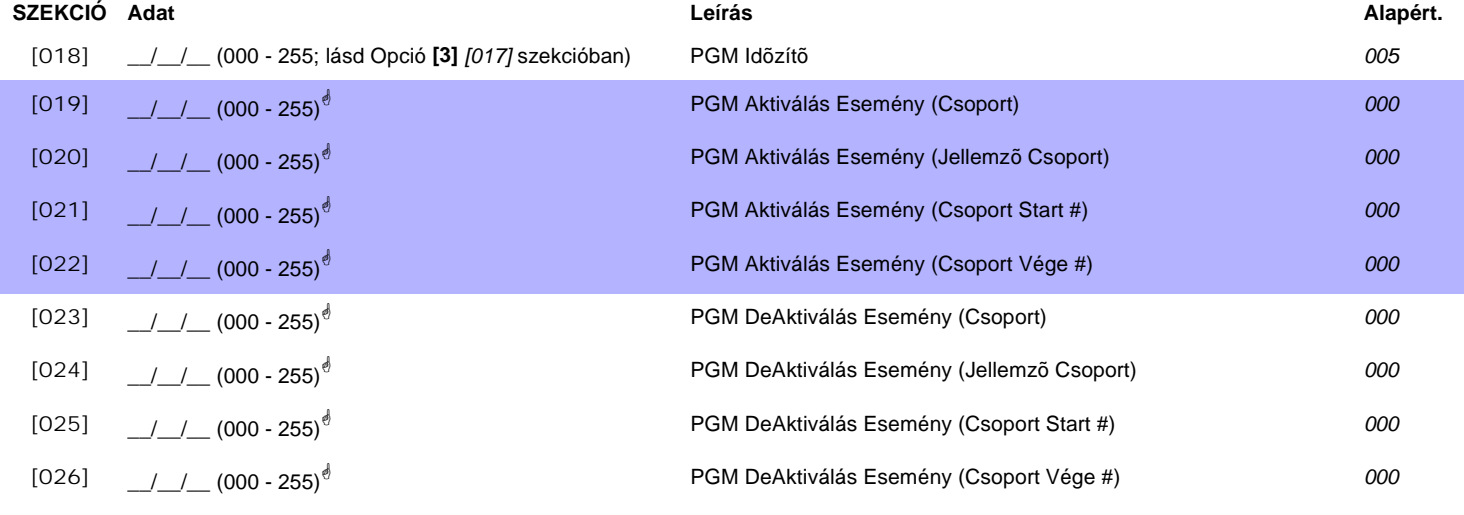

! **PGM táblázat** *lásd 37. oldal "1. függelék: PGM-ek programozása". Csak Esemény Csoport 000 - 055 használható a Modul PGM programozásához.*

# KÉZI NYOMTATÁS PROGRAMOZÁSA

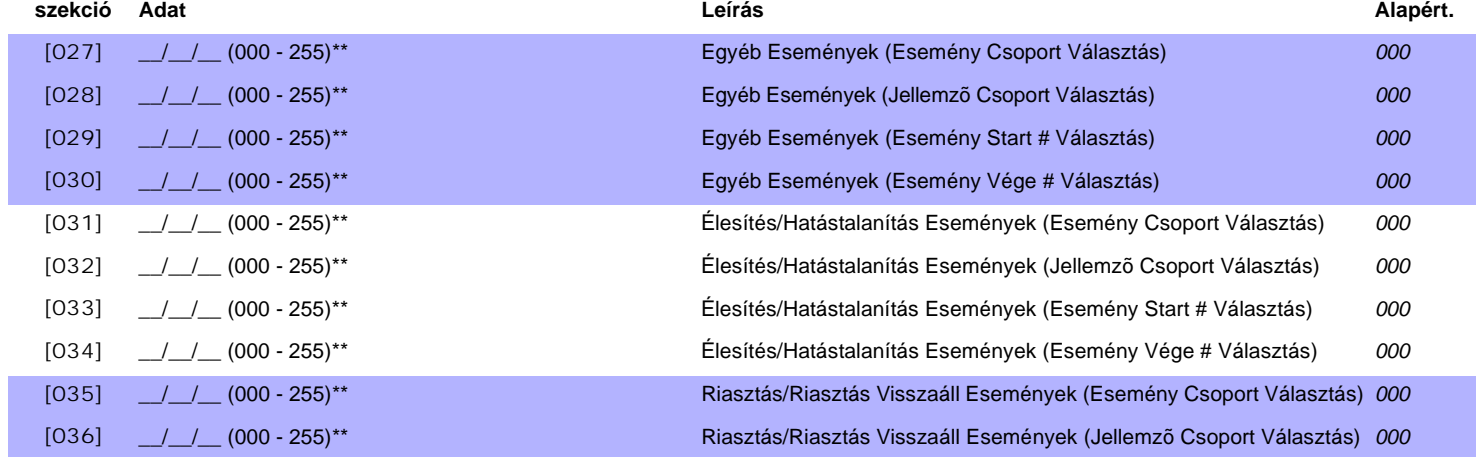

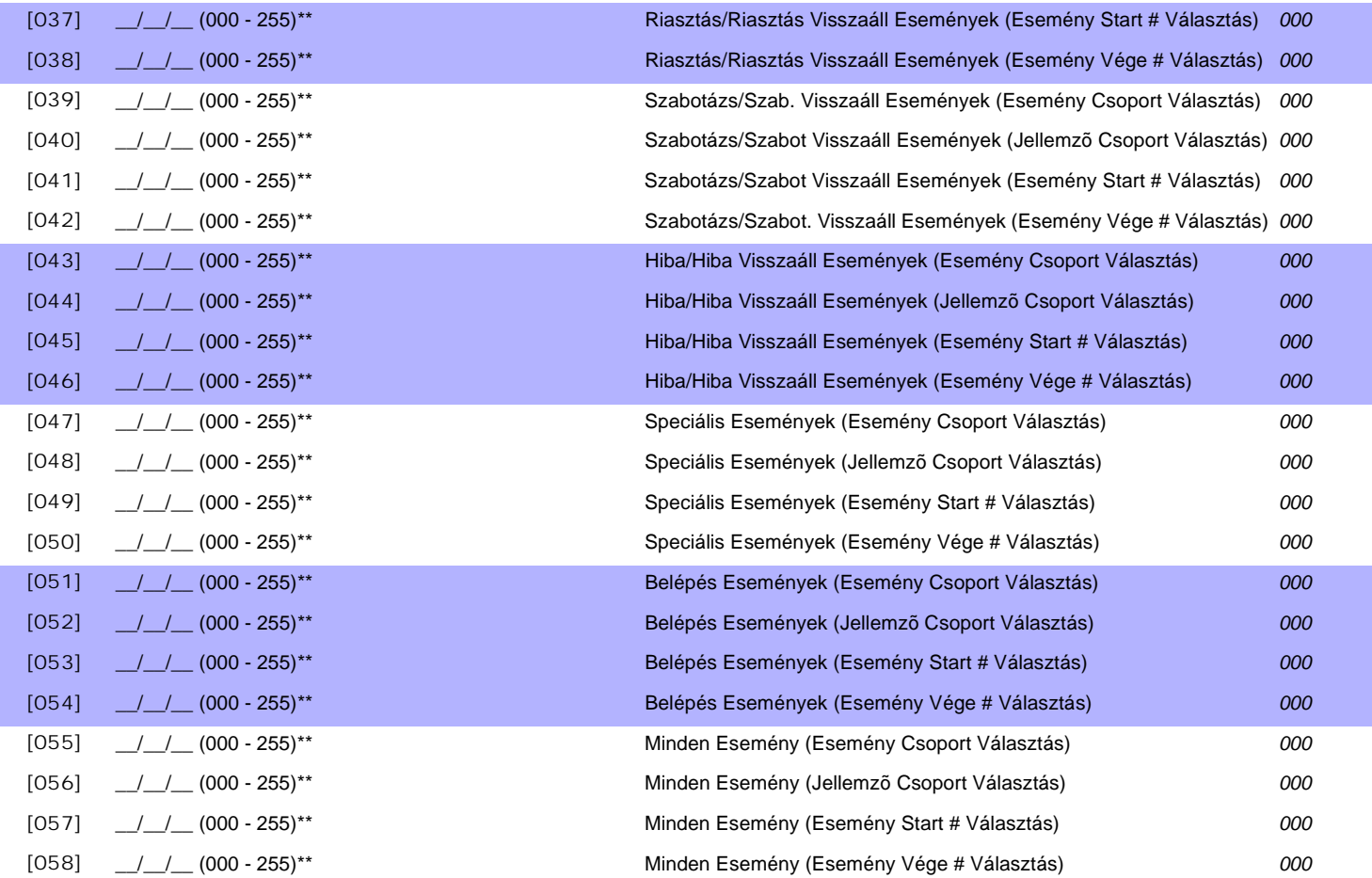

**\*\*** *Programozza a APR3-PRT1 kézi nyomtatás Jellemzõt, ha PGM-et akar.* **PGM táblázat** *lásd 37. oldal "1. függelék: PGM-ek programozása". Csak Esemény Csoport 000 - 055 használható a Modul kézi nyomtatásjellemzõ programozásához.*

**szekció Leírás**

[060] **Teszt PGM:** Aktiválja a PGM-et 8 mp-re, hogy ellenõrizze a PGM helyes mûködését.

# Érintõs Hang-Érzékelõs Élesítõ/Hatástalanító Modul

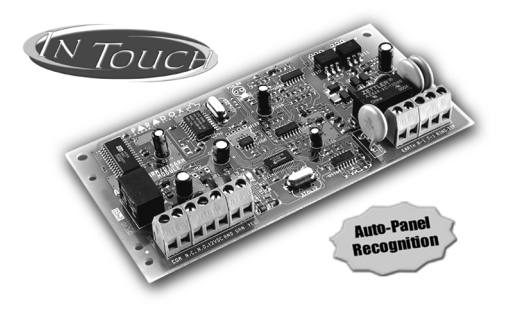

#### APR3-ADM2

- 
- 

**Szekció Adat Leírás Alapért.** [001] \_\_/\_\_/\_\_ (000 - 255; csengésszám) Csengés számláló *8 csengés* [002] \_\_/\_\_/\_\_ (000 - 255 mp) Üzenetrögzítõ elhagyása *Kikapcs* PGM idõzítõ *005*

[003] \_\_/\_\_/\_\_ (000 - 255; lásd Opció **[4]** *[004]* szekcióban) *(000 = a PGM Aktiválása/deAktiválása követi [#] majd [0] megnyomását)*

### SZEKCIÓ [004] : Általános Opciók SZEKCIÓ [004] : Partíció Kijelölés

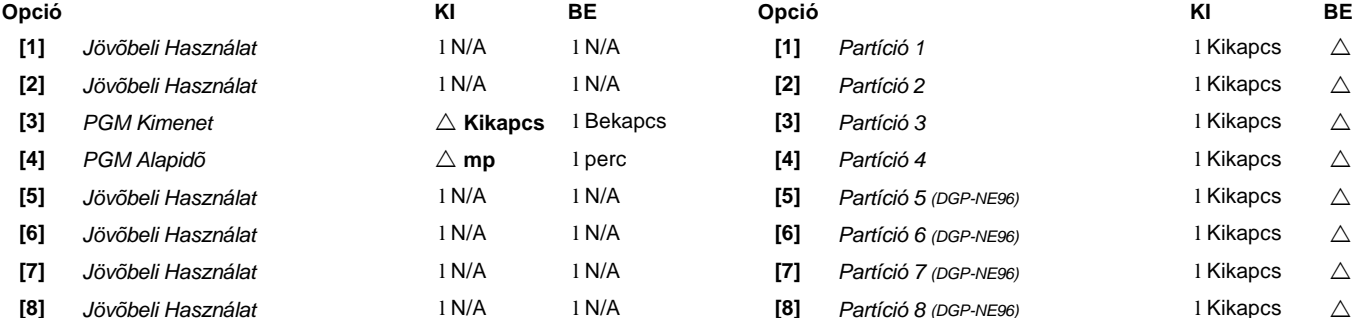

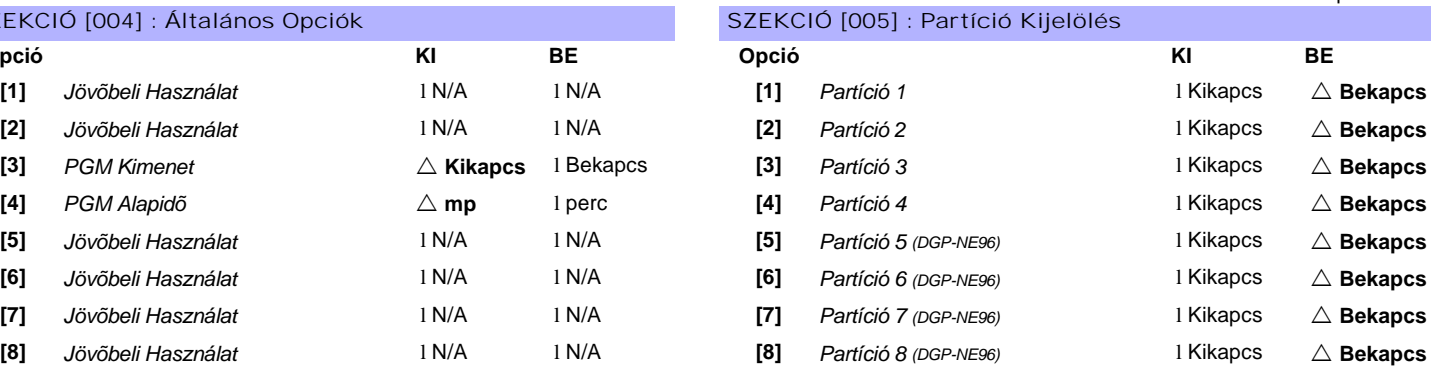

### $\triangle$  = Alapbeállítás

# Beléptetõ Modul

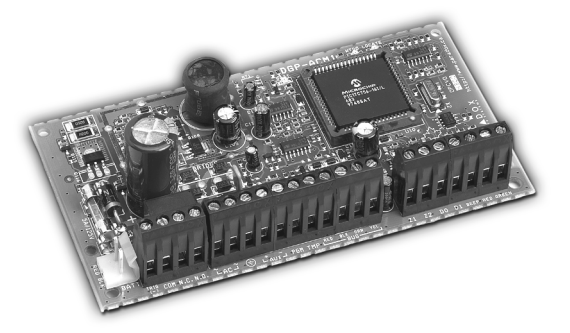

DGP2-ACM1 / DGP2-ACM1P

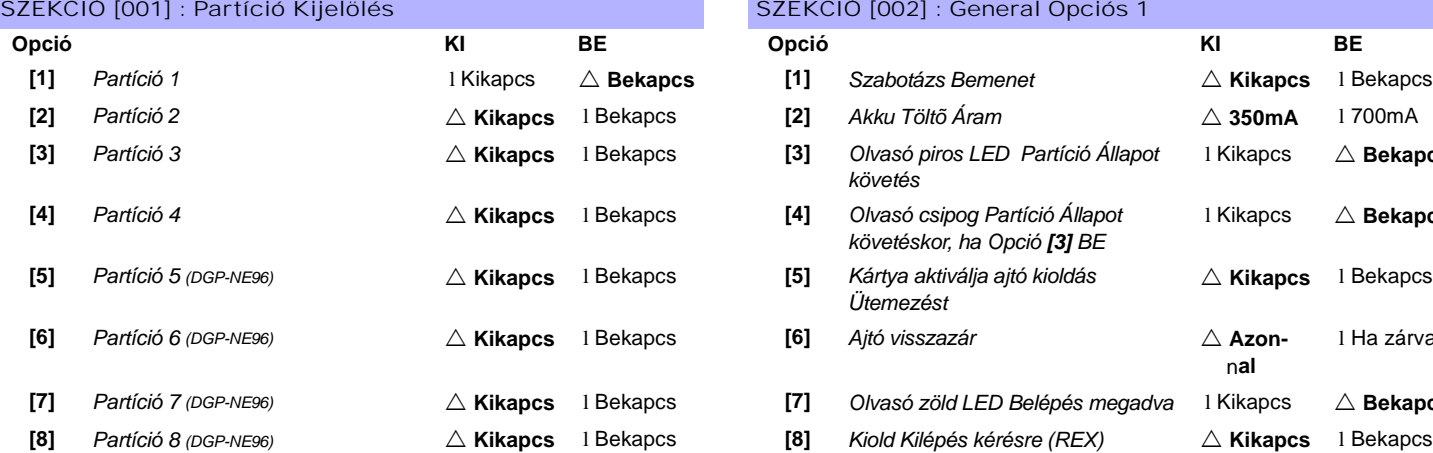

### SZEKCIÓ [003] : Általános Opciók 2 SZEKCIÓ [003] : PGM Opciók 2

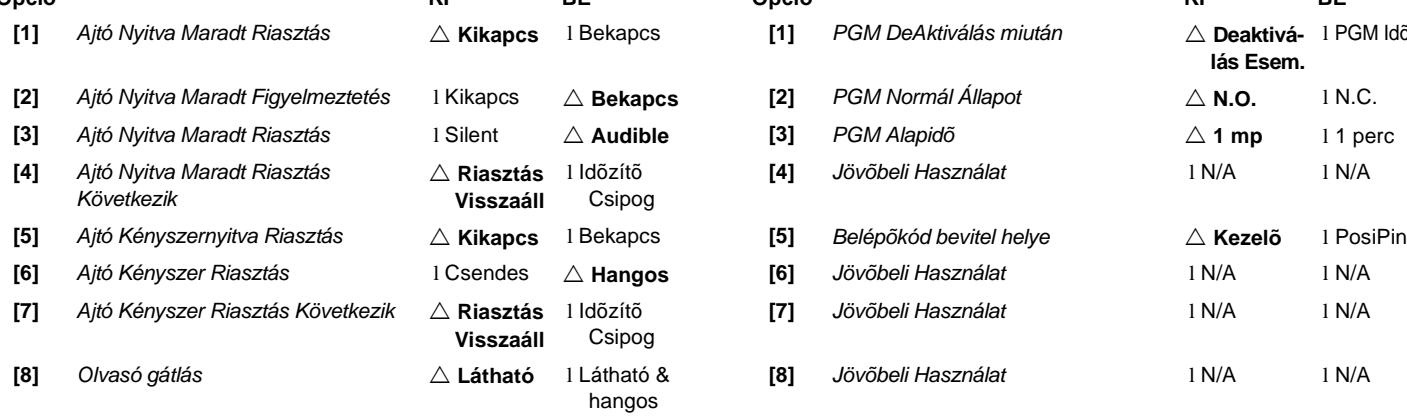

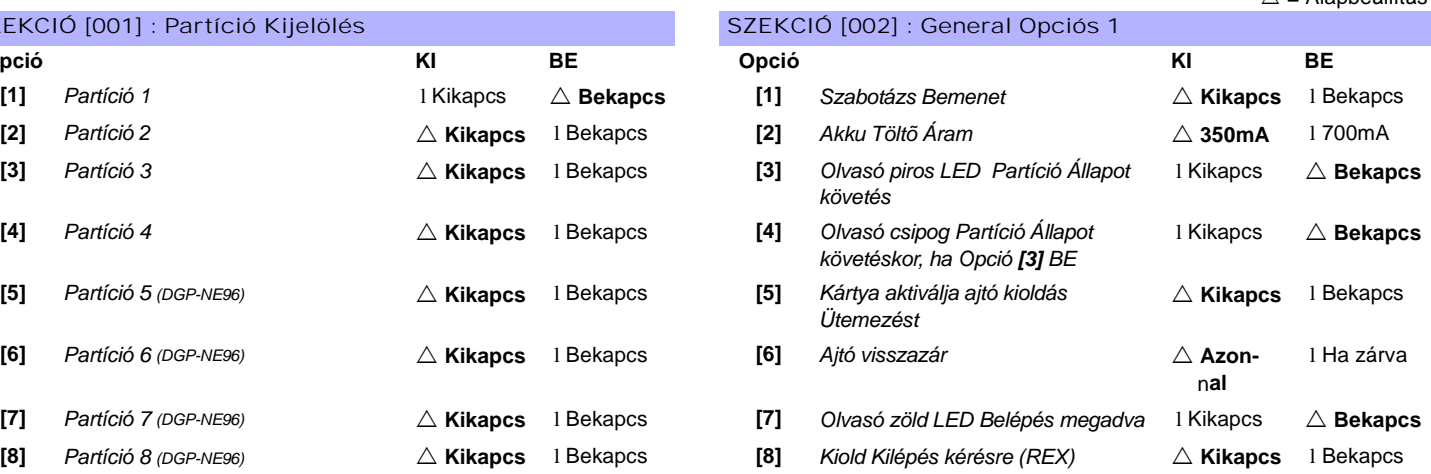

 $\wedge$  = Alapheállítás

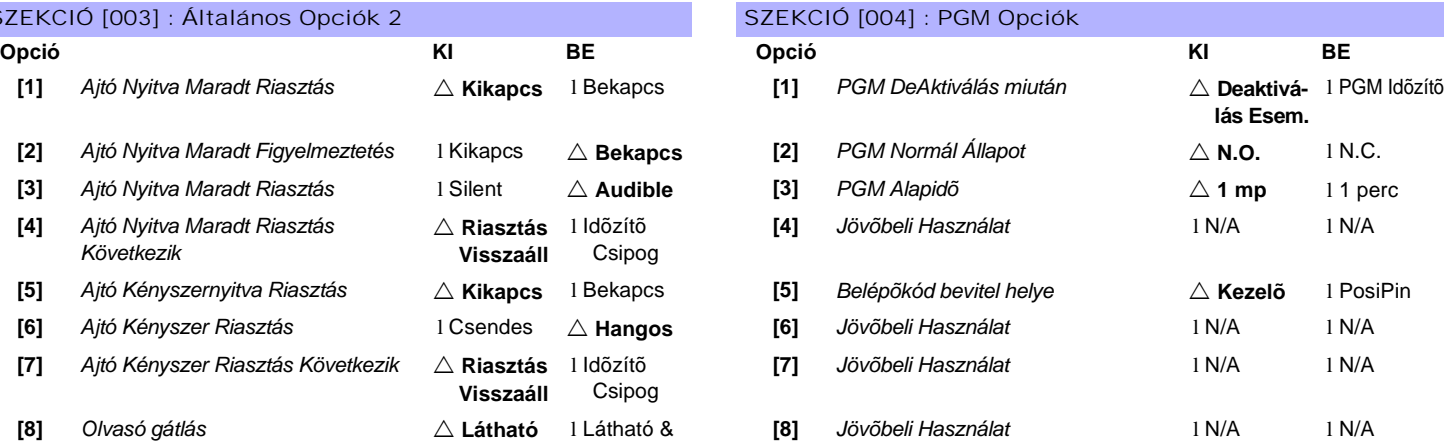

# **Szekció Adat Leírás Alapért.** [005] \_\_/\_\_/\_\_ (000 - 255 x 1 perc; 000 = azonnal) AC hiba jelentés késés *000* [006] \_\_/\_\_/\_\_ (001 - 255 mp) Ajtó Kioldva Periódus *005* [007] \_\_/\_\_/\_\_ (001 - 255 mp szekció *[006]-hoz adva*) Ajtó Kioldva Periódus kiterjesztés *015* [008] \_\_/\_\_/\_\_ (001 - 255 mp) Ajtó Nyitva Maradt Intervallum *060*  $[009]$   $\_/-/$   $(001 - 255$  mp) *Figyelmeztetés ideje mielõtt riasztás indítva* Ajtó Nyitva Maradt figyelemztetés idõzítõ *015* [010] \_\_/\_\_/\_\_ (001 - 255 mp) Idõzítõ csipog Ajtó Nyitva Maradt Riasztáskor *005* [011] \_\_/\_\_/\_\_ (001 - 255 mp) Idõzítõ csipog Ajtó Kényszernyitva Riasztáskor *005* [012] \_\_/\_\_/\_\_ (000 - 255; lásd Opció **[3]** *[004]* szekcióban) PGM idõzítõ *005*

*Digiplex & DigiplexNE* **- 22 -** *Module*s *Programming Guide*

### Szekció [013]: Ajtó Kioldva Ütemezés

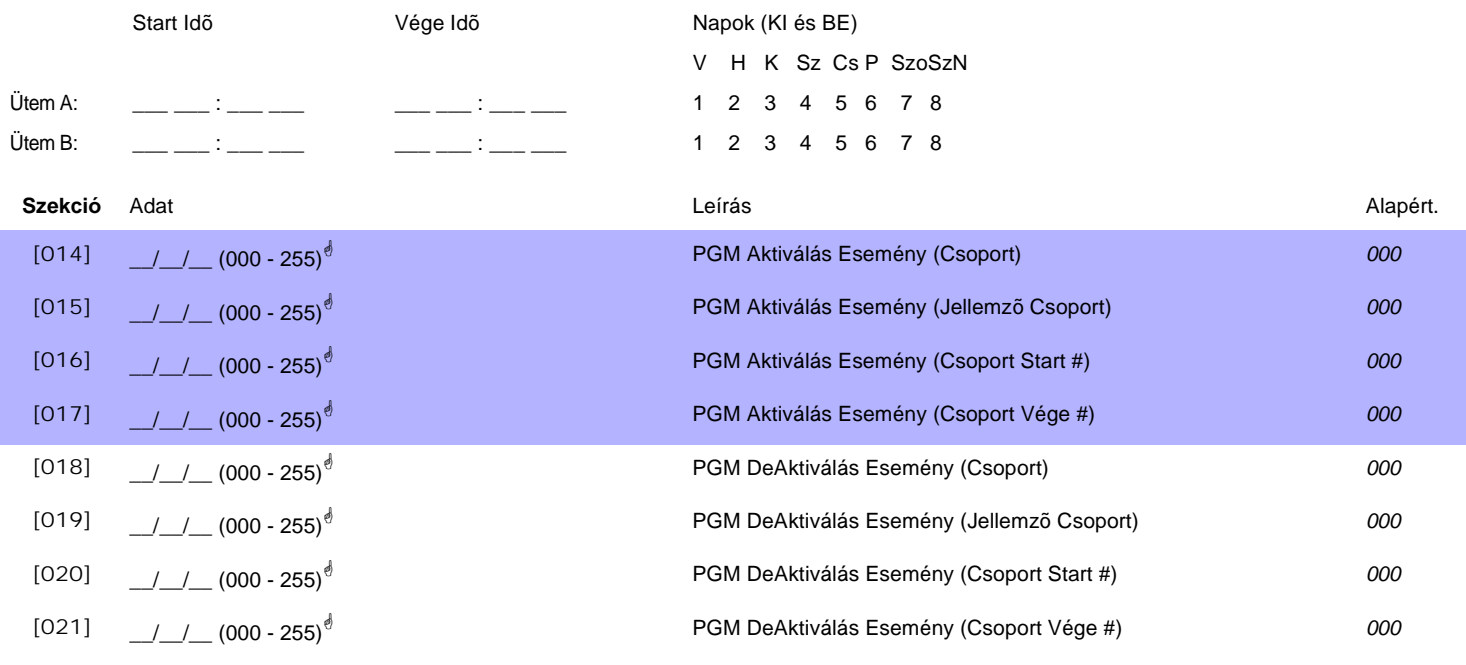

! **PGM táblázat** *lásd 37. oldal "1. függelék: PGM-ek programozása". Csak Esemény Csoport 000 - 055 használható a Modul PGM programozásához.*

**Szekció Leírás** [030] **Teszt PGM:** Aktiválja a PGM-et 8 mp-re, hogy ellenõrizze a PGM helyes mûködését.

# Táp Modul

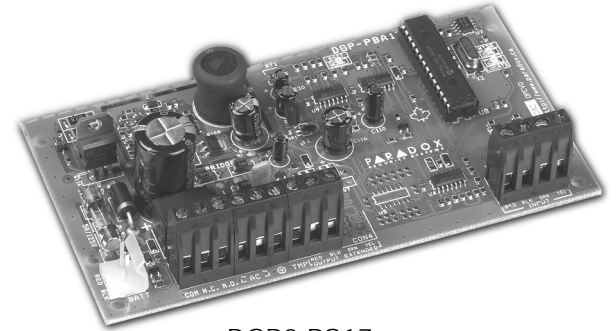

DGP2-PS17

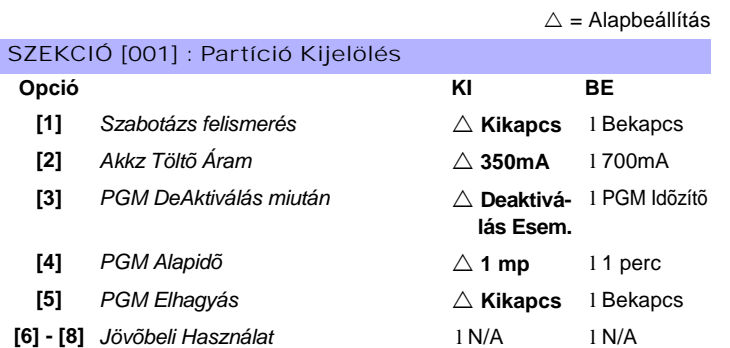

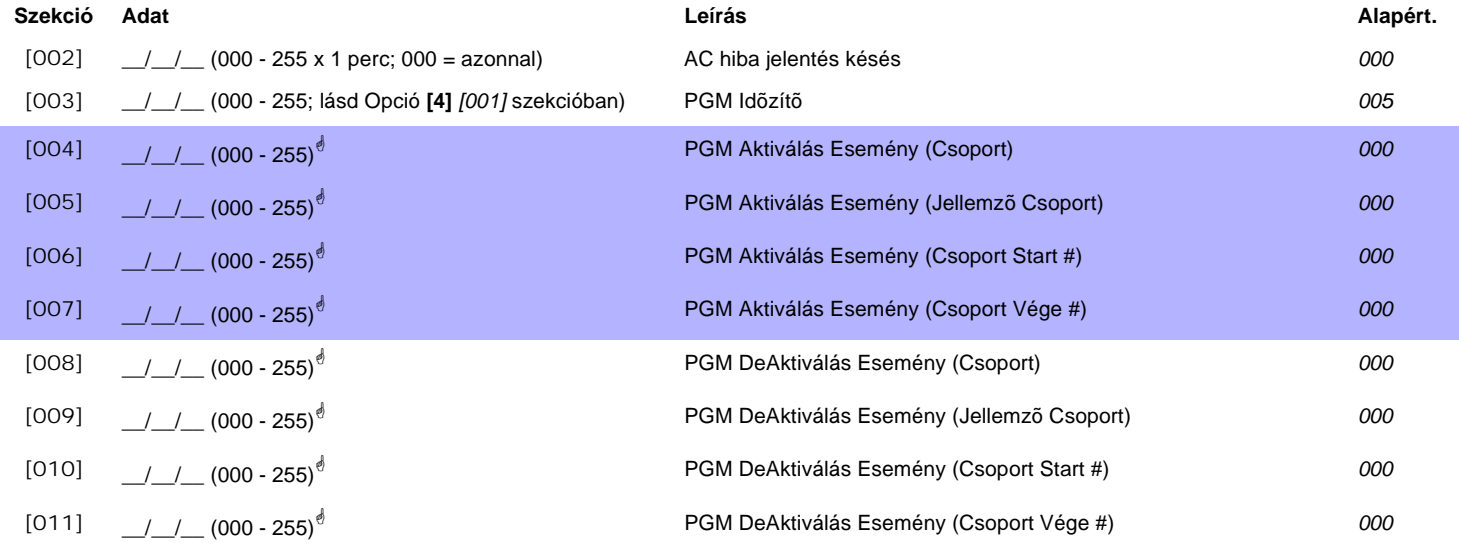

! **PGM táblázat** *lásd 37. oldal "1. függelék: PGM-ek programozása". Csak Esemény Csoport 000 - 055 használható a Modul PGM programozásához..*

**Szekció Leírás** [020] **Teszt PGM:** Aktiválja a PGM-et 8 mp-re, hogy ellenõrizze a PGM helyes mûködését.

# Liberator Rádiós Vevõ Modul

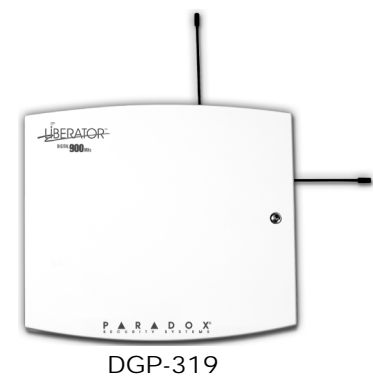

*A Digiplex Liberator Rádiós Vevõ Modul (DGP-319) csak a Digiplex központtal (DGP-48) mûködik. Ez a Modul nem fog mûködni DigiplexNE központtal (DGP-NE96).*

 $\lambda$ i = Alapha

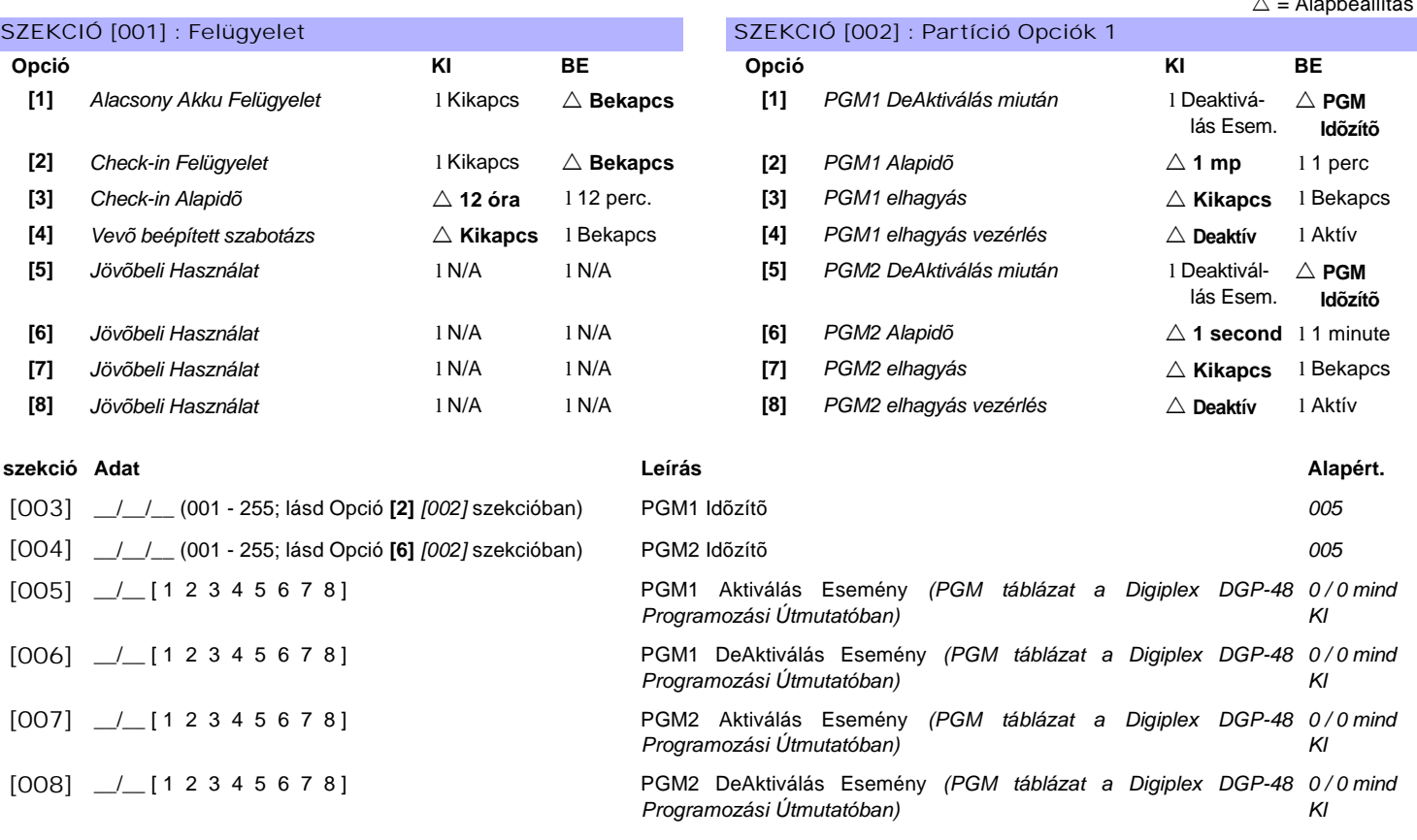

#### **Szekció Leírás**

[020] *[101]* **-** *[108]* **szekciókba kijelölt Rádiós érzékelõk és/vagy kapcsolók nézete és/vagy törlése.**

[021] *[109]* **-** *[116]* **szekciókba kijelölt Rádiós érzékelõk és/vagy kapcsolók nézete és/vagy törlése.**

[025] **Ismeretlen sorozatszámok nézete:** A szekcióbalépve és a szabotázs kapcsolót mengnyomva az ismeretlen Rádiós érzékelõn vagy Nyitásérzékelõn, a Modul ismeretlen sorozatszáma megjelenik. Ismeretlen távirányító sorozatszámának megtekintéséhez, lépjen *[025]* szekcióba és nyomja meg A & B gombot.

[030] *[301]* **-** *[308] szekcióba kijelölt távirányítók nézete és/vagy törlése* **.**

[031] *[309]* **-** *[316] szekcióba kijelölt távirányítók nézete és/vagy törlése* **.**

# RÁDIÓS ÉRZÉKELÕK ÉS NYITÁSÉRZÉKELÕK VEVÕHÖZ RENDELÉSE

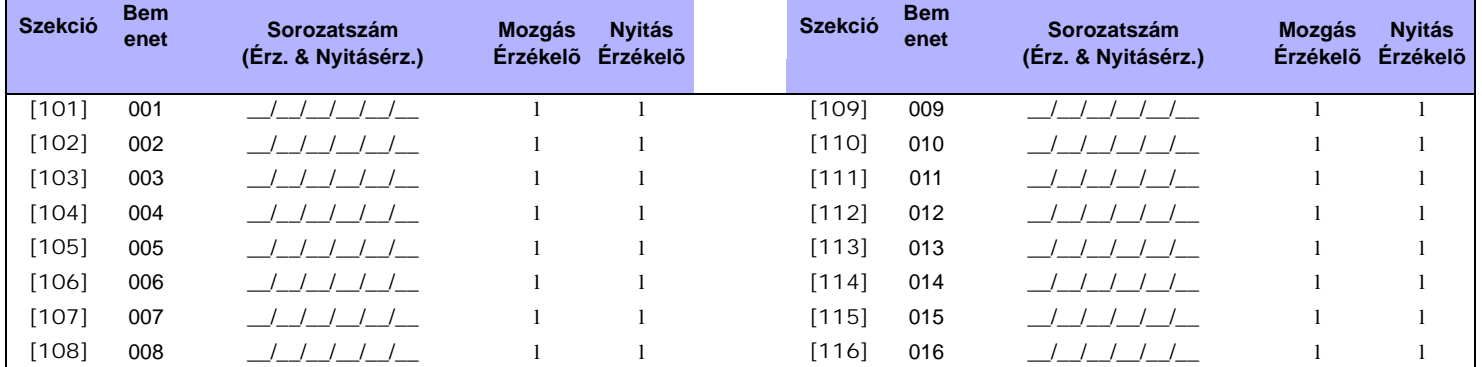

# JELERÕSSÉG MEGTEKINTÉSE

**Szekció Leírás**

[201] - [216] *[101]* - *[116] szekcióba kijelölt* eszközök jelerõsségének nézete .

# TÁVIRÁNYÍTÓ PROGRAMOZÁS

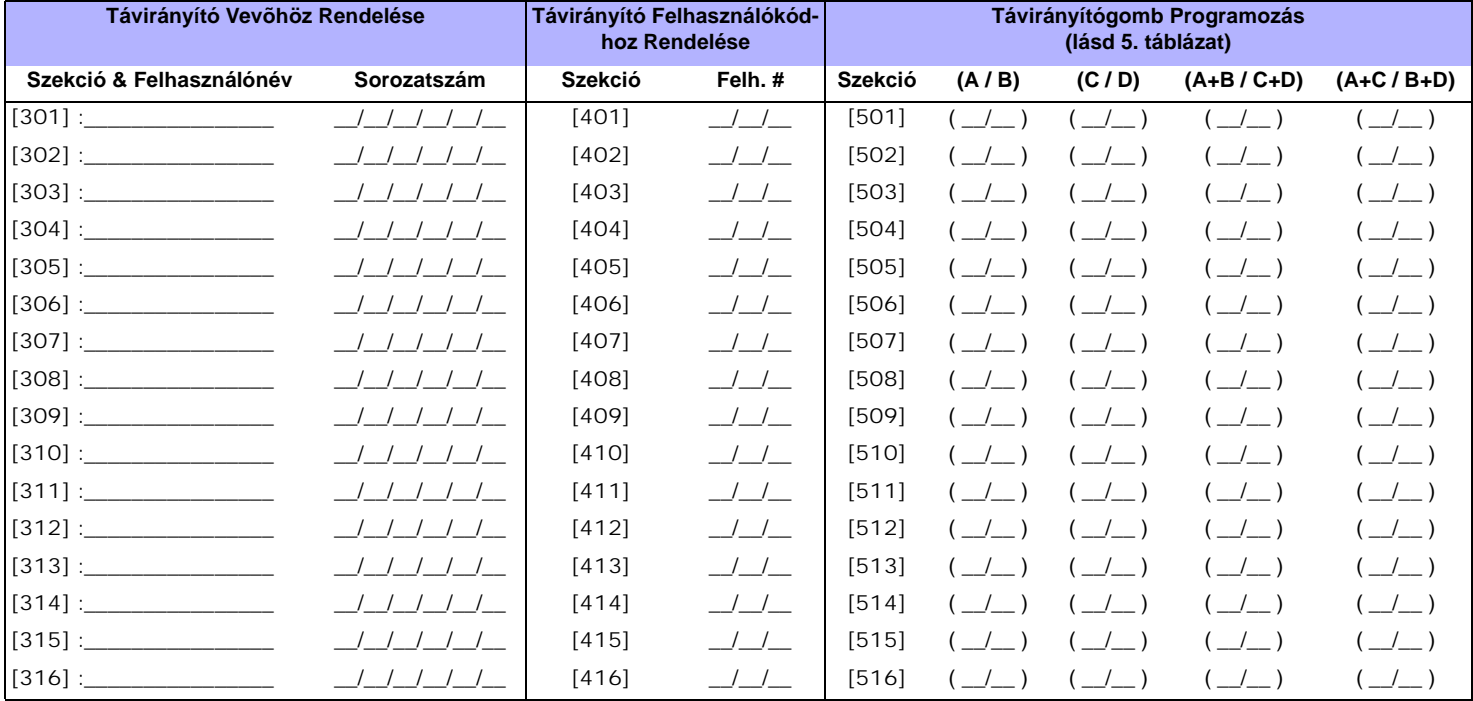

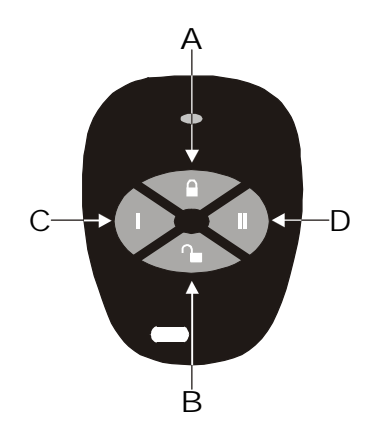

### **5. táblázat: Távirányítógomb kiosztás**

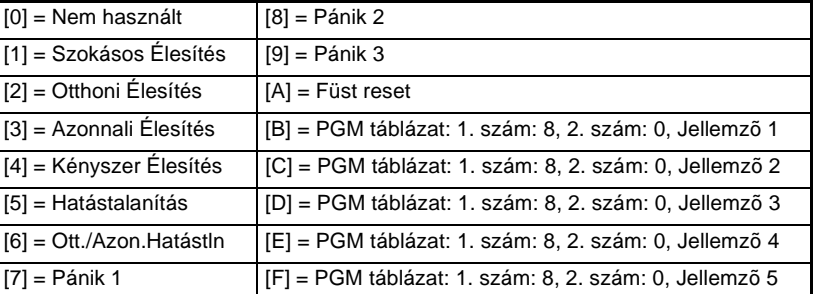

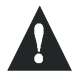

*A gomb kiosztás [1] - [9] között csak Digiplex 2.12 vagy magasabb verziójú központtal mûködik. 2.12 elõtti verzióknál, ezek a gomb kiosztások CSAK a Rendszer Mesterkóddal (Kód 01) mûködnek.*

# MODUL KAPCSOLÁS ÁTTEKINTÉS

A Kommunikációs Hálózat Csatlakoztatása

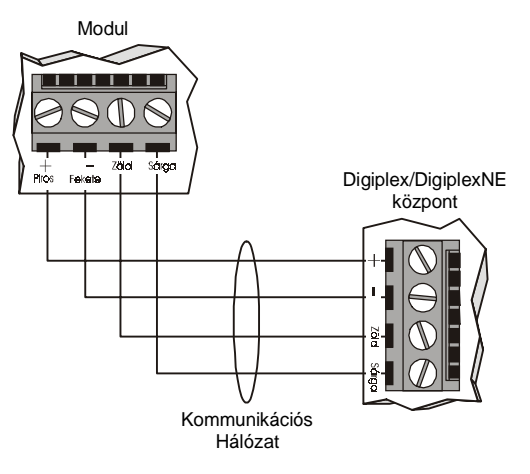

#### 2. ábra: Az 5A PGM Kimenet csatlakoztatása

Néhány modul PGM kimenete(i) magábafoglal egy vagy több 5A relét. Csatlakoztassa a PGM kimenetet az álabbi alapján.külsõ tápnak a DGP2-PS17 Táp Modult alapján.külső tápnak a<br>javasoljuk.

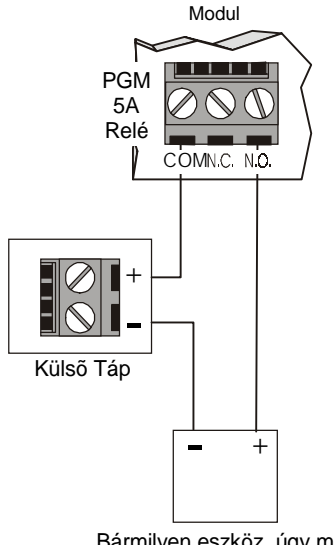

Bármilyen eszköz, úgy mint garázsajtó, lámpa vagy szréna.

1. Ábra: 3. ábra: Az 50mA PGM Kimenet csatlakoztatása Néhány modul PGM kimenete magábafoglal egy 50mAkimenetet. Csatlakoztassa a PGM kimenetet az alábbi alapján.

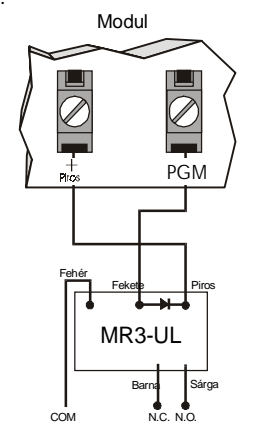

Modul LED Jelzések

**Zöld "LOCATE" LED :** *(néha úgy látszik mint "LOC" vagy"LC") Indítás:* Világít indulásig.

Modultól függõen,a "locate" kérés kikapcsolható a szabotázs kapcsoló vagy a "**Disable Locate"** kapcsoló megnyomásával. *Keresés:* Ha a LED gyorsan villog normál mûködés alatt, "keresés" kérést kap a központtól.

Piros "WATCHDOG" LED (néha úgy látszik, mint "WDG", "WTDG" vagy"WD")<u>:</u> *Állapot:* Villog szabályos mûveletnél.

#### **Kommunikációs Hiba:**

Ha mind a "L**OCATE**" mind a "**WATCHDOG**" LED felváltva villog, a modul kommunikációs hibát tapasztal a központtal..

Zöld "BATT" LED *(csak DGP2-ACM1P és DGP2-PS17)*: Töltés- és akku teszt LED (minden 60 mp-ben).

#### Zöld "RX" LED *(csak OMN-RCV3 és DGP-319 )*:

*Villog:* A rádiós vevõr modul jelet vesz egy rádiós eszköztõl.

#### **Piros "TX" LED**  *(csak APR3-PRT1)*

Villog: A nyomtató modul adatot küld a soros portont.

**Zöld "PULSE" LED***(csak APR3-ADM2)***:<br>Világít, ha az APR3-ADM2 tárcsázót használ. A "<b>PULSE" Zöld "PULSE" LED (csak APR3-ADM2):**<br>Világít, ha az APR3-ADM2 tárcsázót használ. A "**PULSE"** LED világít, amíg a tárcsázó használatban van.

## ÁLTALÁNOS FIGYELMEZTETÉSEK

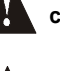

**Távolítsa el az AC és akku tápot a központról mielõtt a modult csatlakoztatja a kommunikációs hálózathoz.**

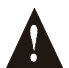

Lásd a megfelelő központ Tájékoztató *& Telepítési Utasítását* a **telepítés központtól való maximális távolságáról.**

## LCD & BELÉPTETÕ RENDSZER LCD KEZELÕK (DGP2-641 / DGP2-641AC)

Az LCD Kezelõ csatlakoztatása a központhoz

#### LCD Kezelõ (DGP2-641)

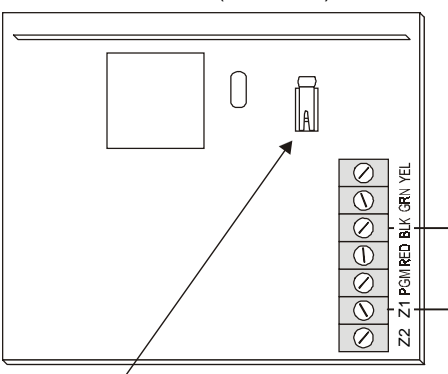

hálózathoz kapcsolásáról (1. ábra) és a PGM kimenetérõl (3. ábra) lásd Modul Kapcsolás Áttekintés 27. oldal. Kapcsolás elõtt, olvassa el az Általános Figyelmeztetéseket a 27. Oldalon.

Információért a DGP2-641 kommunikációs

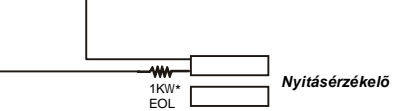

*MEGJ.: A kezelõ szabotázs kapcsolója a kommunikációs hálózaton kommunikálni fog a központtal az állapotáról.*

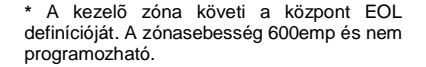

Beléptetõ LCD Kezelõ csatlakoztatása

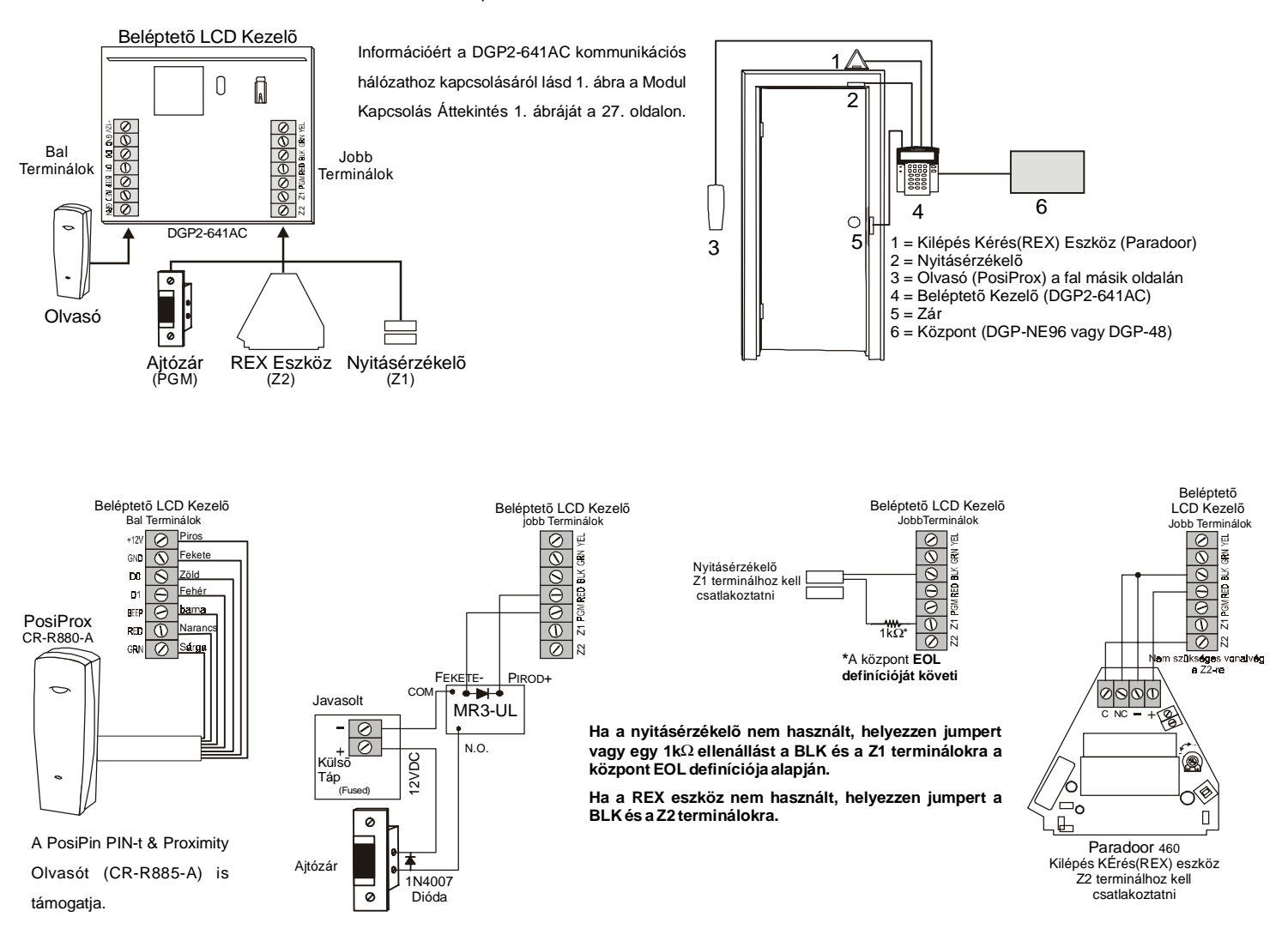

# BELÉPTETÕ MODUL (DGP2-ACM1 / DGP2-ACM1P)

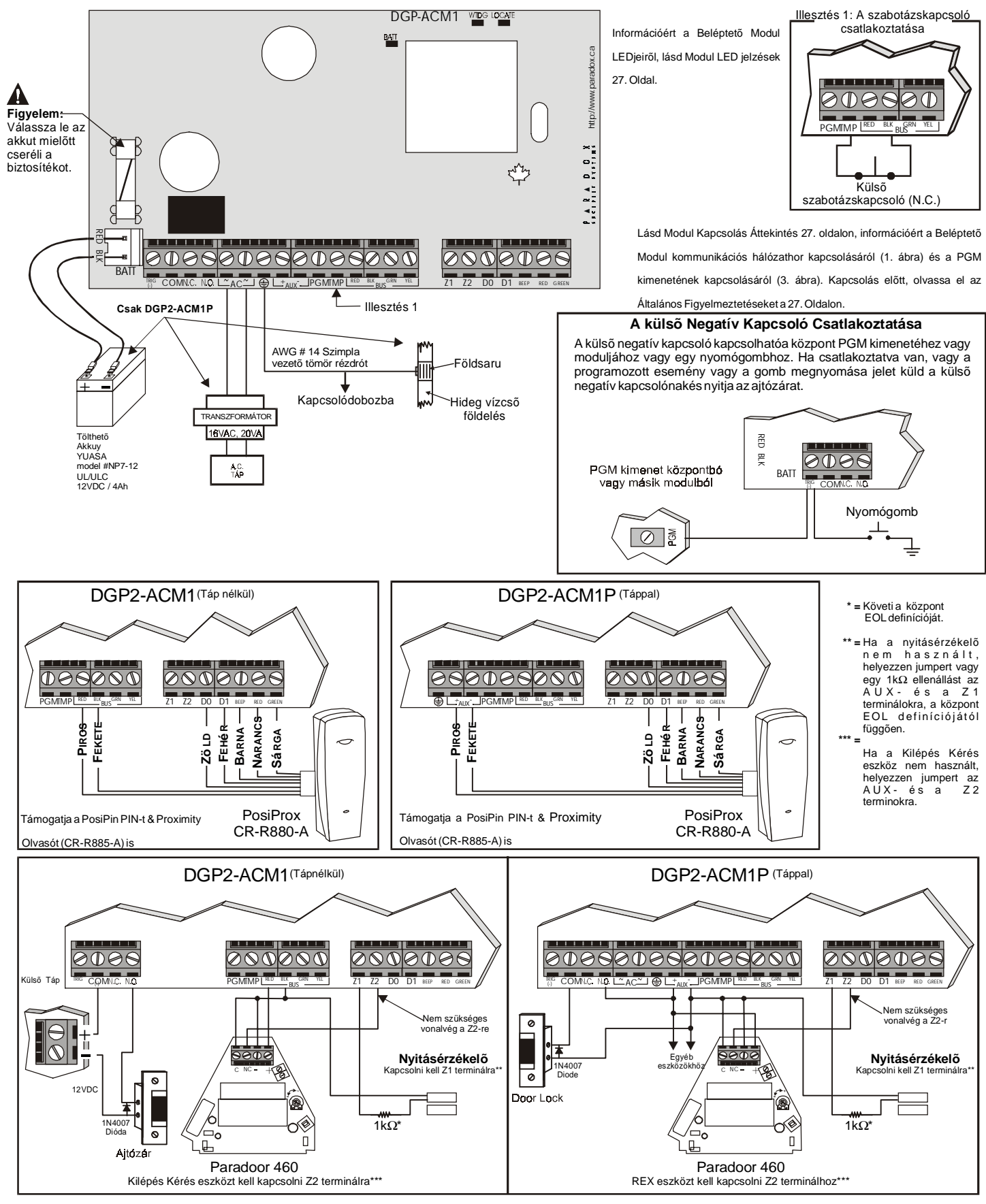

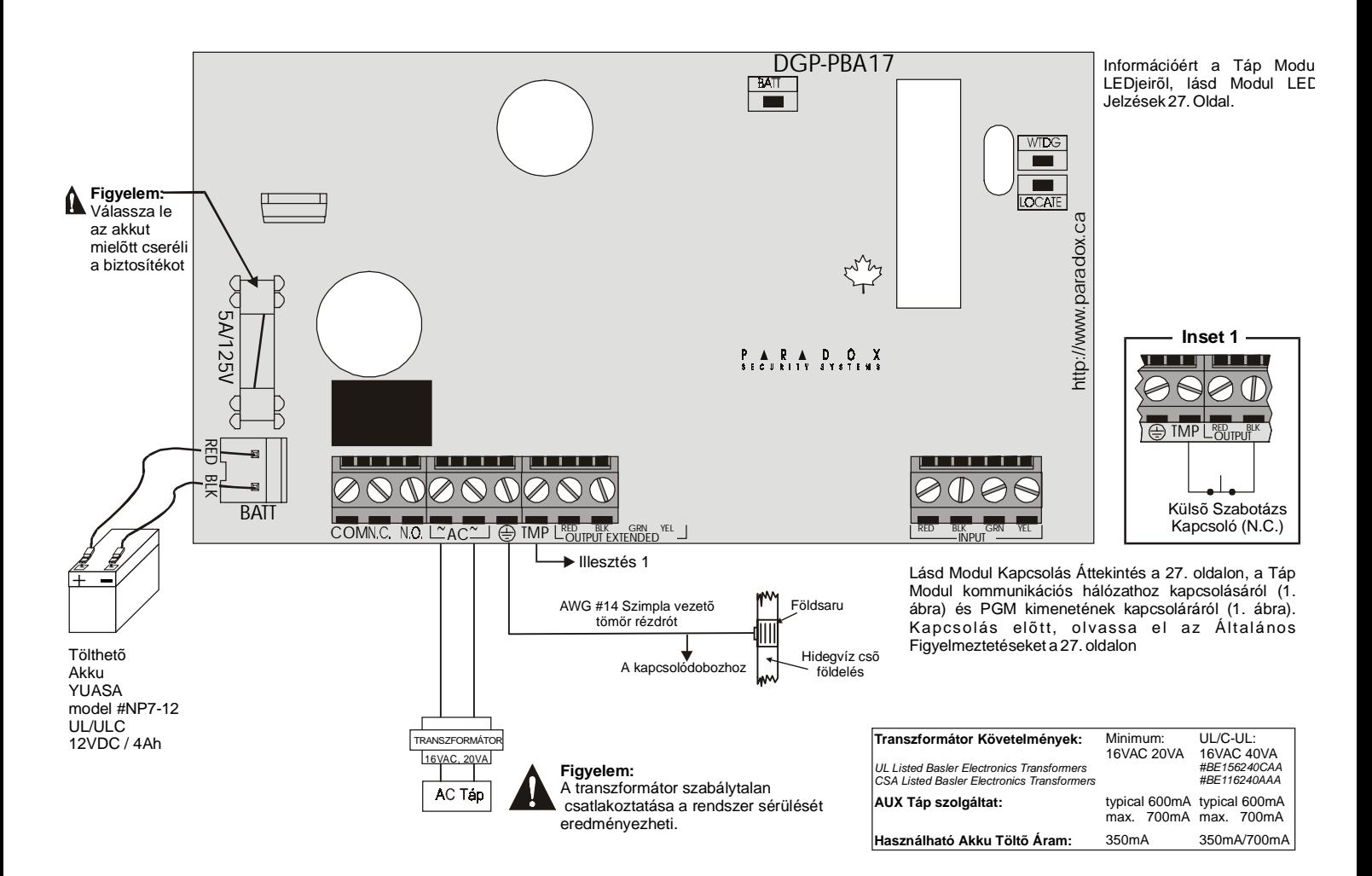

## 1-PGM KIMENET MODUL (APR3-PGM1)

Lásd Modul Kapcsolás Áttekintés a 27. oldalon, információért a 1-PGM Kimenet Modul kommunikációs hálózathoz kapcsolásáról (1. ábra) és PGM kimenetének kapcsolásáról (2. ábra). Kapcsolás elõtt, olvassa el az Általános Figyelmeztetéseket a 27. oldalon.

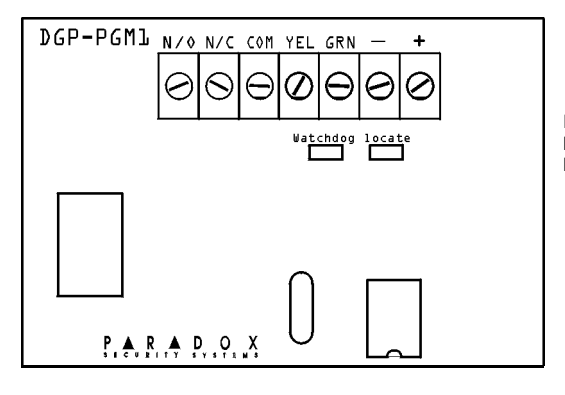

Információért az 1-PGM Kimenet Modul LEDjeirõl, lásd 4. ábra: Modul LED Jelzések 27. oldal.

### CÍMEZHETÕ DIGITÁLIS MOZGÁSÉRZÉKELÕK (DGP2-50/60/70)

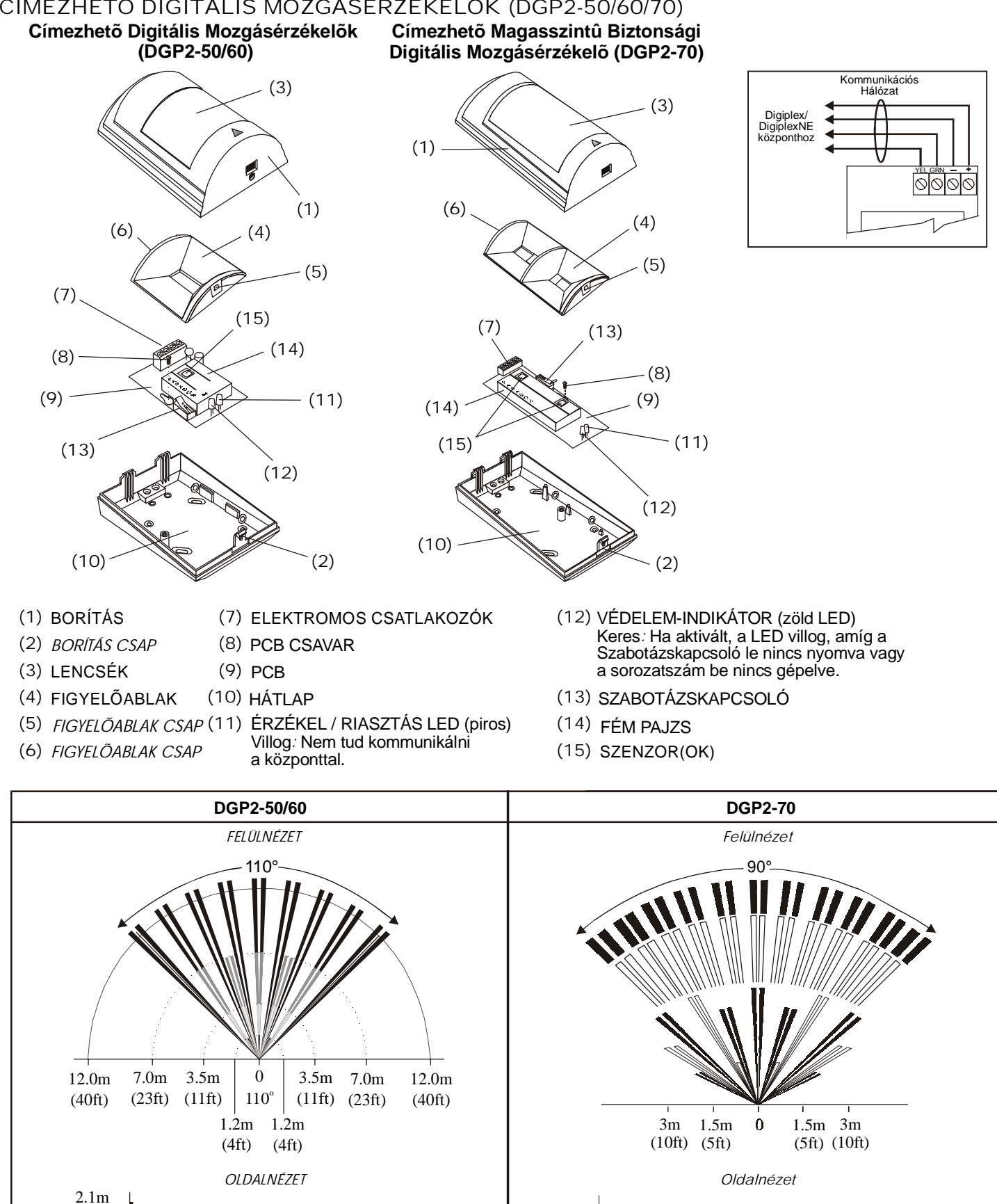

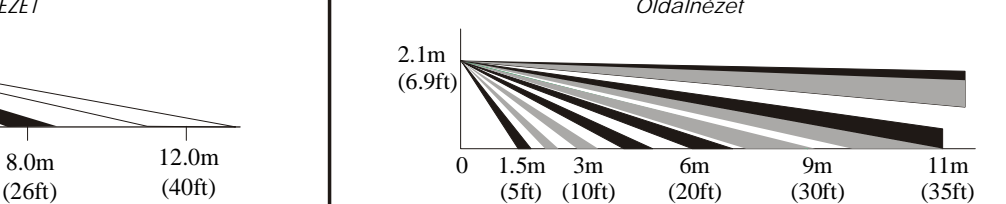

*Digiplex & DigiplexNE* **- 31 -** *Module*s *Programming Guide*

1.7m (5.6ft)

(6.9ft)

4.0m (12ft)

### 4-PGM KIMNET MODUL (APR3-PGM4)

Lásd Modul Kapcsolás Áttekintés a 27. oldalon információért, a 4-PGM<br>Kimenet Modul kommunikációs Kimenet Modul hálózathoz kapcsolásáról (1. ábra) és PGM kimeneteinek kapcsolásáról (2. ábra). Kapcsolás elõtt, olvassa el az Általános Figyelmeztetéseket a 27. oldalon.

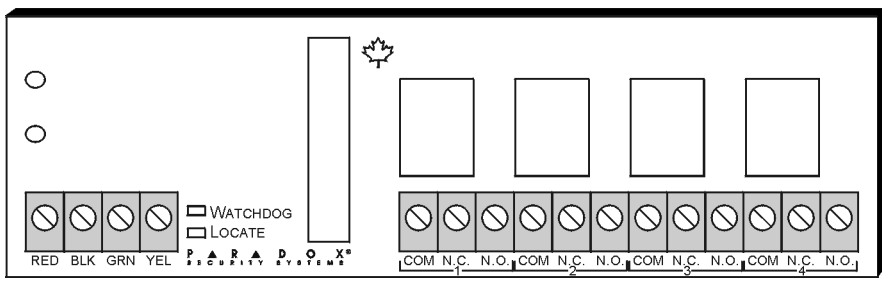

Információért a 4-PGM Kimenet Modul LEDjeirõl, lásd Modul LED Jelzések 27. oldal.

## 8-ZÓNÁS VEZETÉKES MODUL (APR3-ZX8)

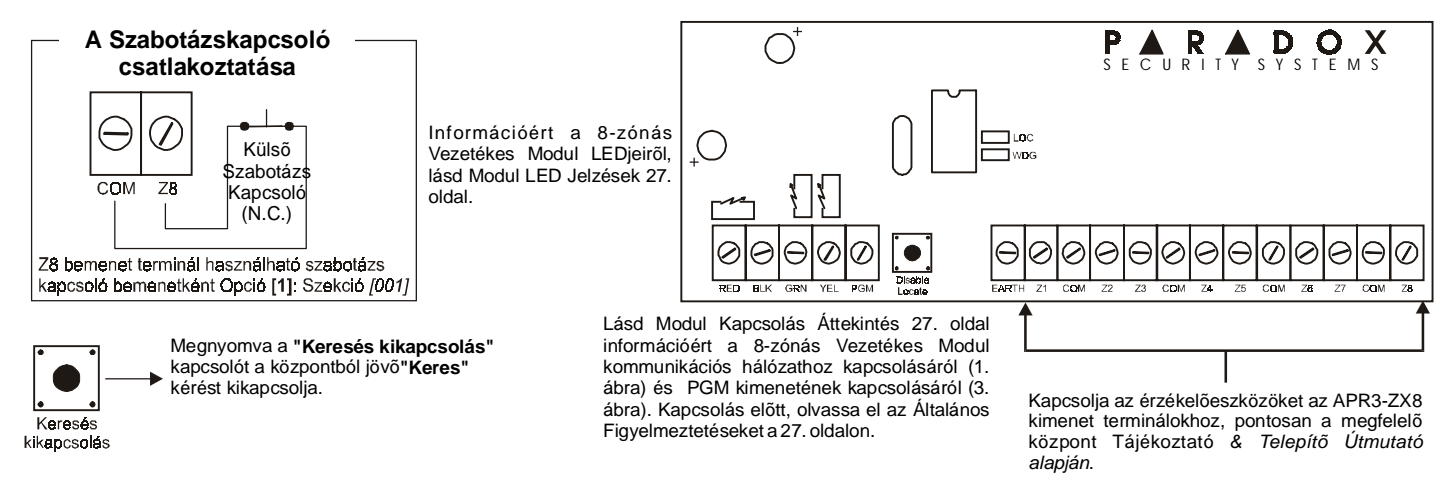

### EGY-ZÓNÁS VEZETÉKES MODUL (DGP2-ZX1)

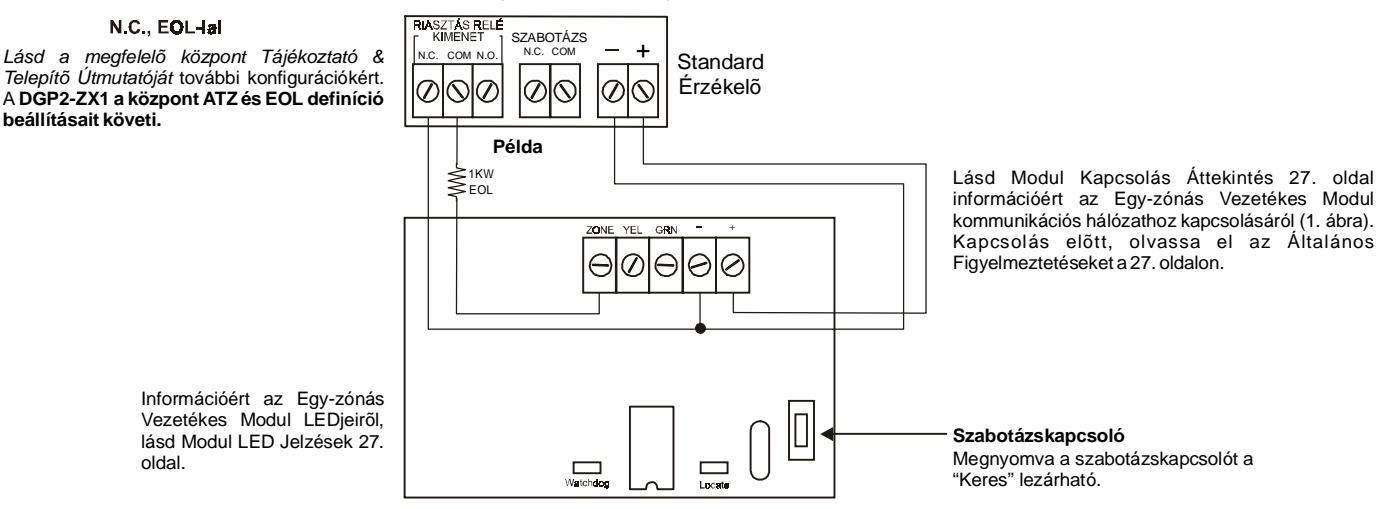

# 4-ZÓNÁS VEZETÉKES MODUL (APR3-ZX4)

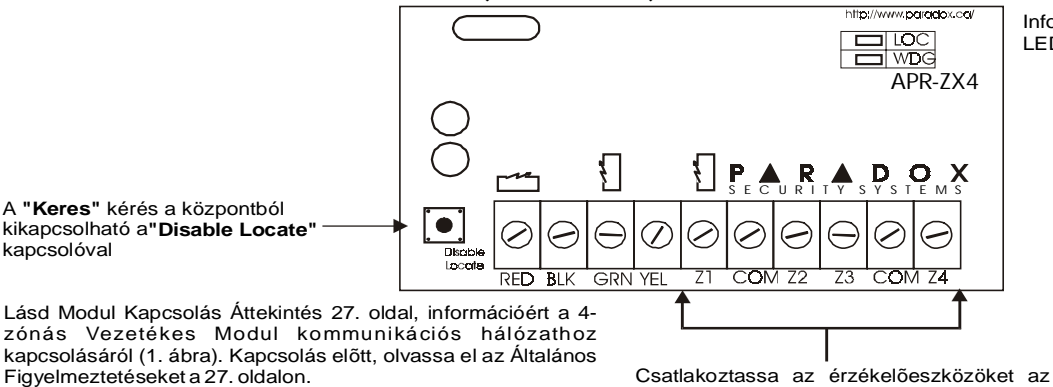

APR3-ZX4kimenet termináljaihoz, pontosan a megfelelõ központ  *Tájékoztató &Telepítõ*  . *Útmutató alapján*

Információért a 4-zónás Vezetékes Modul LEDjeirõl, lásd Modul LED Jelzések 27. oldal.

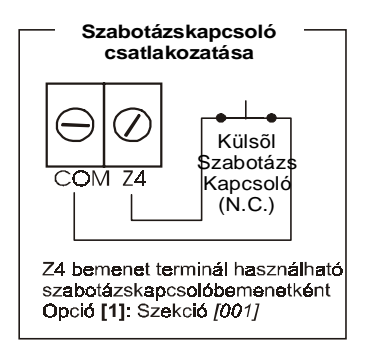

# CÍMEZHETÕ NYITÁSÉRZÉKELÕ (DGP2-ZC1)

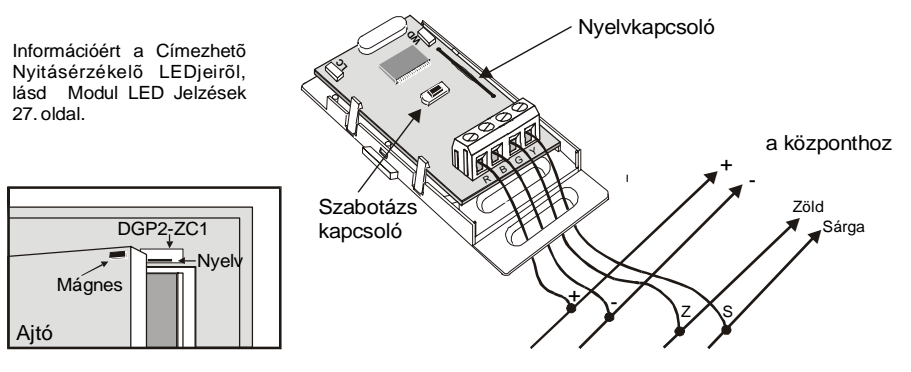

# ÉRINTÕS HANG-AZONOSÍTÓ ÉLESÍTÕ/HATÁSTALANÍTÓ MODUL (APR3-ADM2)

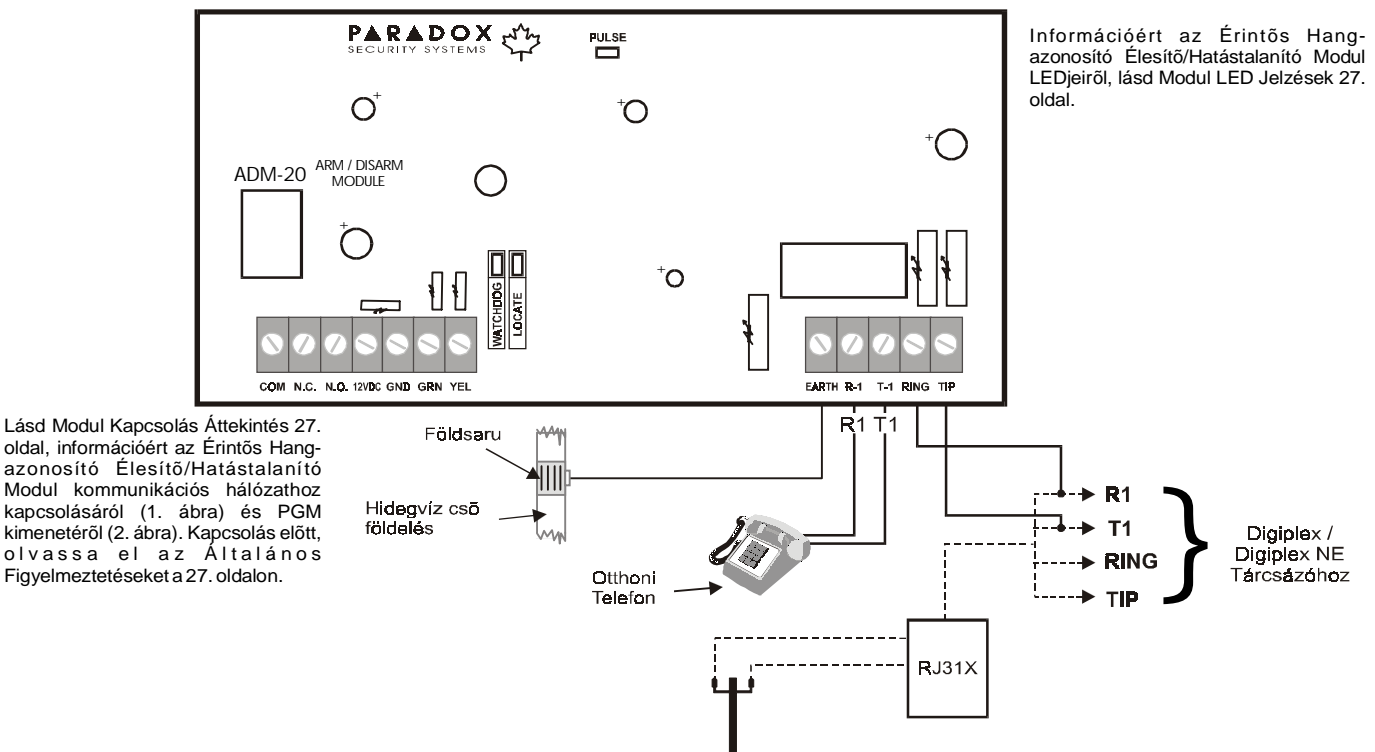

# OMNIA RÁDIÓS VEVÕ MODUL (OMN-RCV3)

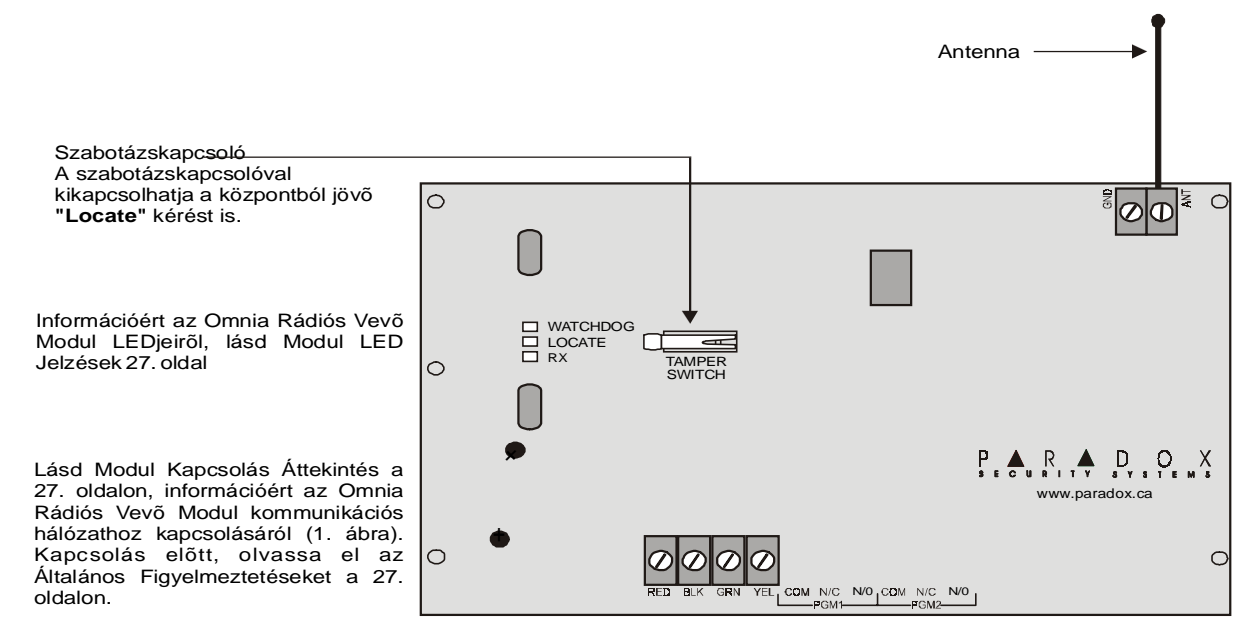

# NYOMTATÓ MODUL (APR3-PRT1)

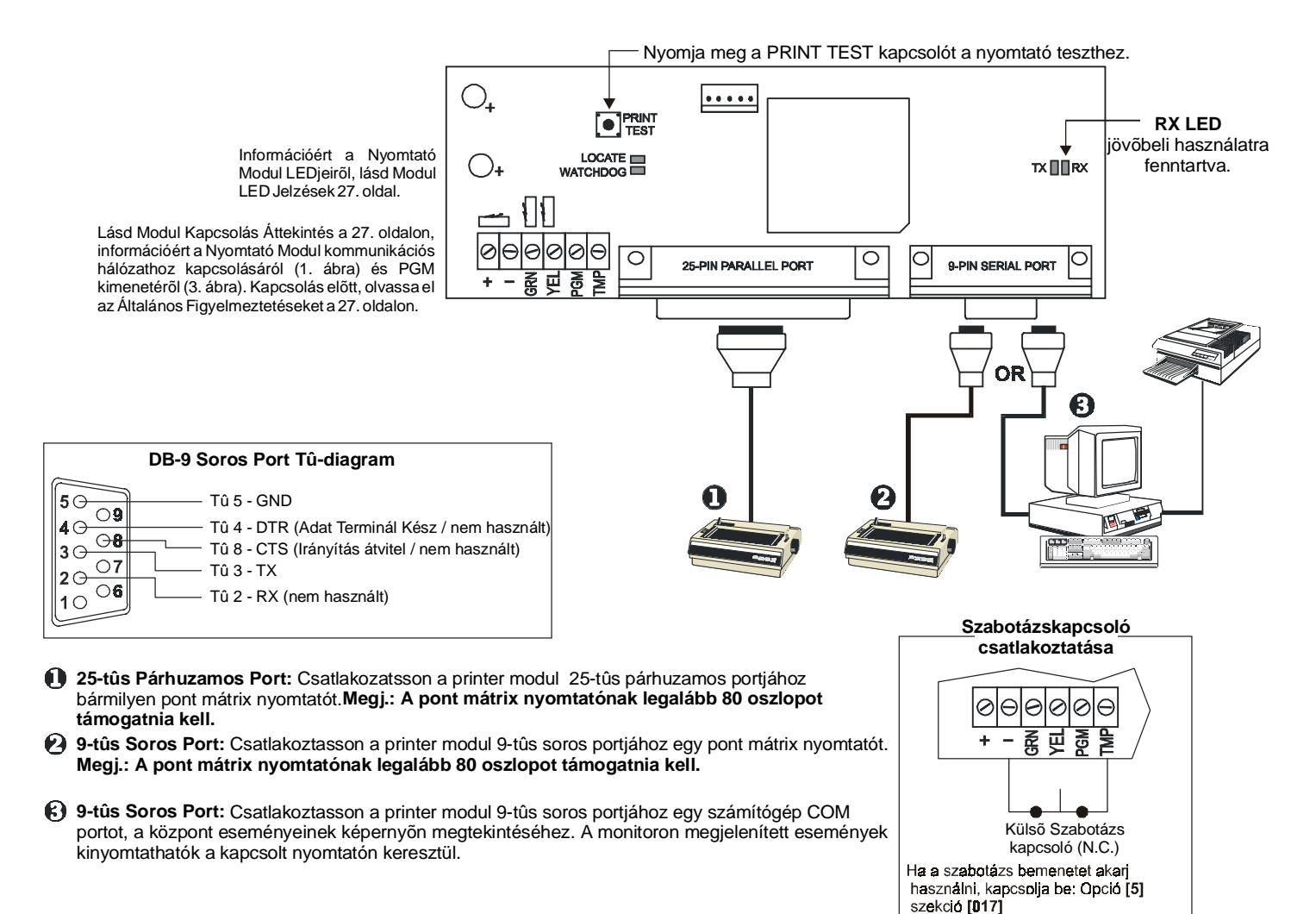

# DIGIPLEX 20-ZÓNÁS & 48-ZÓNÁS LED KEZELÕK (DGP-620 / DGP-648)

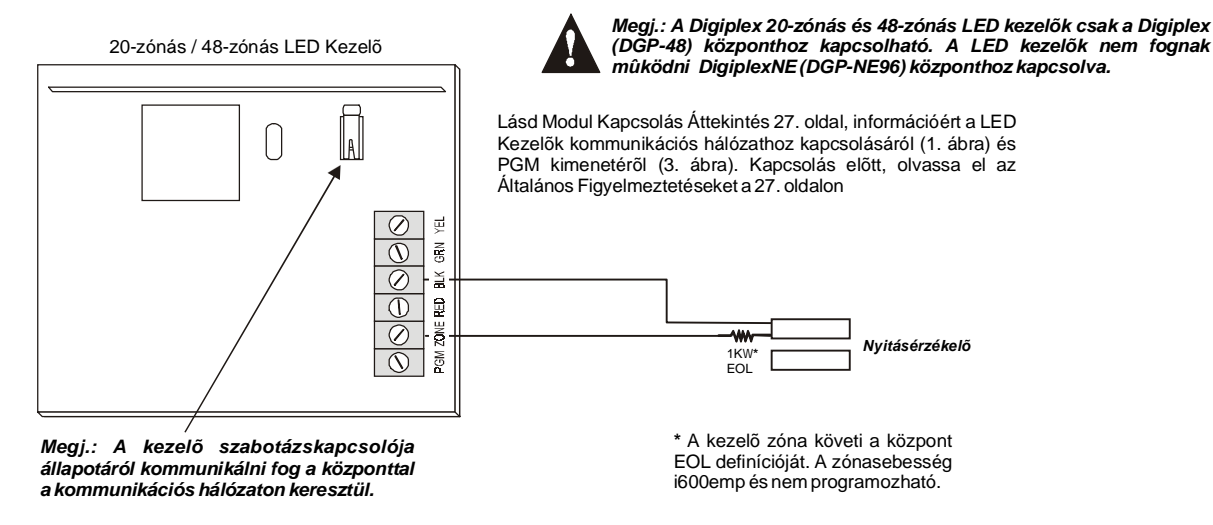

# DIGIPLEX LIBERATOR RÁDIÓS VEVÕ MODUL (DGP-319)

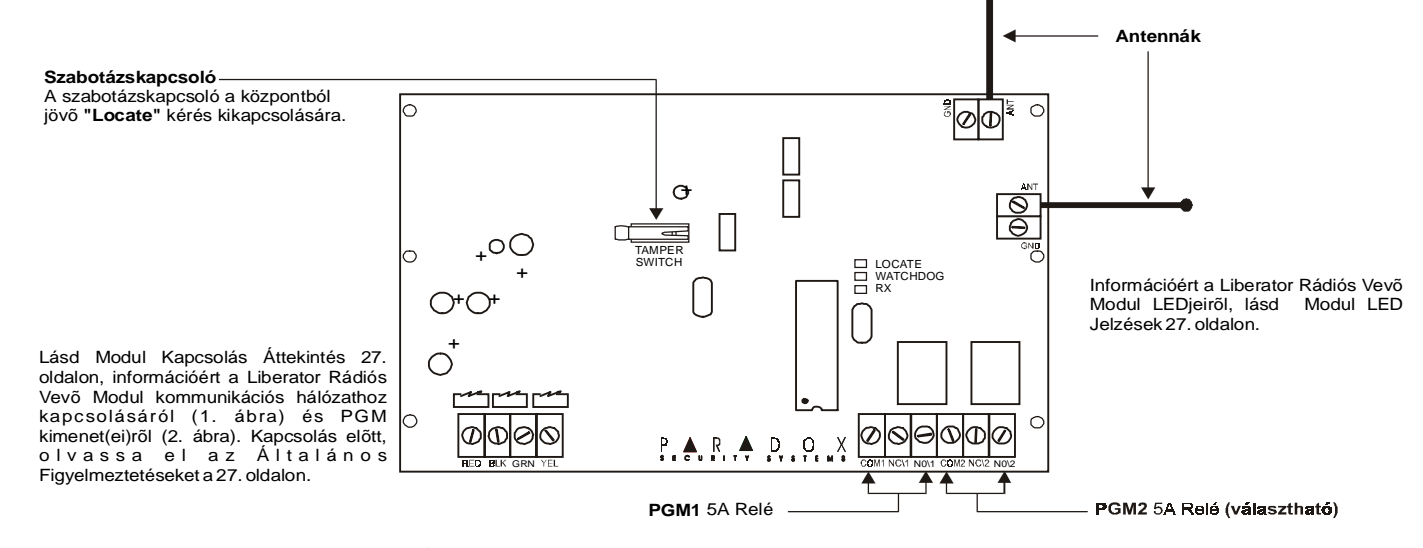

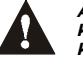

*A DGP-319 modul csak Digiplex (DGP-48) központhoz kapcsolható. A DGP-319 nem mûködik, ha DigiplexNE (DGP-NE96) központtal.*

A PGM egy programozható kimenet, mely ellenkezõ állapotába kerül (pl. egy alaphelyzetben nyitott PGM bezár), ha egy meghatározott Esemény történika rendszerben. Például, a PGM használható füstérzékelő reset-re, villogó fény aktiválásra, garázsajtó nyitásra/zárásra stb. Ha a PGM zár, a Modul földeli a PGM-et aktiválva a hozzákapcsolt reléket és eszközöket. Ha a PGM nyit, az áramkör nyit földrõl, ezért nem ad áramot a hozzákapcsolt eszközöknek.

# PGM AKTIVÁLÁS ESEMÉNY

A PGM Aktiválás Esemény meghatározza, mely Esemény, milyen forrásból aktiválja a PGM-et. Az Esemény Csoport meghatározza az Eseményt, a Jellemzõ Csoport azonosítja a forrást, és a Start # és Vége # beállítja a Jellemzõ Csoport (lásd PGM Programozási Tábla) hatókörét.

Például, az APR3-PGM4 (*lásd 11. oldal 4-PGM Kimenet Modul*) aktiválhatja PGM1-et, ha a Partíció 256 - 260 közötti felhasználókóddal van élesítve.

Ezért: Esemény Csoport szekció *[004]* = 010 "Felhasználókóddal élesítve"

Jellemzõ Csoport szekció *[005]* = 001 "256 - 511 közötti felhasználókódok"

Start # szekció *[006]* = 000 (256 felhasználókódot jelenti)

Vége # szekció *[007]* = 004 (260 felhasználókódot jelenti)

Lépjen az Esemény Csoportnak megfelelő szekcióba, Jellemző Csoport, a kívánt PGM Start # és Vége # és gépelje a szükséges adatot.

## PGM DEAKTIVÁLÁS OPCIÓ

Ha a PGM-ek aktívak, deaktiválódhatnak, ha más Esemény történik egy bizonyos dõ után. A PGM DeAktiválás Opció meghatározza, milyen mód használatos, a PGM DeAktiválás Esemény vagy a PGM Idõzítõ. Lépjen a kíván PGM-nek megfelelõ szekcióba és kapcsolja ki vagy be az Opciót.

## PGM DEAKTIVÁLÁS ESEMÉNY

Ha a PGM DeAktiválás Opció (fent) kikapcsolt, a PGM DeAktiválás Esemény meghatározza, mely Esemény milyen forrásból állítja a PGM-et eredeti állapotába. Az Esemény Csoport jellemzi az Eseményt, a Jellemzõ Csoport azonosítja a forrást, és a Start # és Vége # meghatározza a hatókört a Jellemzõ Csoporton belül. A teljes PGM Programozási Táblázatot lásd lent.

Például, a APR3-PGM4 (*lásd "4-PGM Kimenet Modul" a 11. oldalon)* deaktiválhatja PGM1-et, ha zóna 3 nyitva. Ezért:

Esemény Csoport szekció *[008]* = 001 "Zóna nyitva" Jellemzõ Csoport szekció *[009]* = 000 "Zónaszámok" Start # szekció *[010]* = 003 Vége # szekció *[011]* = 003

Lépjen a kívánt PGM Esemény Csoportjának, Jellemzõ Csoportjának, Start # és Vége #-ának megfelelõ szekciókba, és gépelje be a szükséges adatot.

# PGM PROGRAMOZÁSI TÁBI ÁZAT

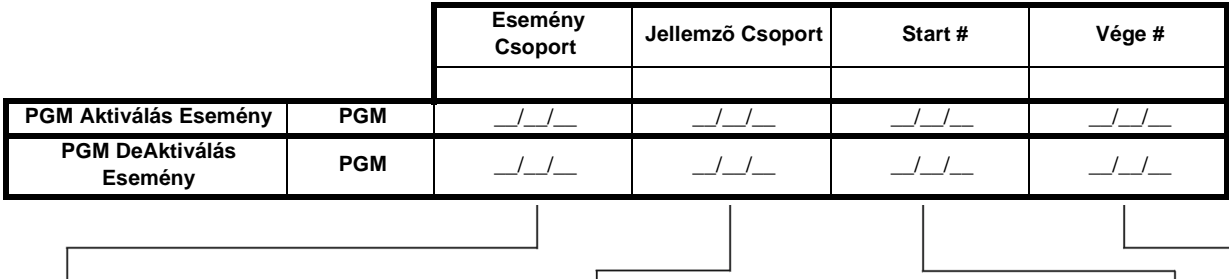

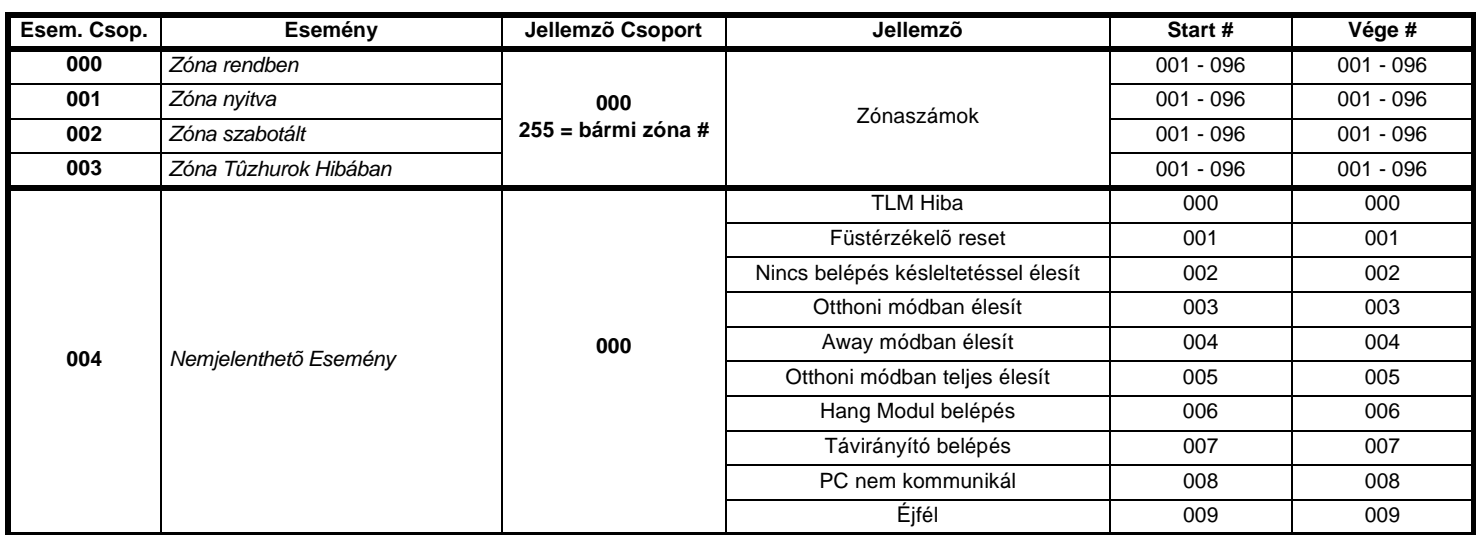

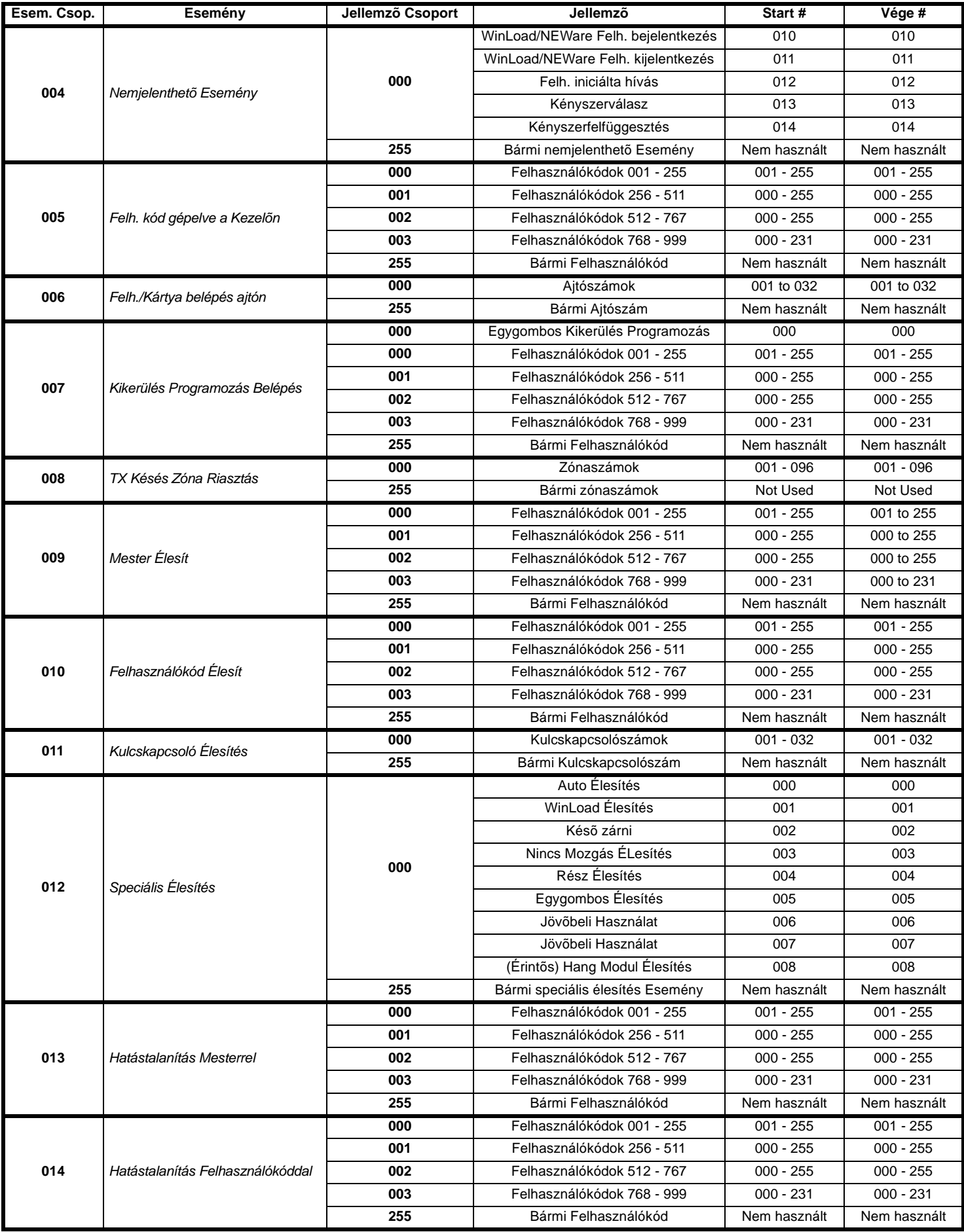

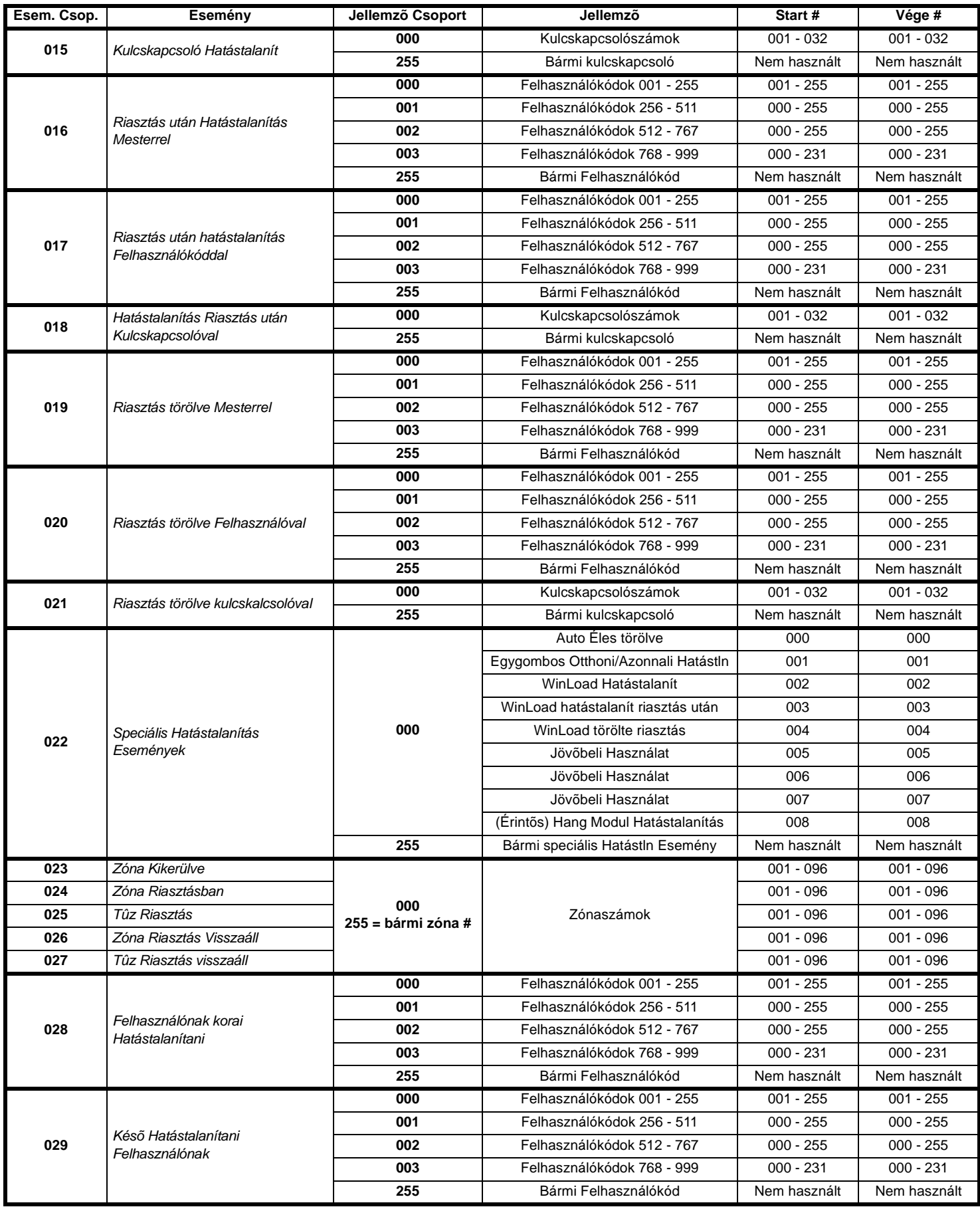

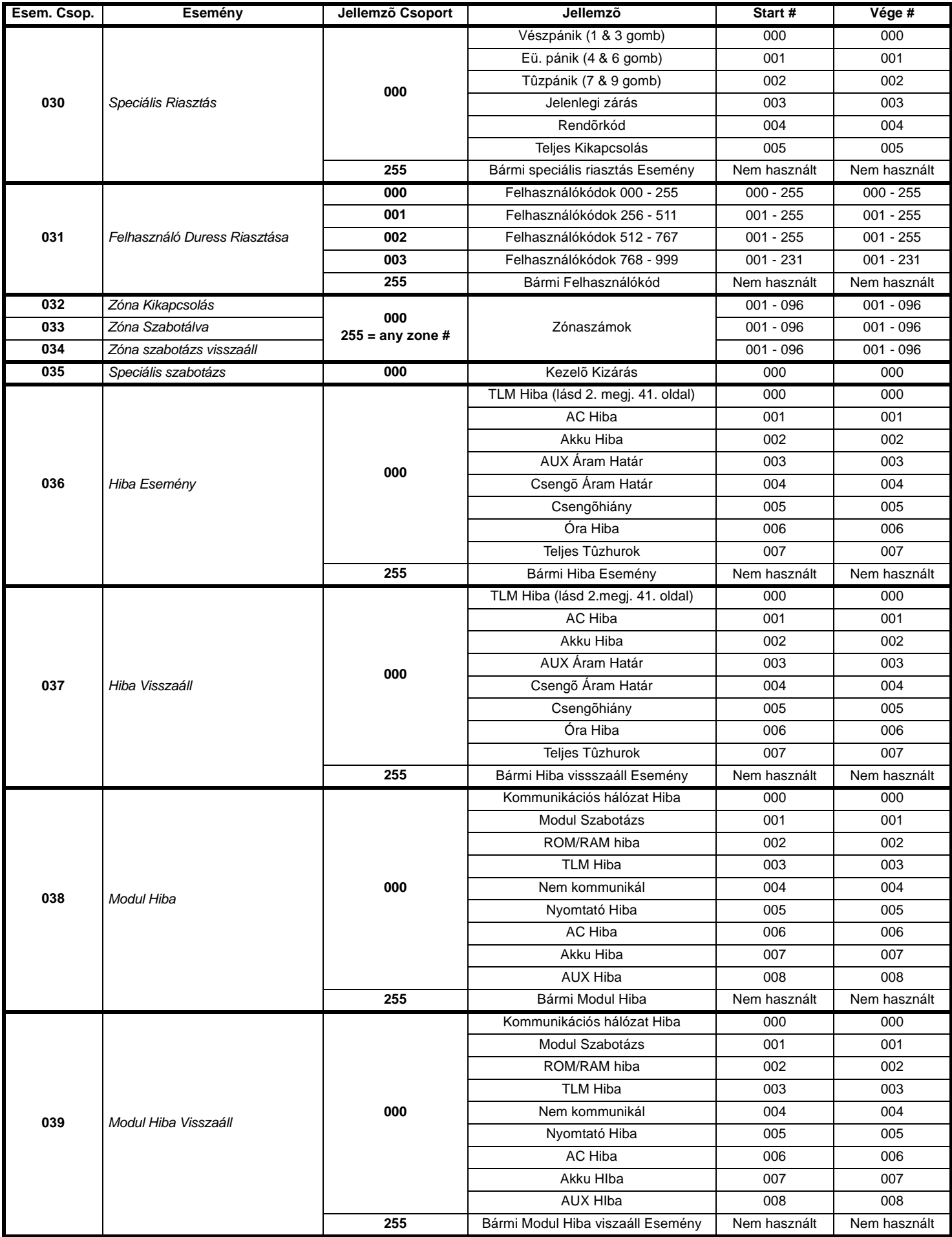

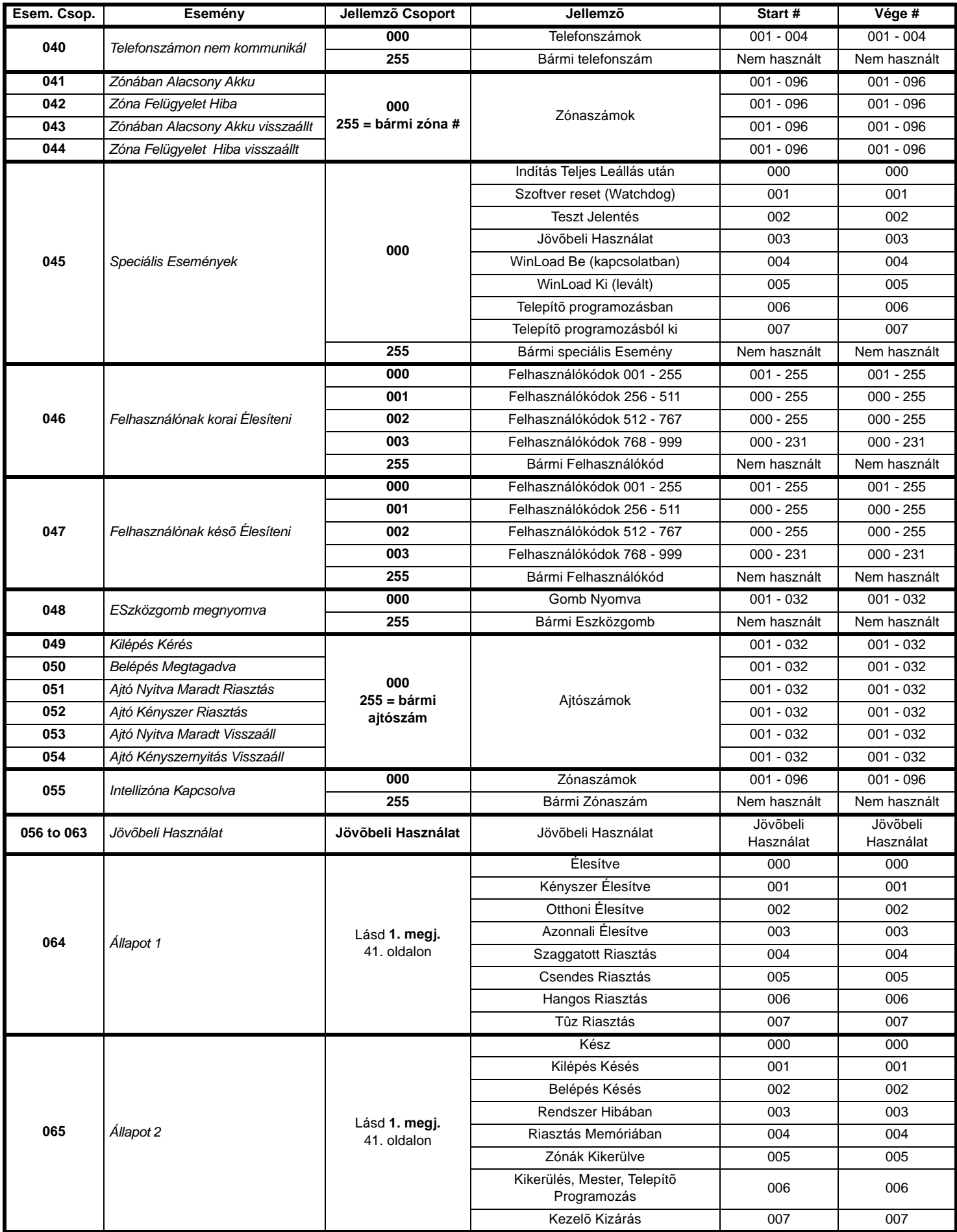

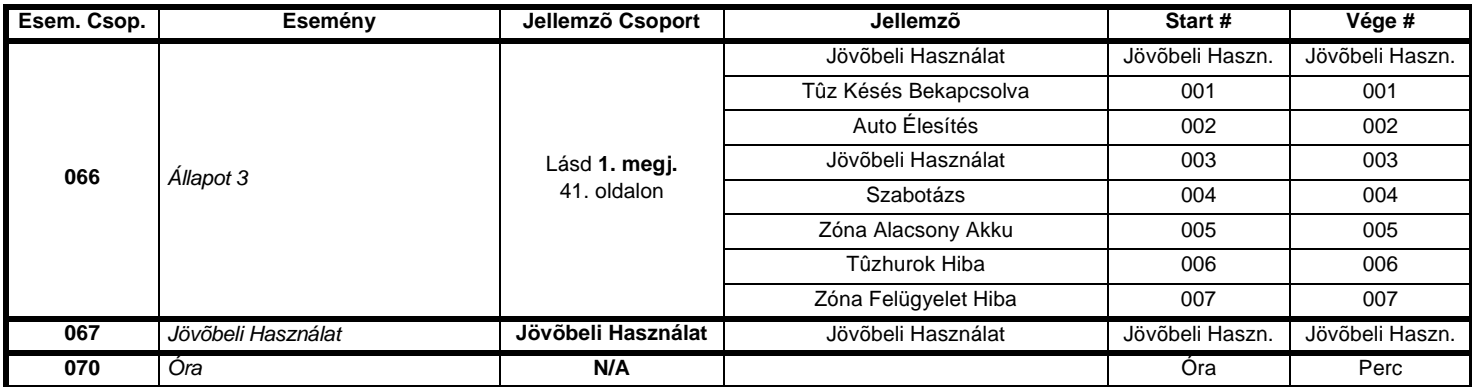

1. megj.: 000 = A rendszerben bekapcsolt minden Partícióban előfordul (lásd a megfelelő központ Programozási Útmutatóját).

 $001 = \text{Partíció 1} \quad 003 = \text{Partíció 3} \quad 005 = \text{Partíció 6 (csak DGP-NE96)} \quad 007 = \text{Partíció 7 (csak DGP-NE96)} \quad 002 = \text{Partíció 2} \quad 004 = \text{Partíció 4} \quad 006 = \text{Partíció 6 (csak DGP-NE96)} \quad 008 = \text{Partíció 8 (csak DGP-NE96)} \quad 009 = \text{Partíció 2} \quad 004 = \text{Partíció 4} \quad 006 = \text{Partíció 6 (csak DGP-NE96)} \quad$ 

255 = Legalább egy, a rendszerben bekapcsolt Partícióban előfordul.

2. megj.: A TLM Hiba Esemény csak azokban a Digiplex NE központokban használható, mely modelleknek két tárcsázójuk van.

# **MEGJEGYZÉSEK**

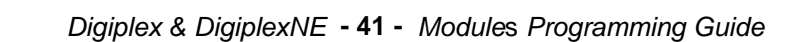

# **MEGJEGYZÉSEK**

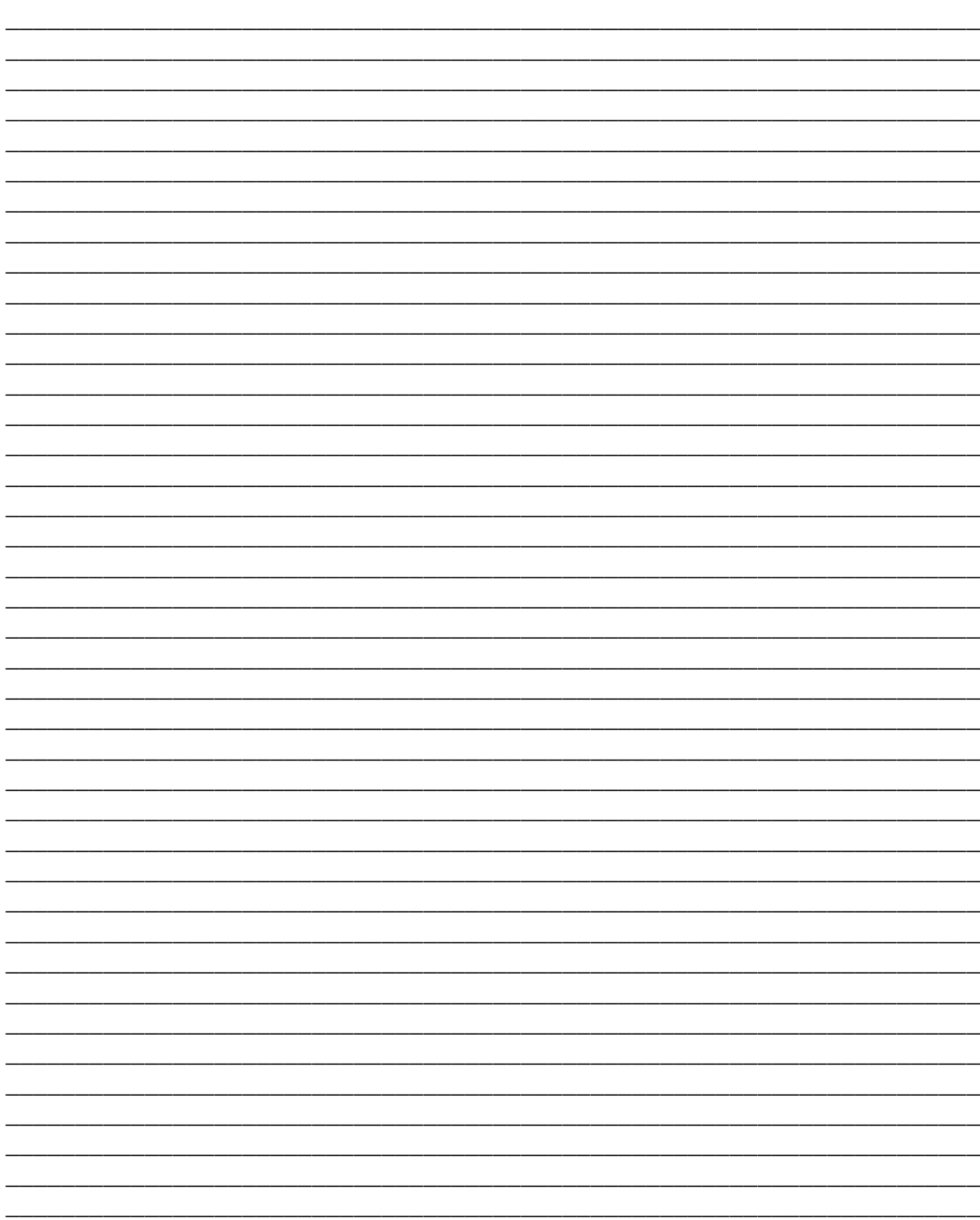

# **MEGJEGYZÉSEK**

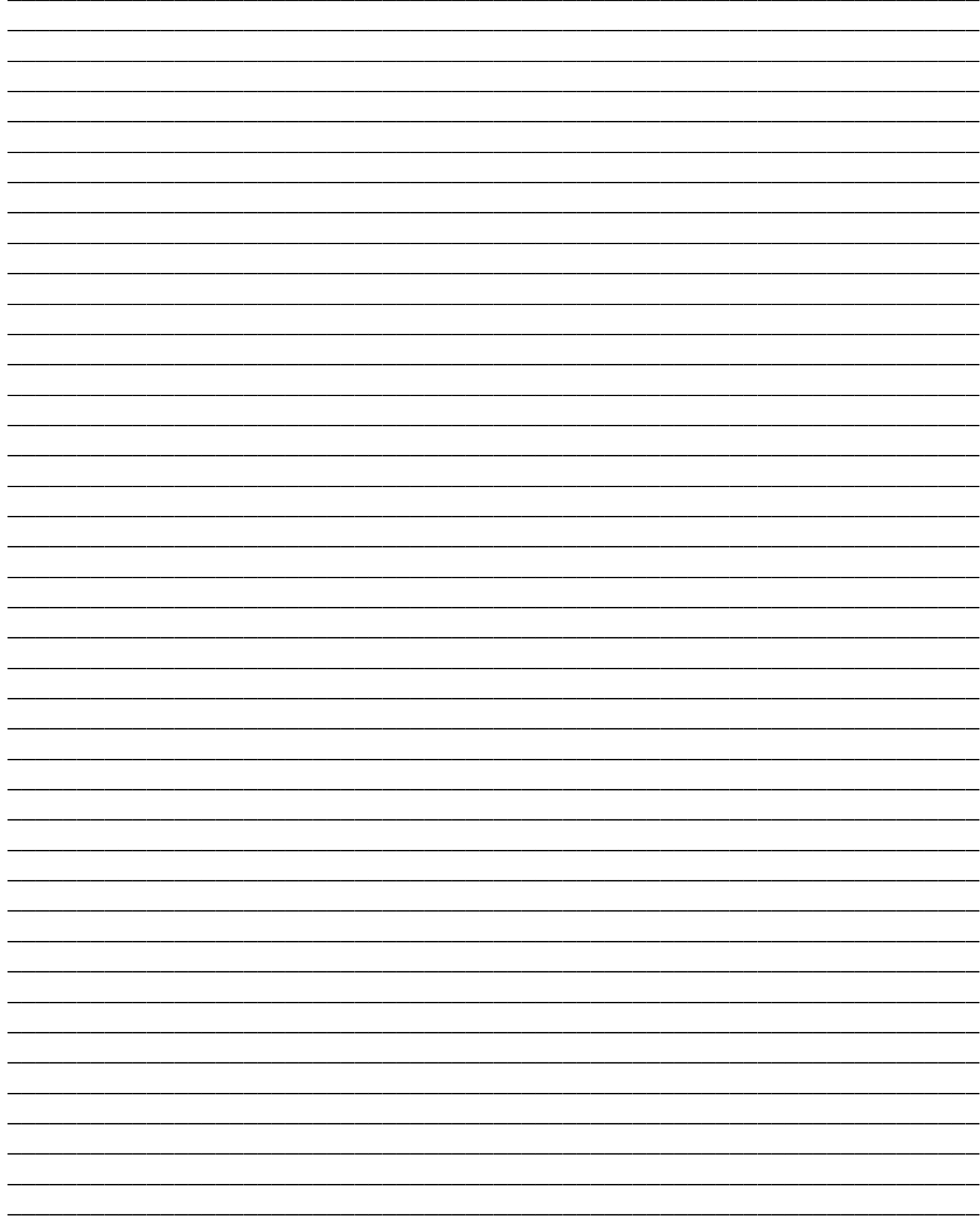

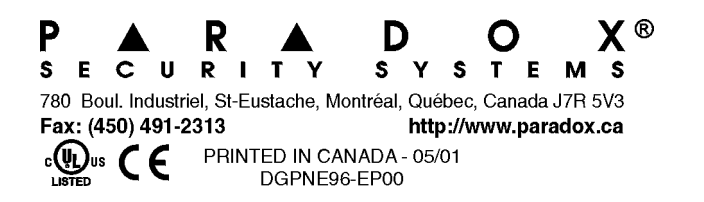

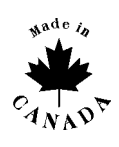

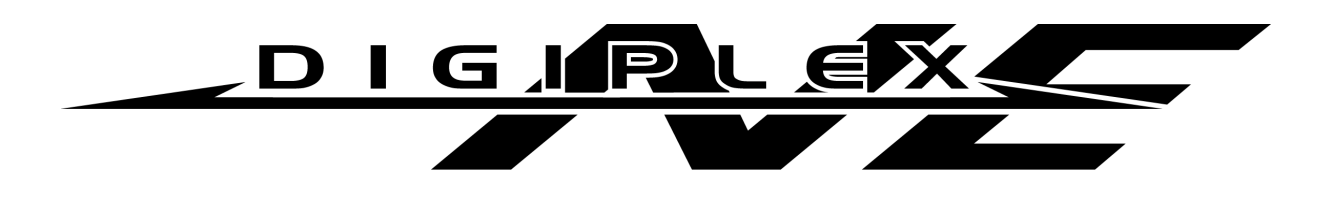

# **Szabotázsbiztos Magaszszintű Biztonsági Rendszer (DGP-NE96)**

# **KIEGÉSZÍTÉS V1.1**

1. A DigiplexNE a *Hiba Tárolás* jellemzővel rendelkezik. Amikor a *Hiba Tárolás*  kikapcsolt, ha egy hiba előfordul és kijavítják, az automatikusan törlődik és nem jelenik meg tovább. Amikor a *Hiba Tárolás* bekapcsolt, a hiba addig megjelenítve marad amíg a felhasználó manuálisan nem törli. A hiba törléséhez a felhasználónak meg kell nyomnia a **[TRBL]** gombot a belépéshez hiba kijelzőbe és nyomja meg a **[CLEAR]** gombot kilépéshez.

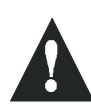

**Csak javított hibákat lehet törölni. Ha a hiba nem kerül törlésre, addig lesz meg jelenítve, amíg a felhasználó a fent leírt módon meg nem kísérli törölni.** 

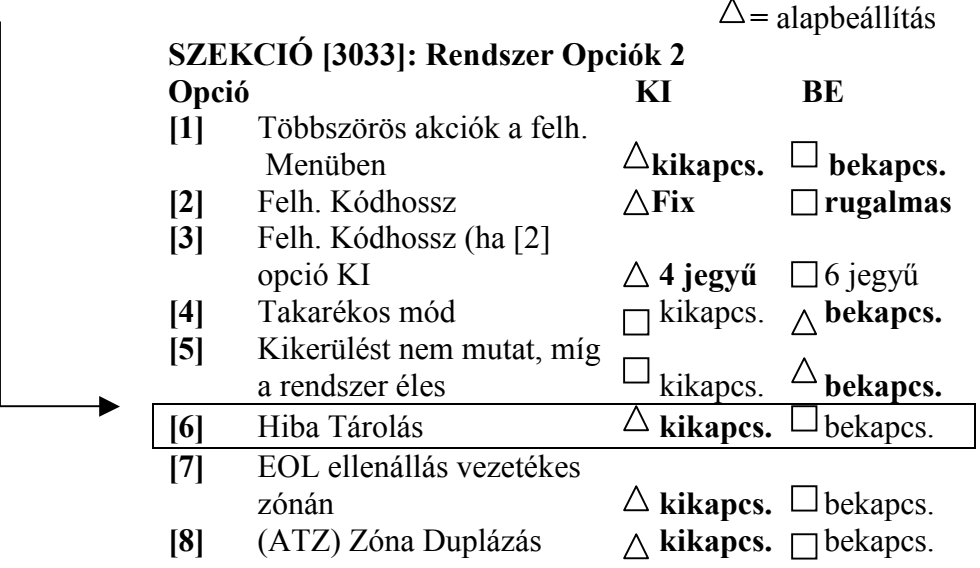

2. Jelentés formátumok programozásánál vegye figyelembe, hogy az ADEMCO lassú, Silent Knight gyors, SESCOA és ADEMCO Express formátumok már nem állnak rendelkezésre, de a Kapcsolat Azonosító Pager formátum közvetíti a Kapcsolat Azonosító jelentéskódokat (vagy a **Kódlistáról** vagy a **Kapcsolat Azonosító Jelentéskód Listáról**) a felhasználó generálta numerikus kód vagy pager helyett.

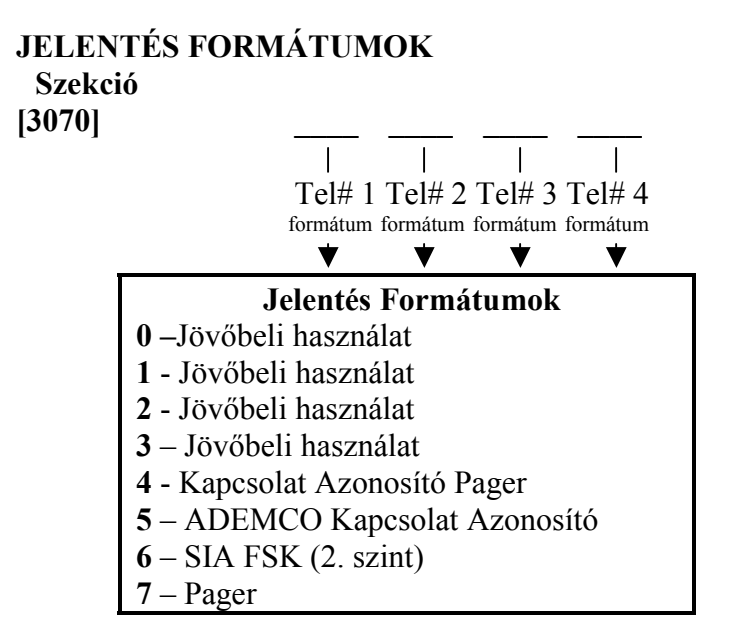

3. A Telefon csengés Esemény hozzá van adva a PGM Eseménylistához. A Telefon csengés Esemény egy PGM kimenetet aktivál vagy deaktivál, mely a felhasználót vizuálisan is értesíti a telefoncsengéséről.

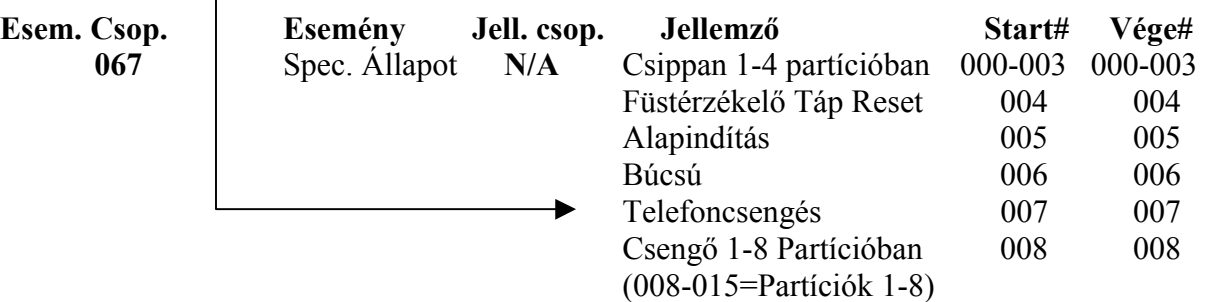

**4.** Rendszer opciók programozásakor, **[3035]** szekció **[7]** opciót bekapcsolva DigiplexNE zónaállapot információt továbbíthat (*zóna nyitva, zóna zárva, zóna szabotázs és tűzhurok*) soros porton keresztül. Ez a jellemző akkor használatos, ha eszközök vagy a szoftver zónaállapot információt igénylő DigiplexNE soros portjához vannak kapcsolva.  $= 1.11433$ 

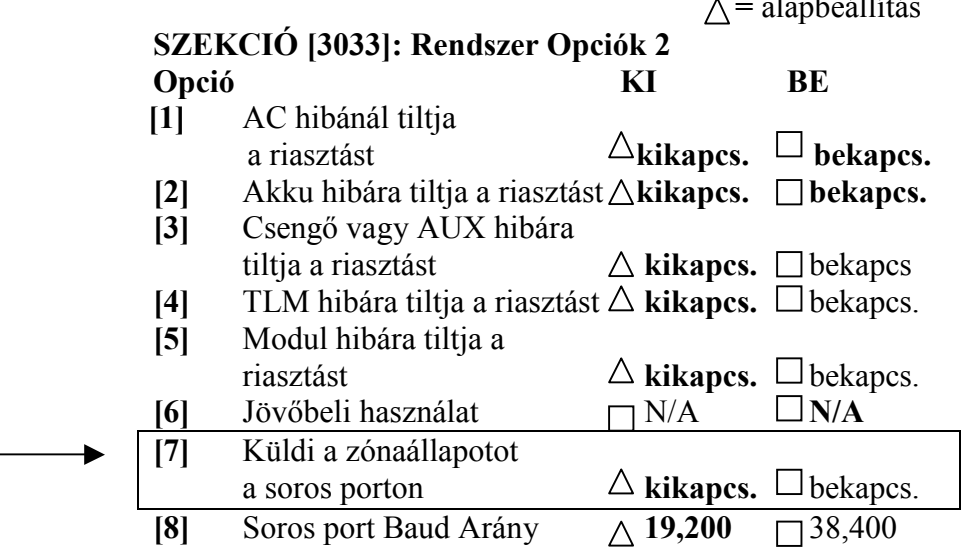